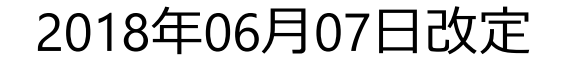

# **Windows10 PC**上への**VirtualBox**と**DEXCS2015**のインストール

(社)オープンCAE学会

# インストール先PC推奨環境

- •• Intel Virtualization Technology 対応 CPU<br>• Windows 7 W<sup>&</sup> 64 bit
- •Windows 7 以降 64 bit
- メモリ 4 GB以上<br>- ハードゴ ィフ*ロ*グ
- •ハードディスク空き容量 20 GB以上
- •• インターネット接続(アップデートを行うため)

(動作を保証するものではありません)

# Intel Virtual Technology対応の確認例

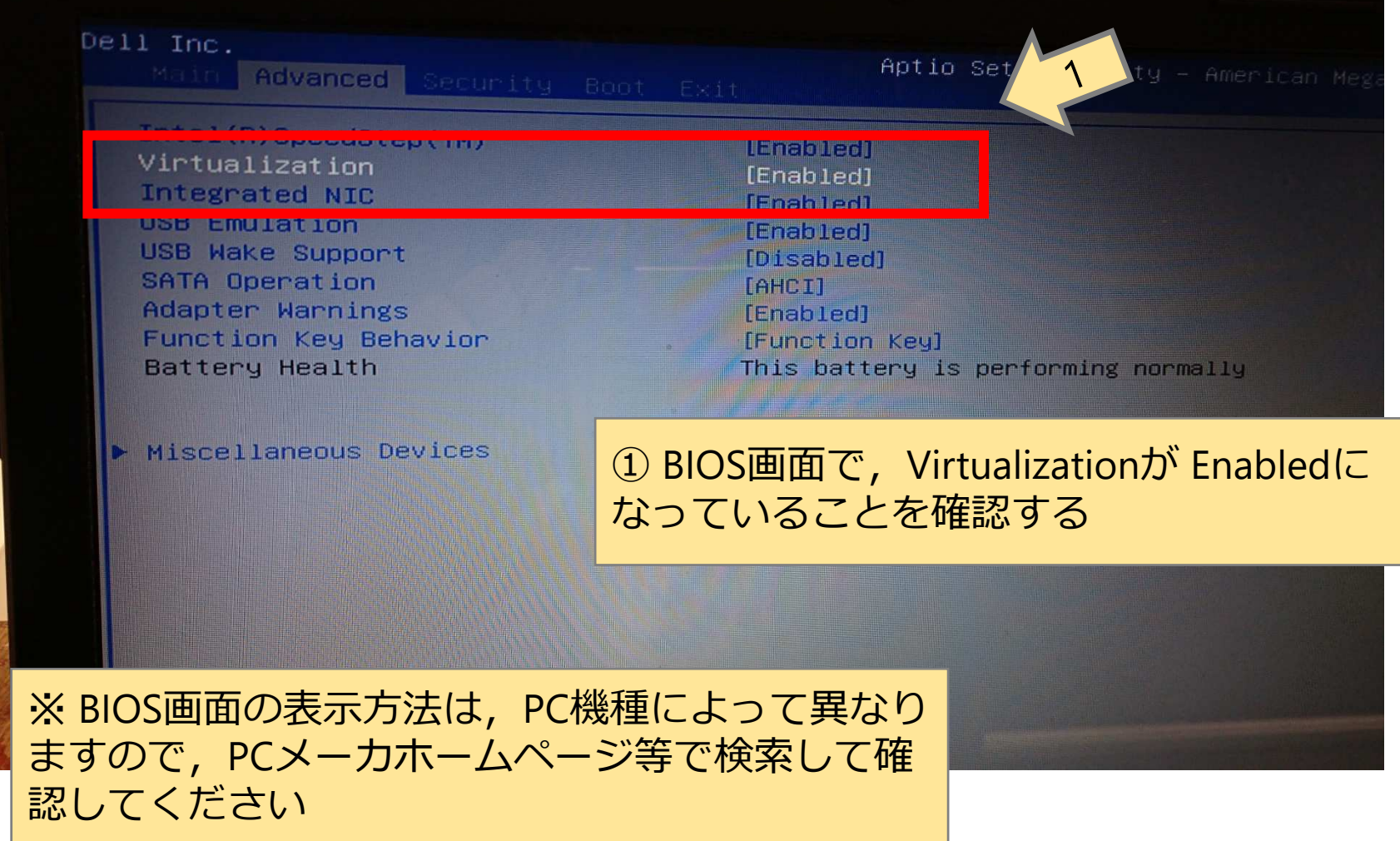

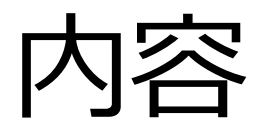

- •Oracle VirtualBoxの入手
- •DEXCS2015の入手
- $\bullet$  ( ) racie virtuai $\sf{BA}$ Oracle VirtualBoxのインストール
- •Oracle VirtualBoxの設定
- $\bullet$  i )  $\vdash$  X i  $\searrow$  / i i i  $\uparrow$  (/ )  $\lnot$   $\lnot$   $\lnot$   $\lnot$   $\lnot$   $\lnot$ DEXCS2015のインストール
- •DEXCS2015の設定

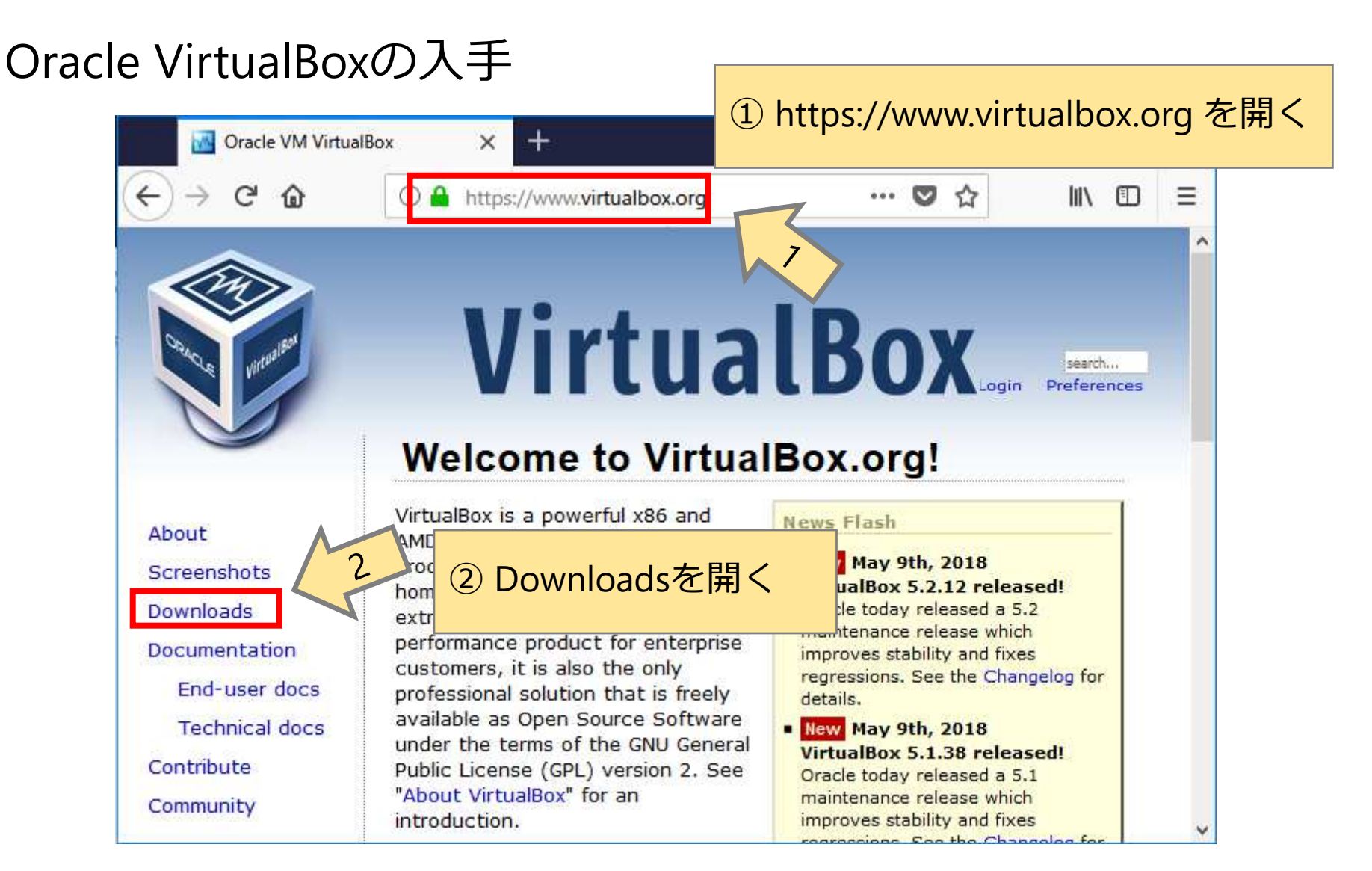

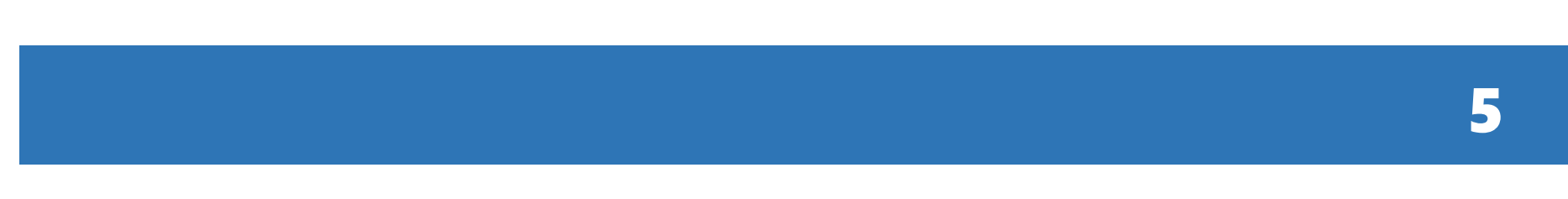

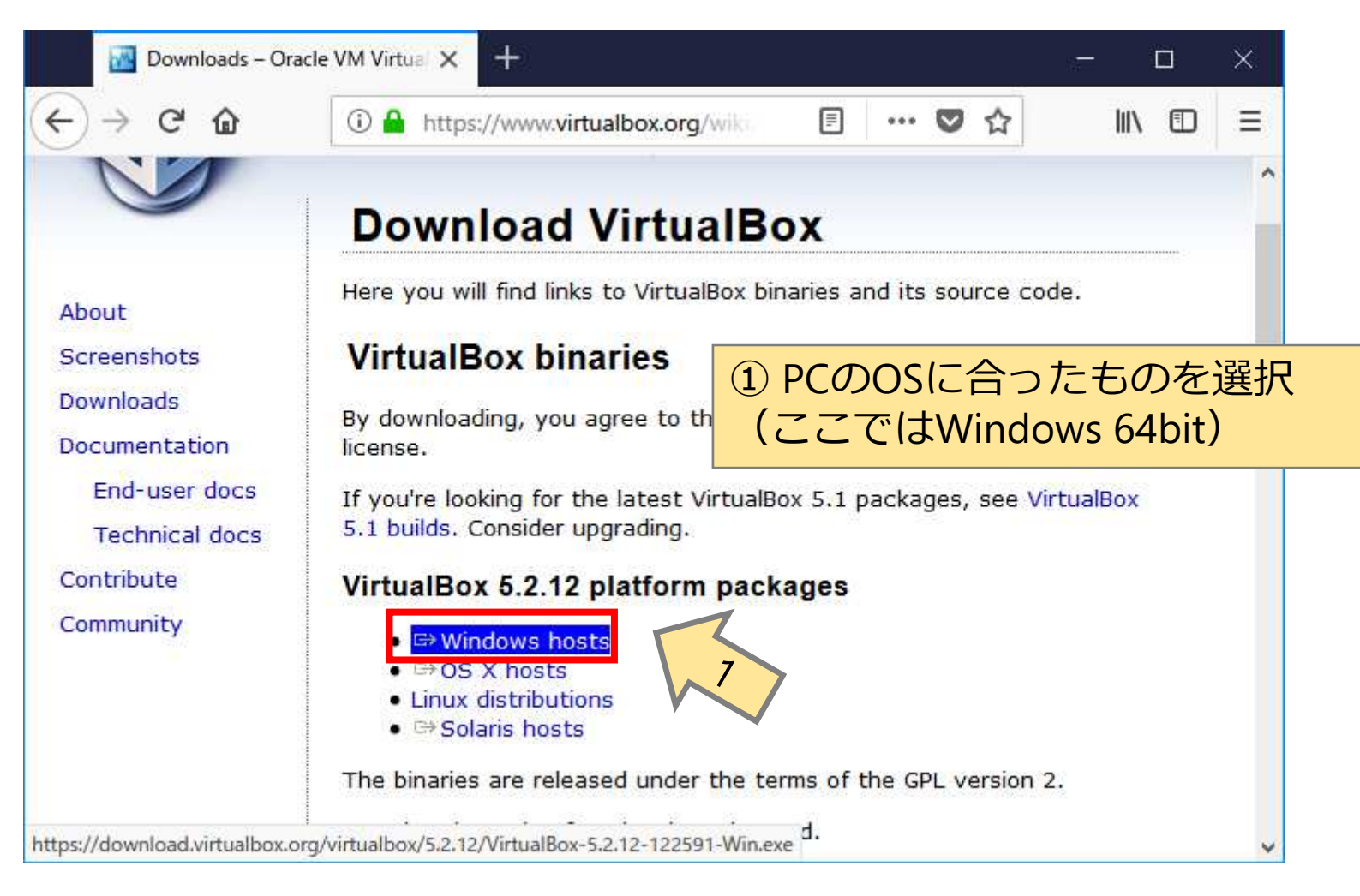

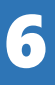

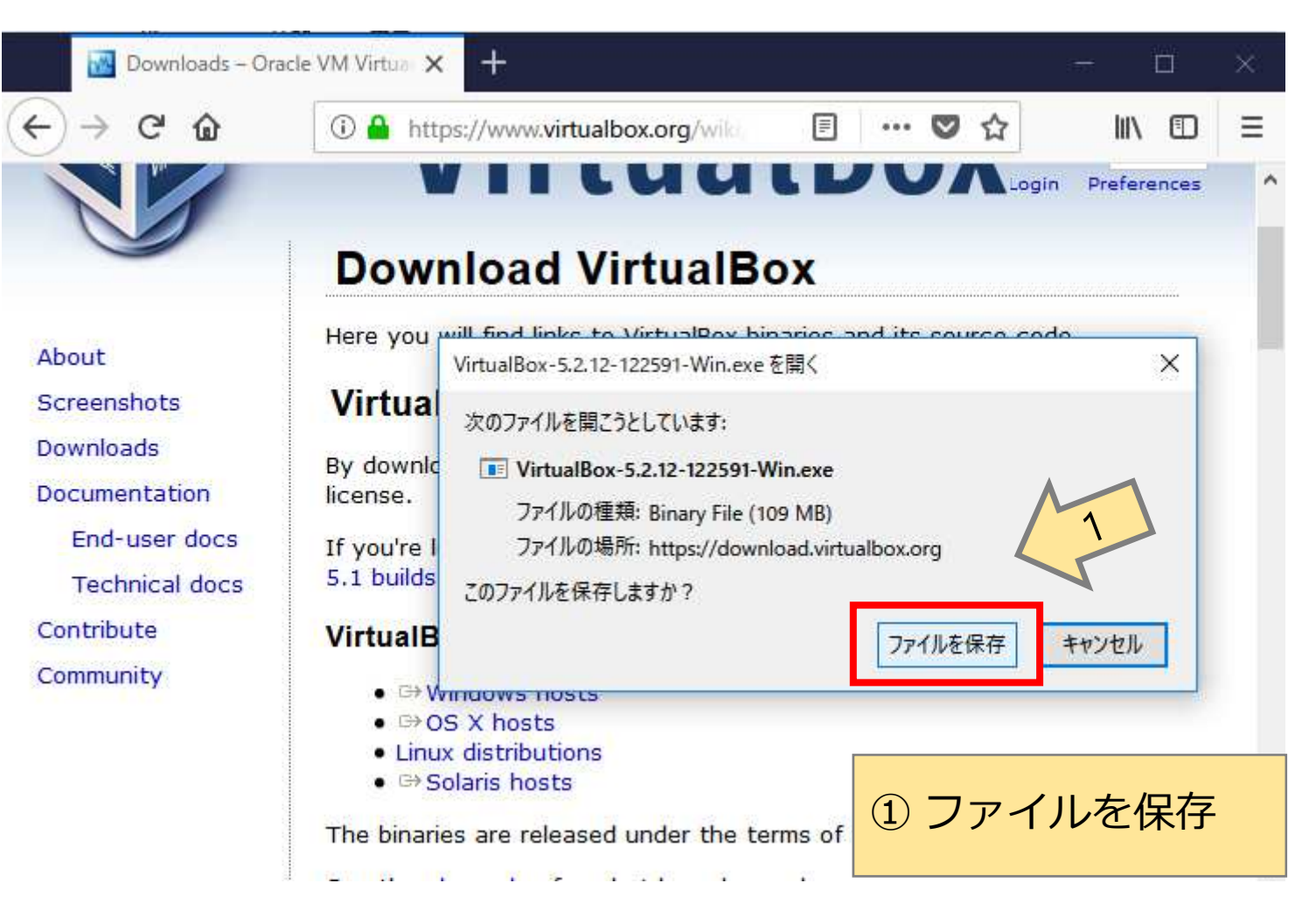

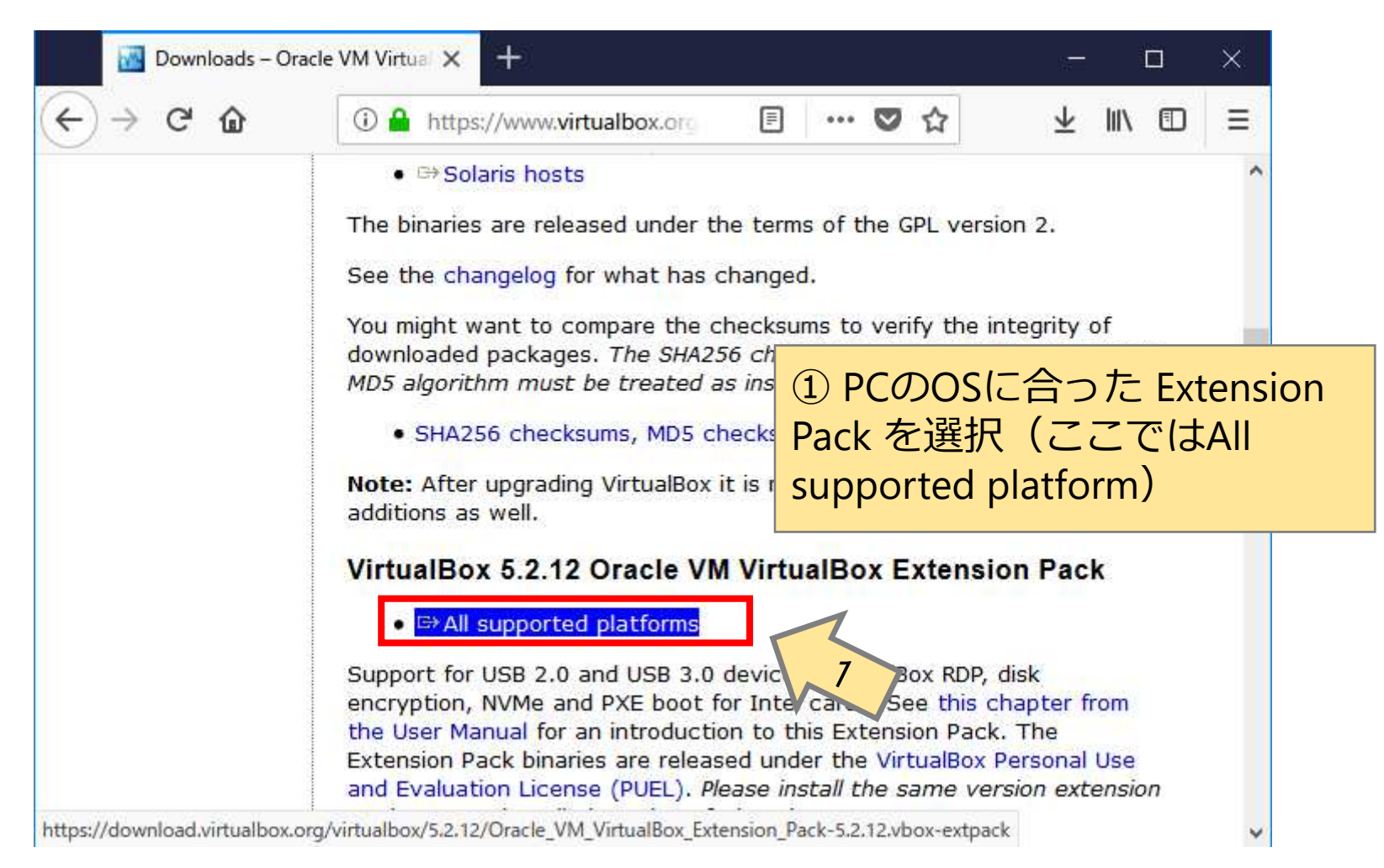

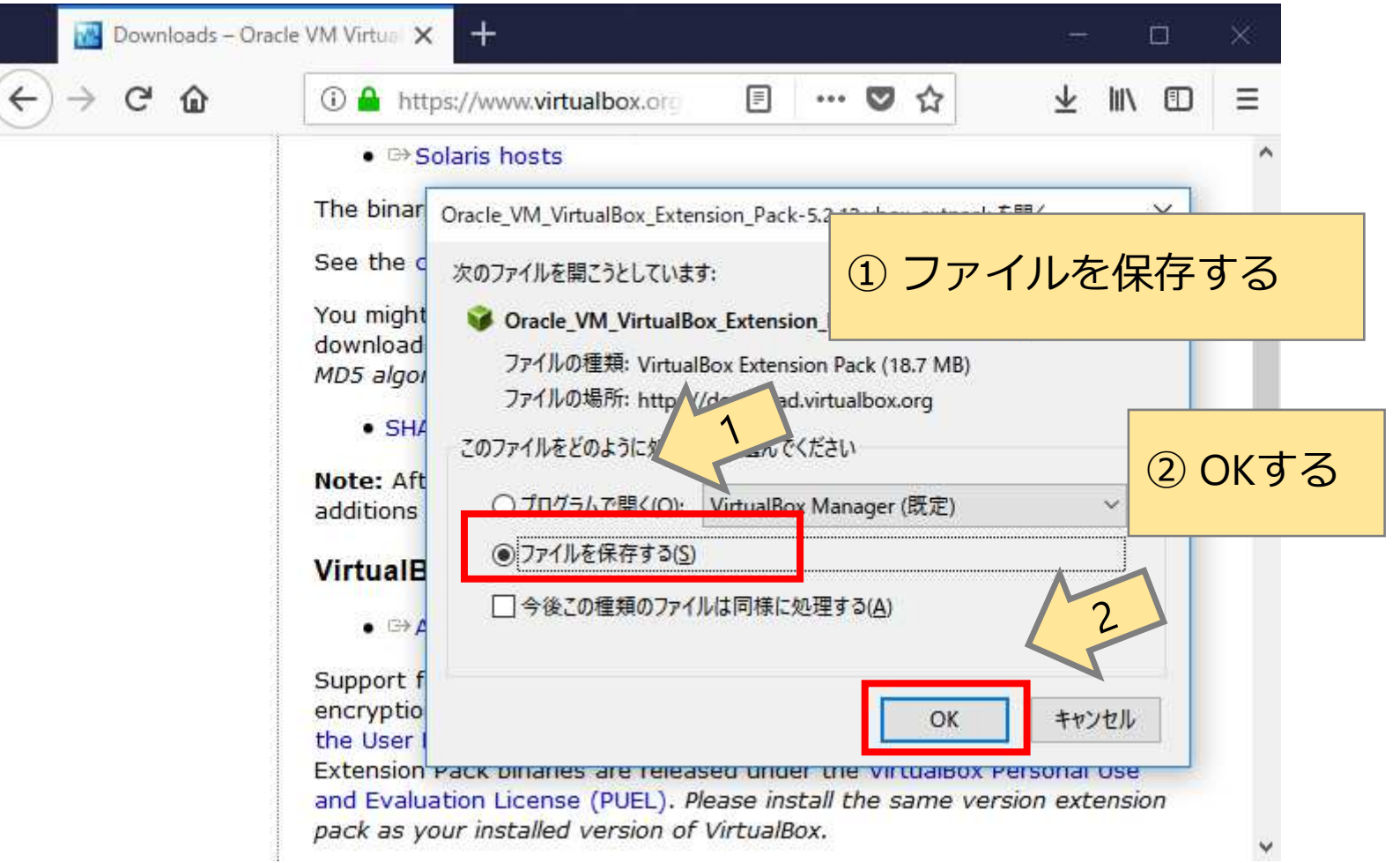

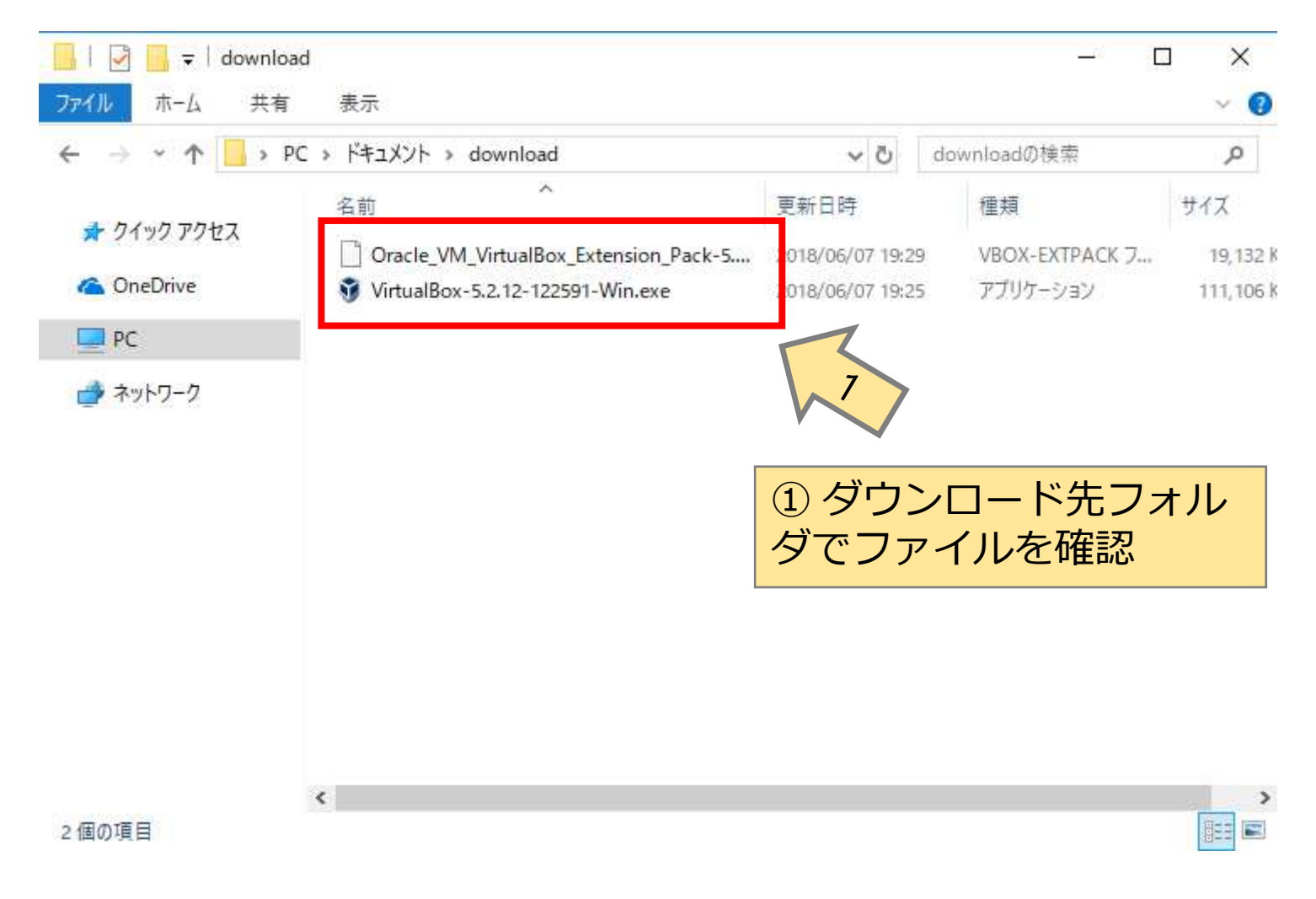

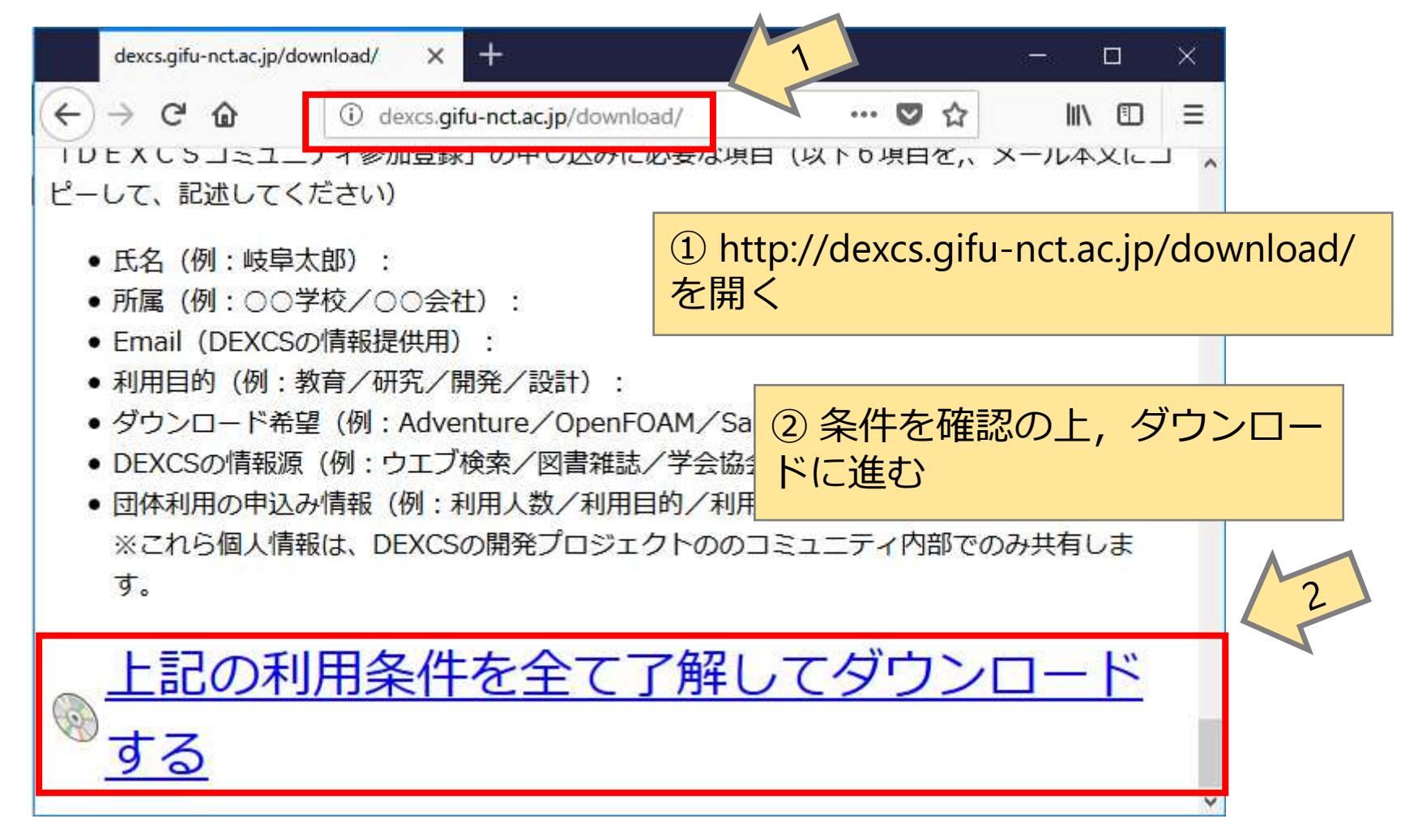

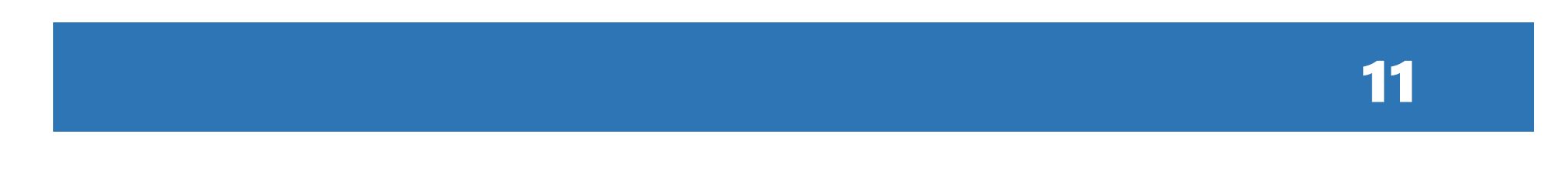

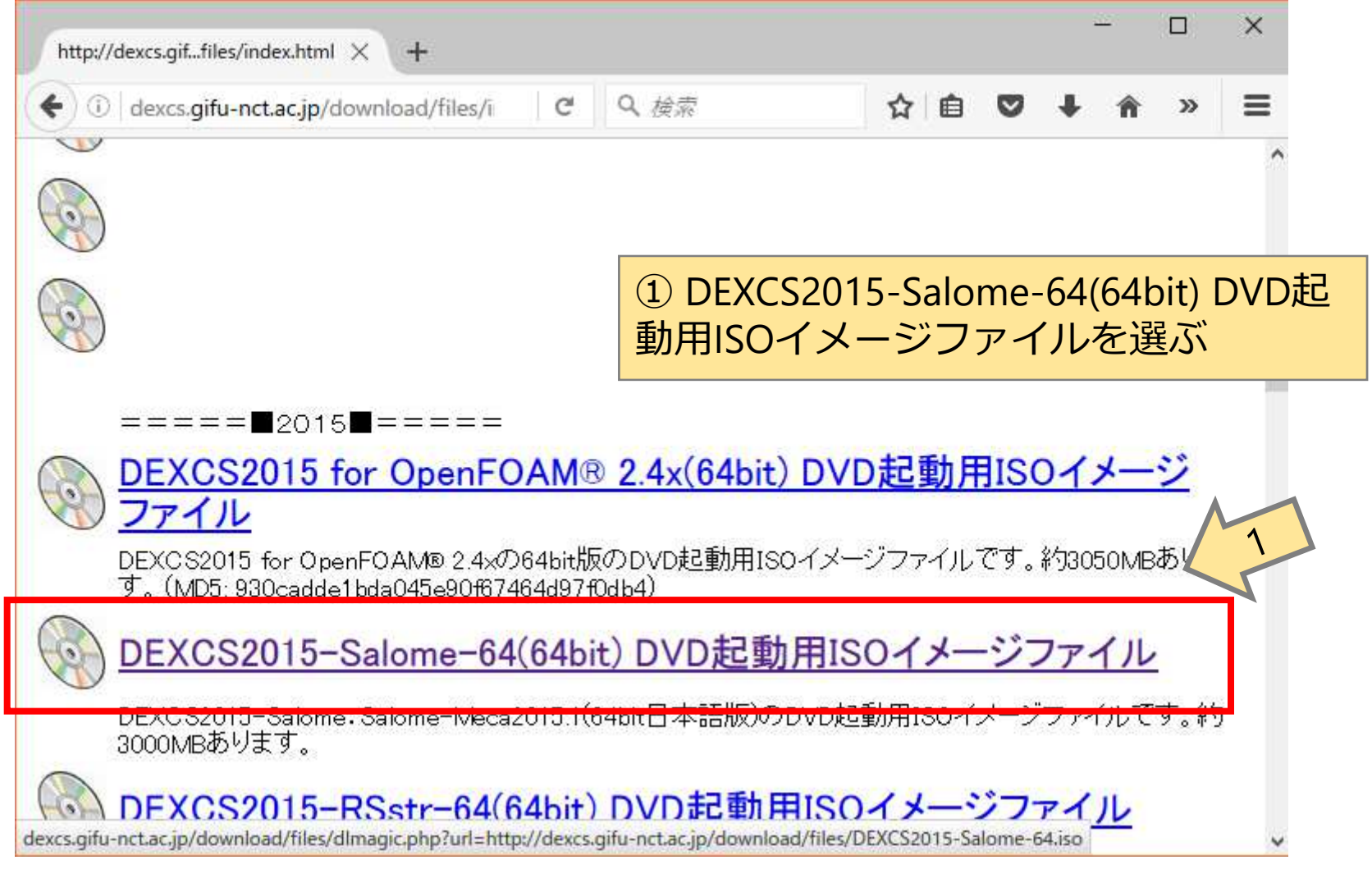

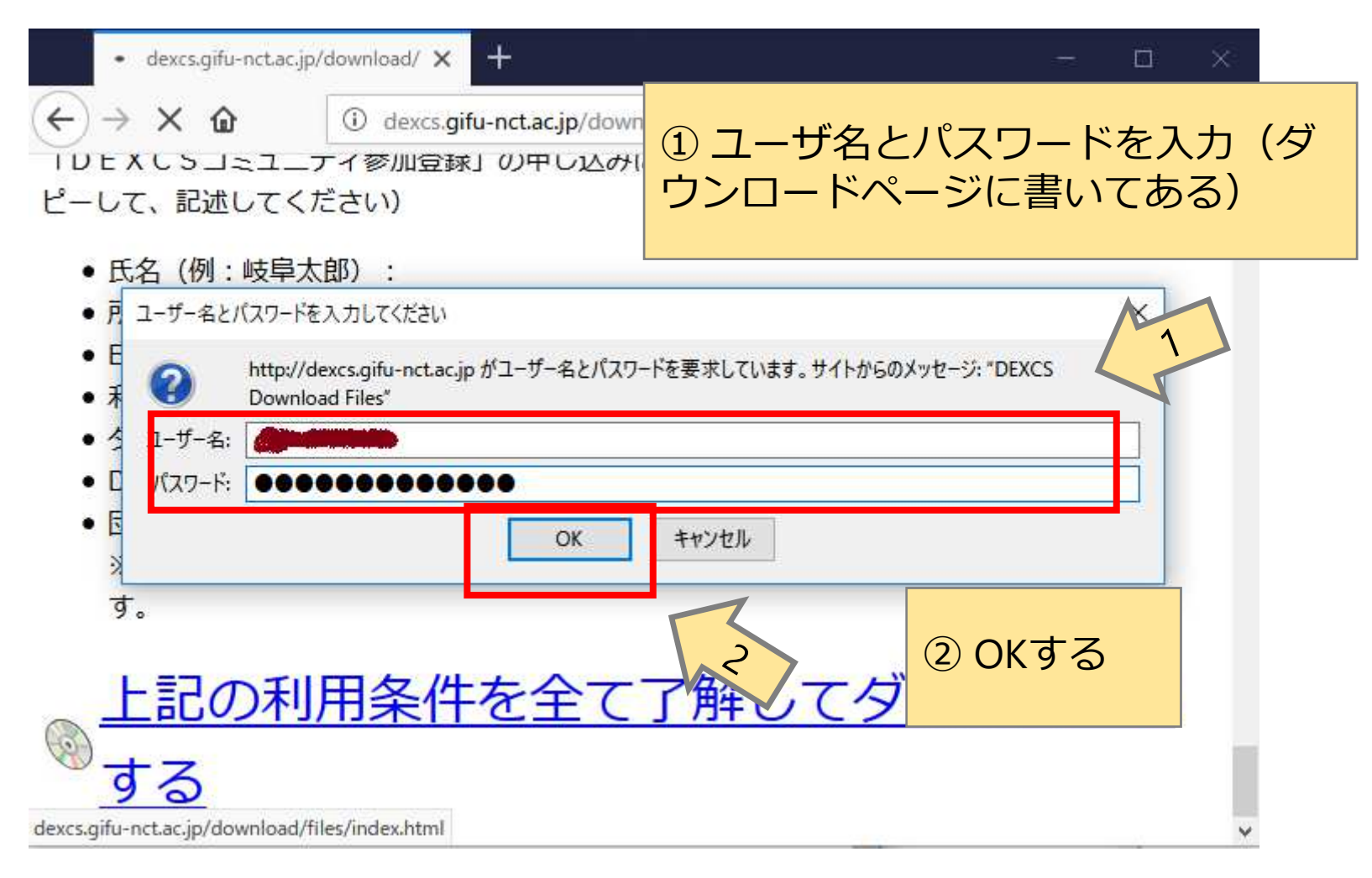

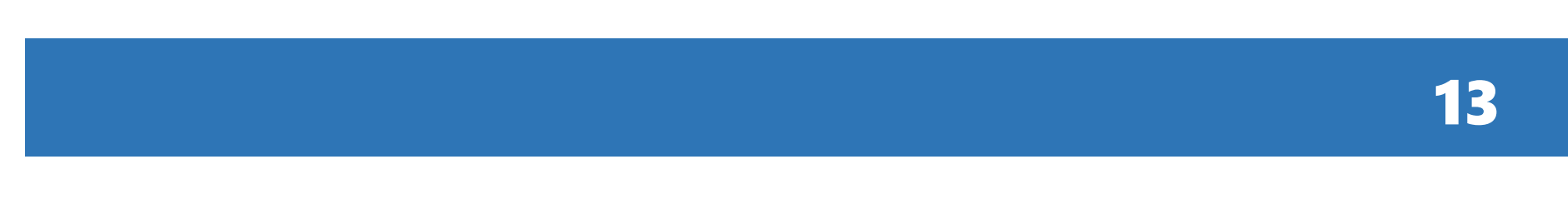

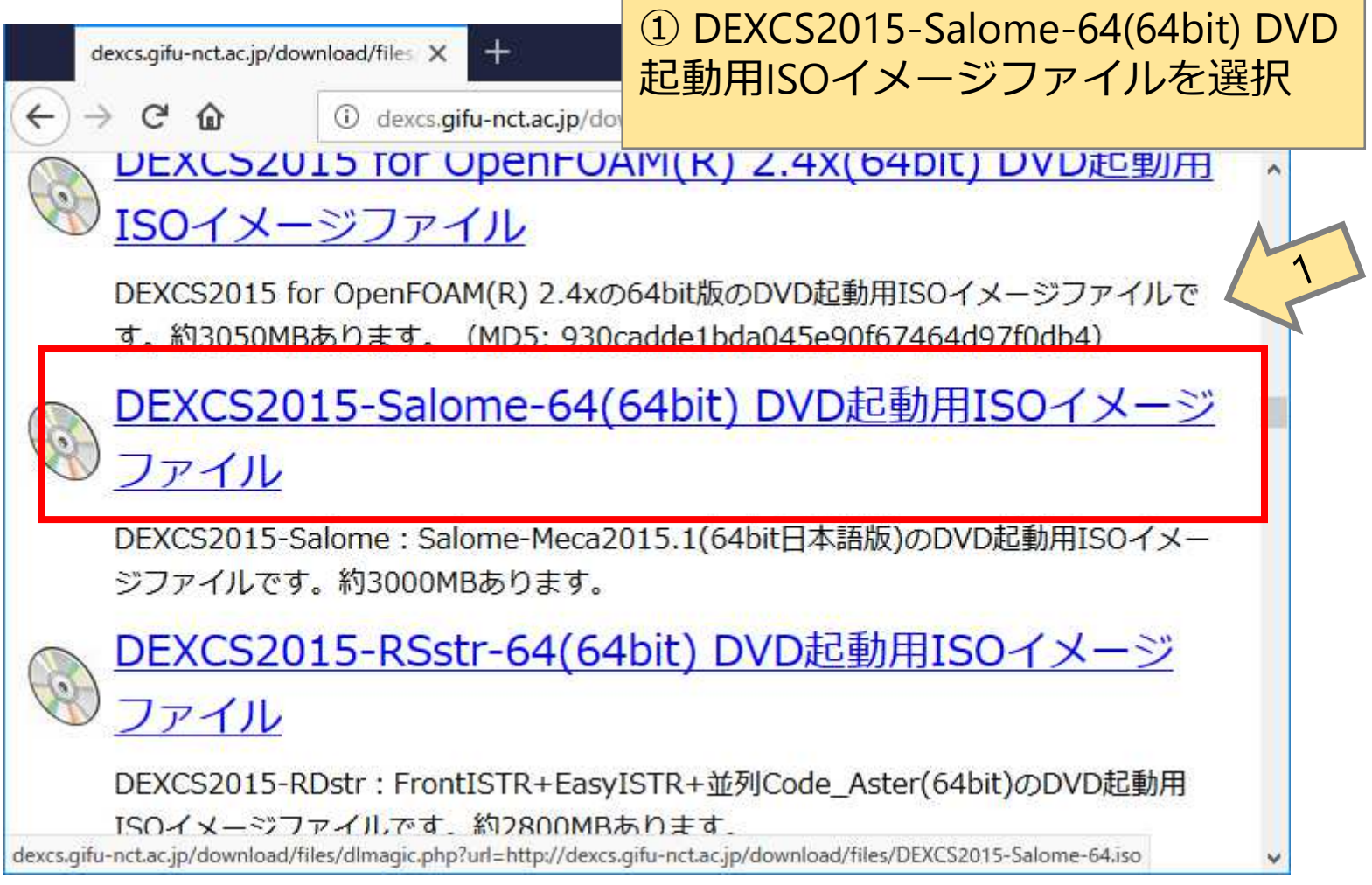

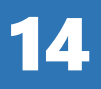

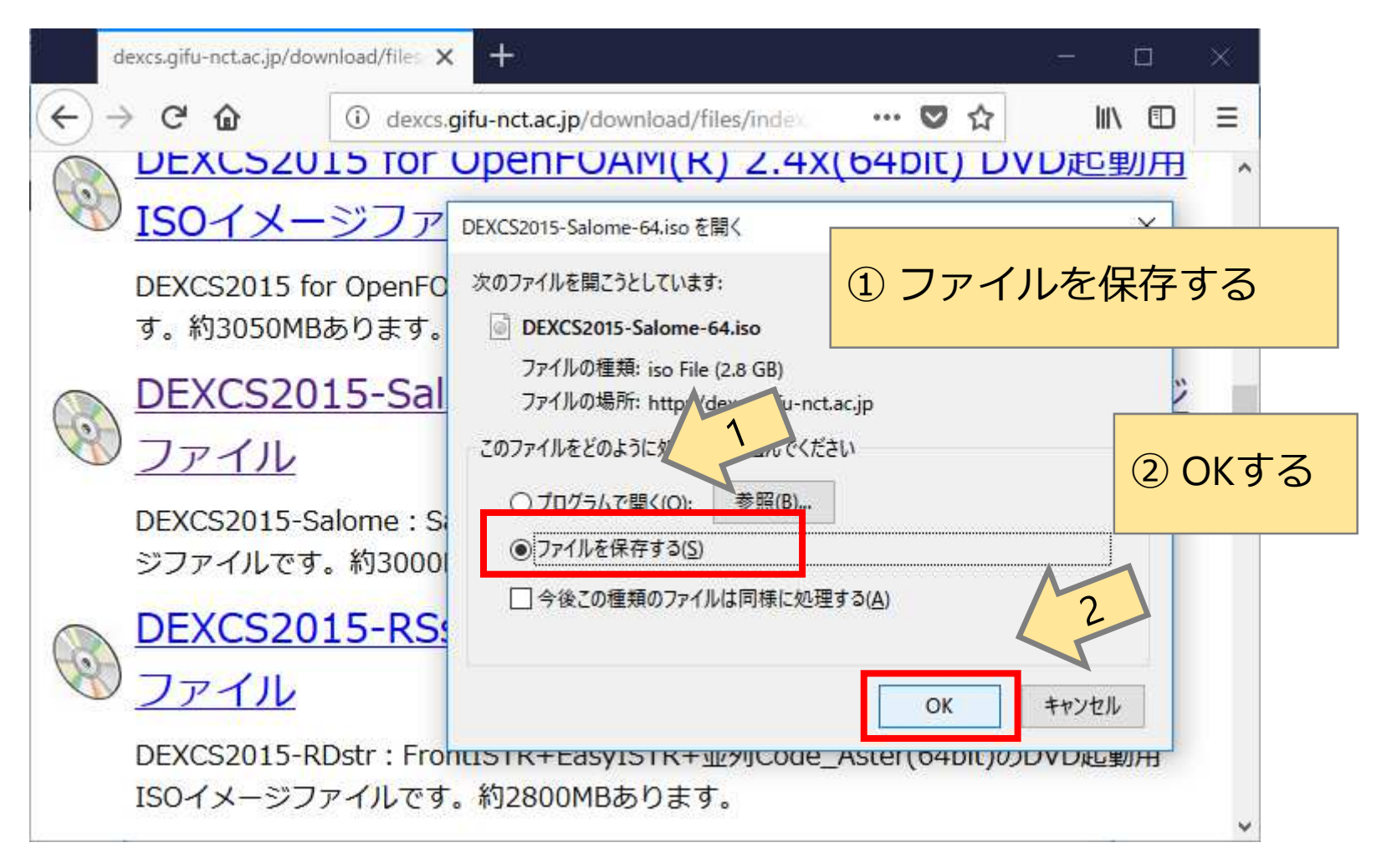

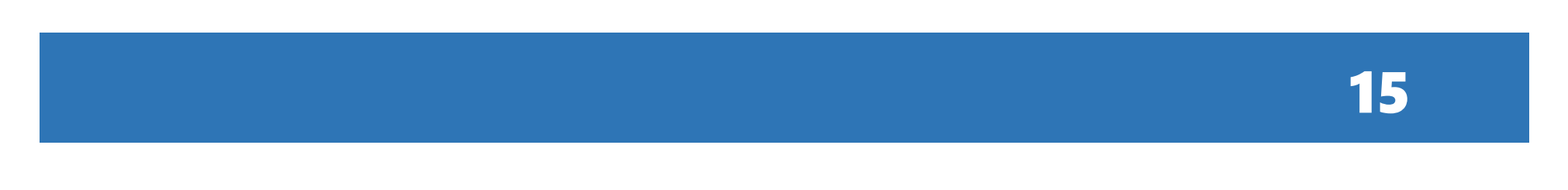

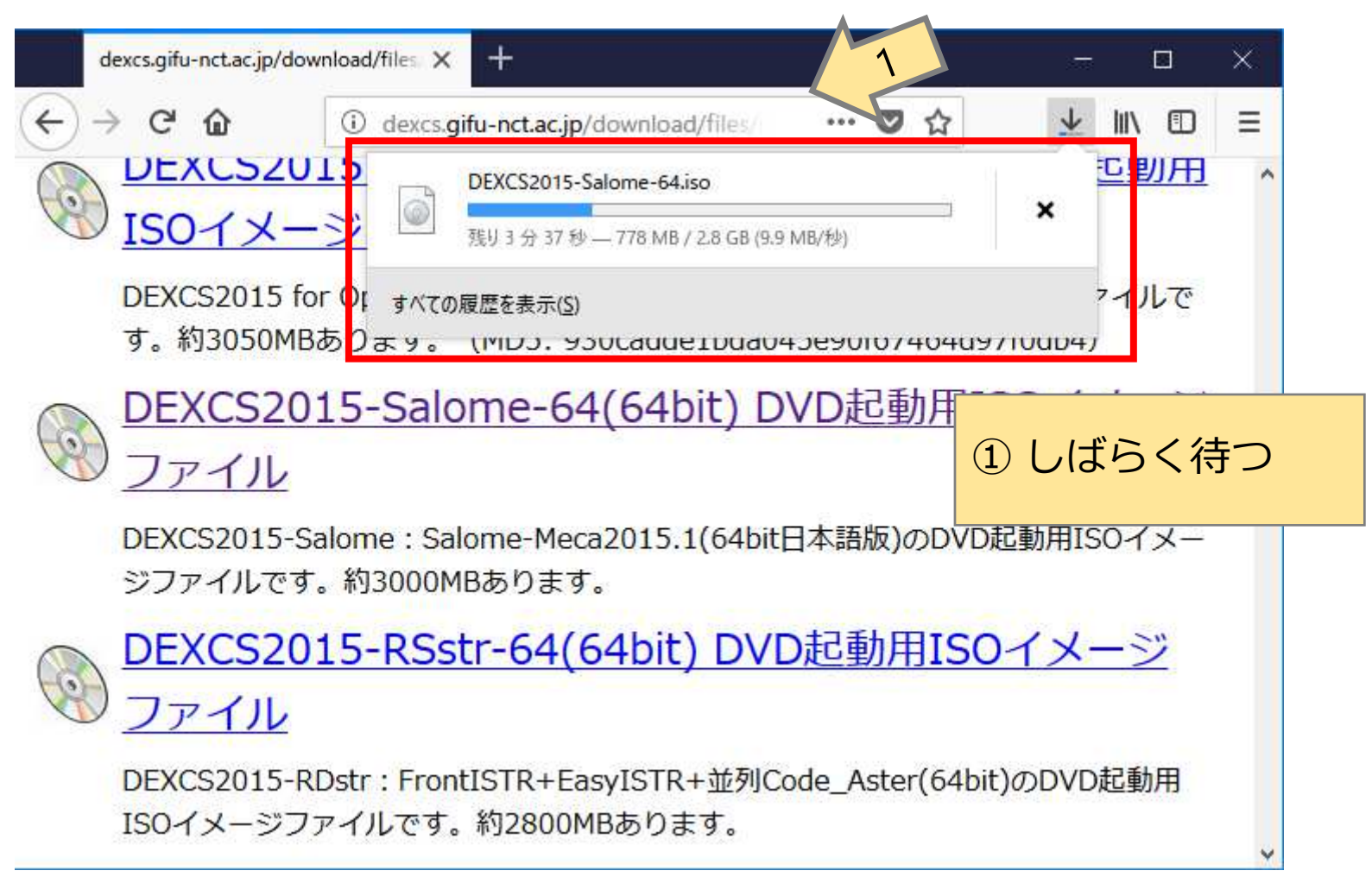

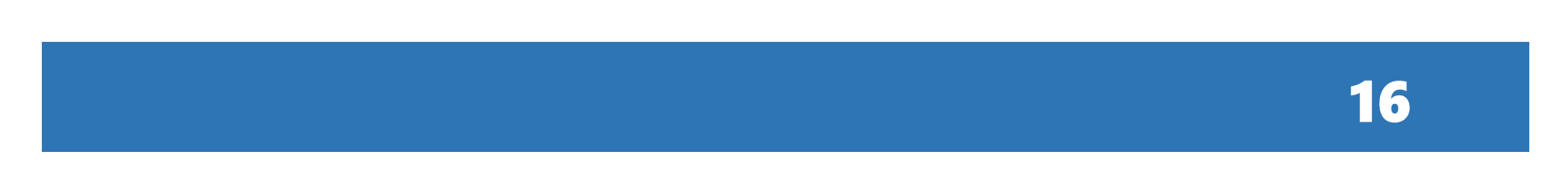

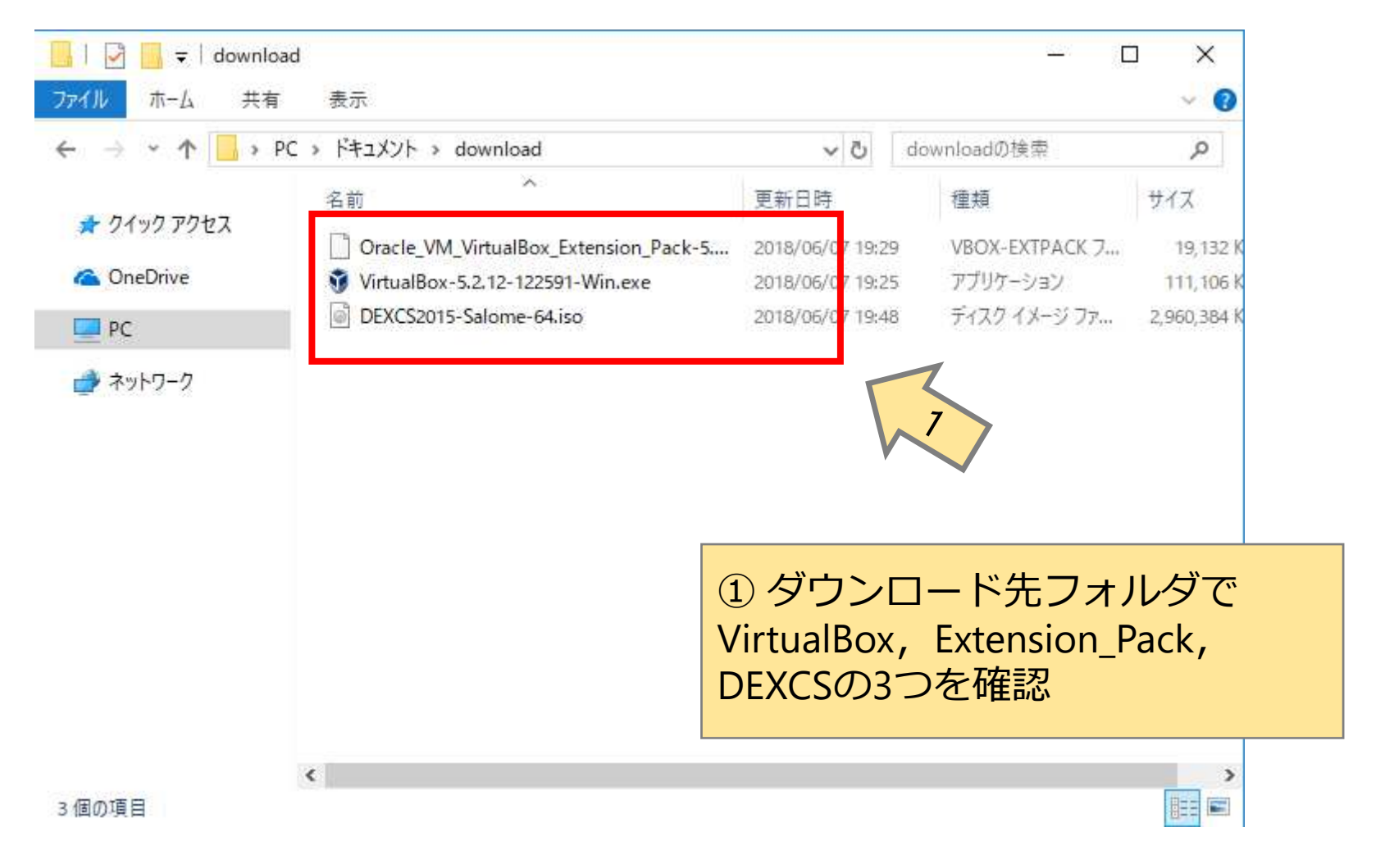

#### VirtualBoxのインストール

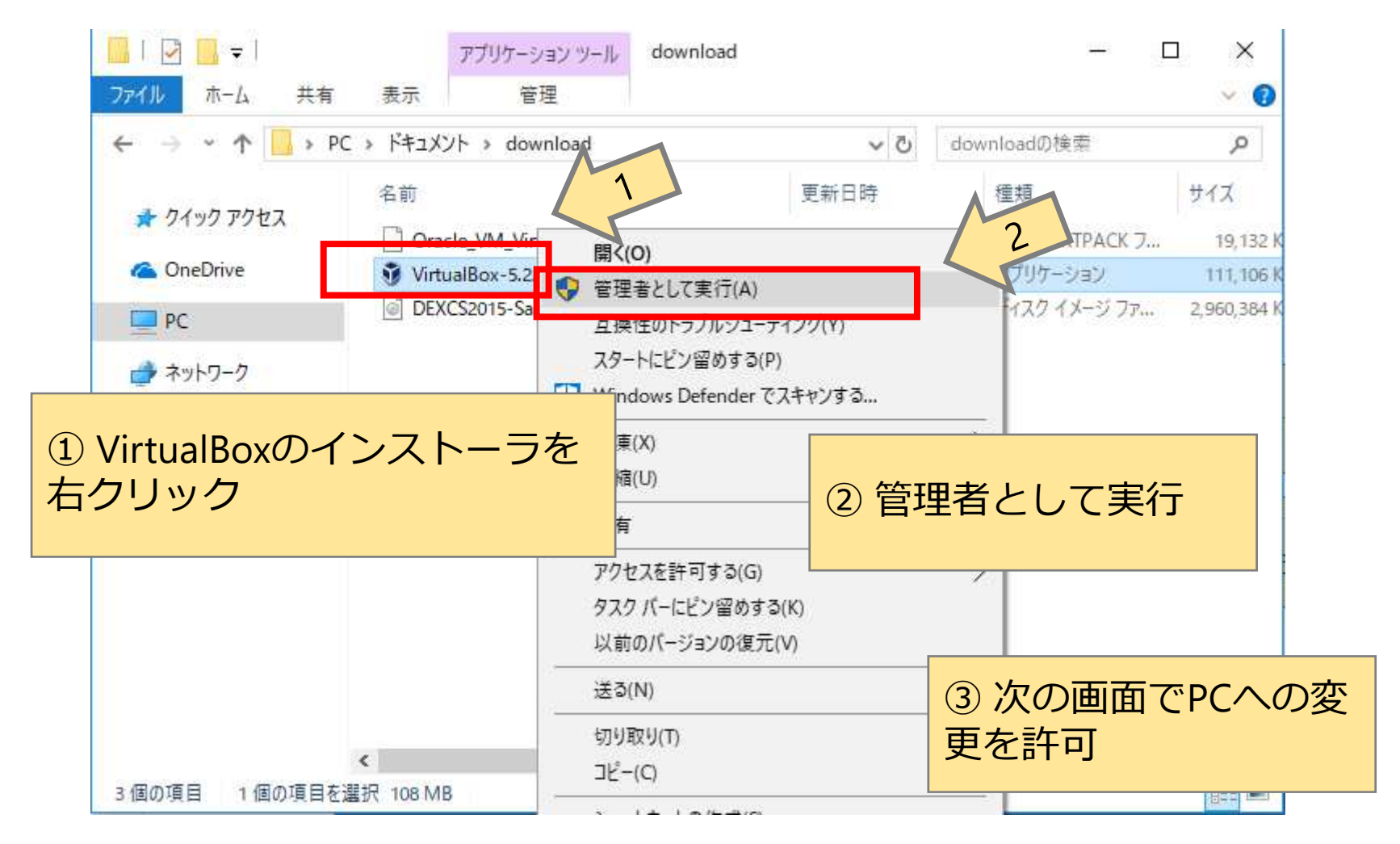

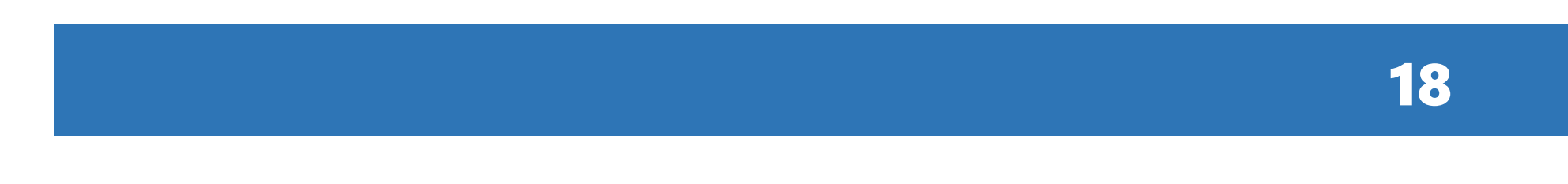

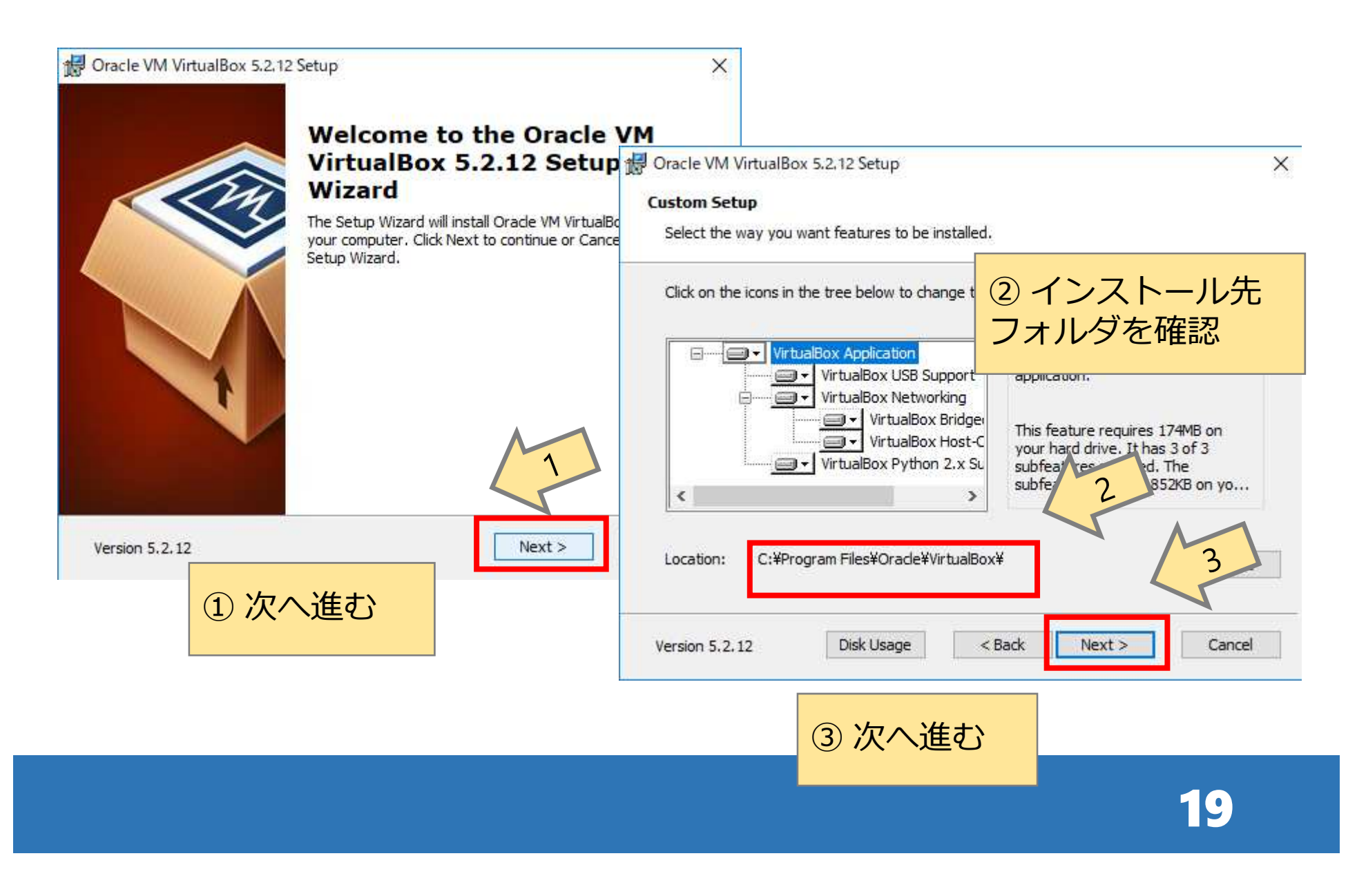

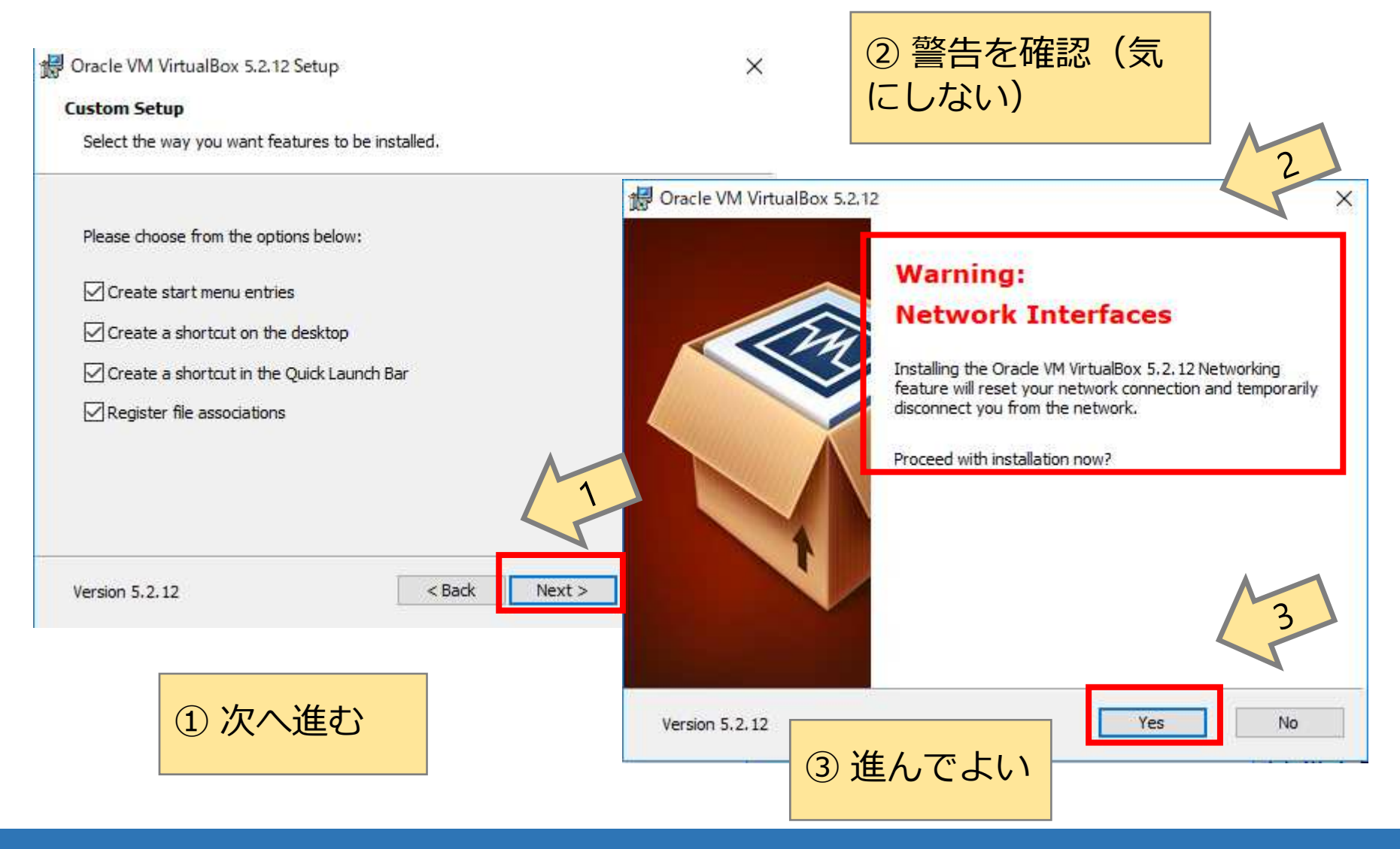

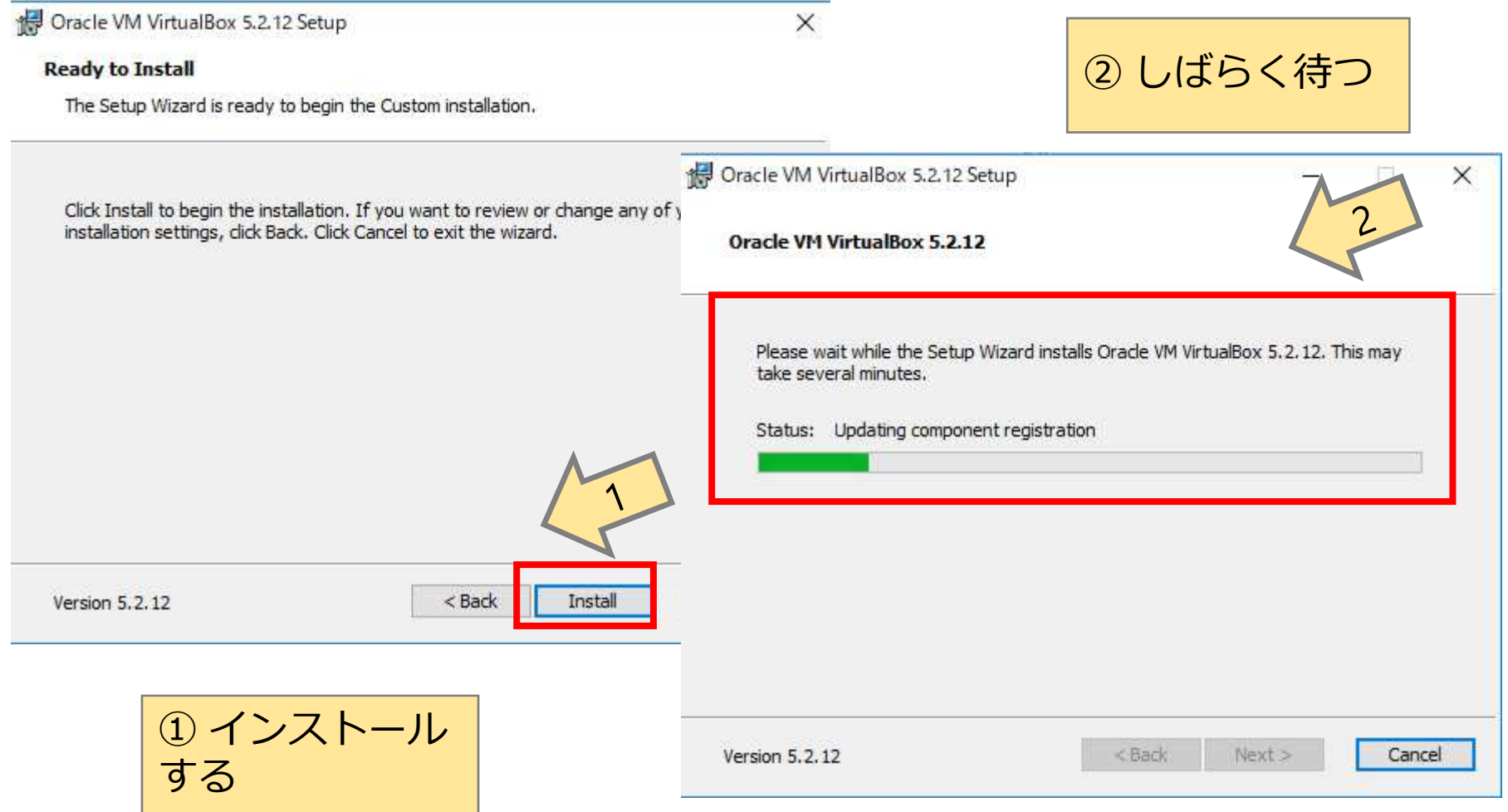

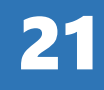

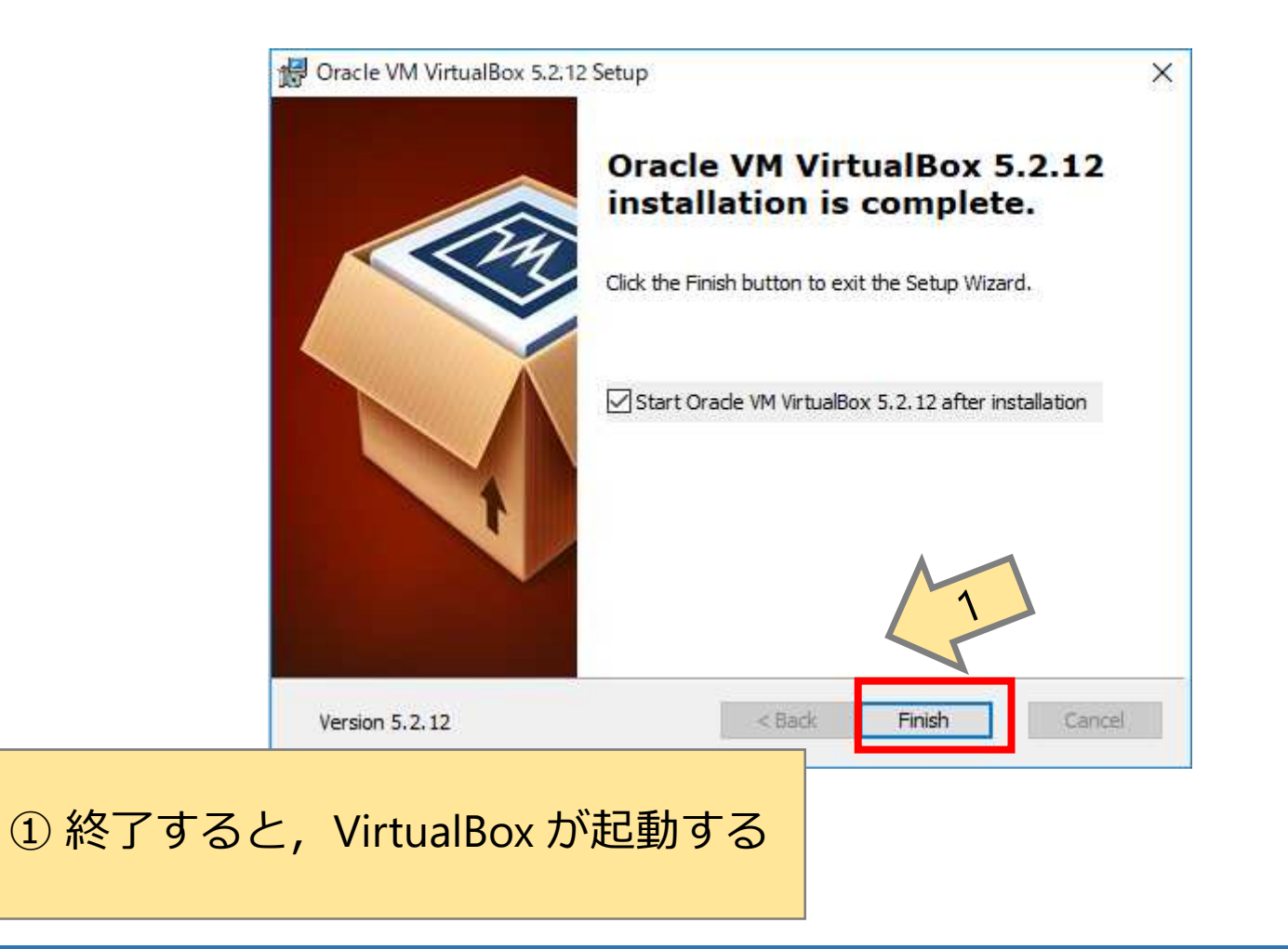

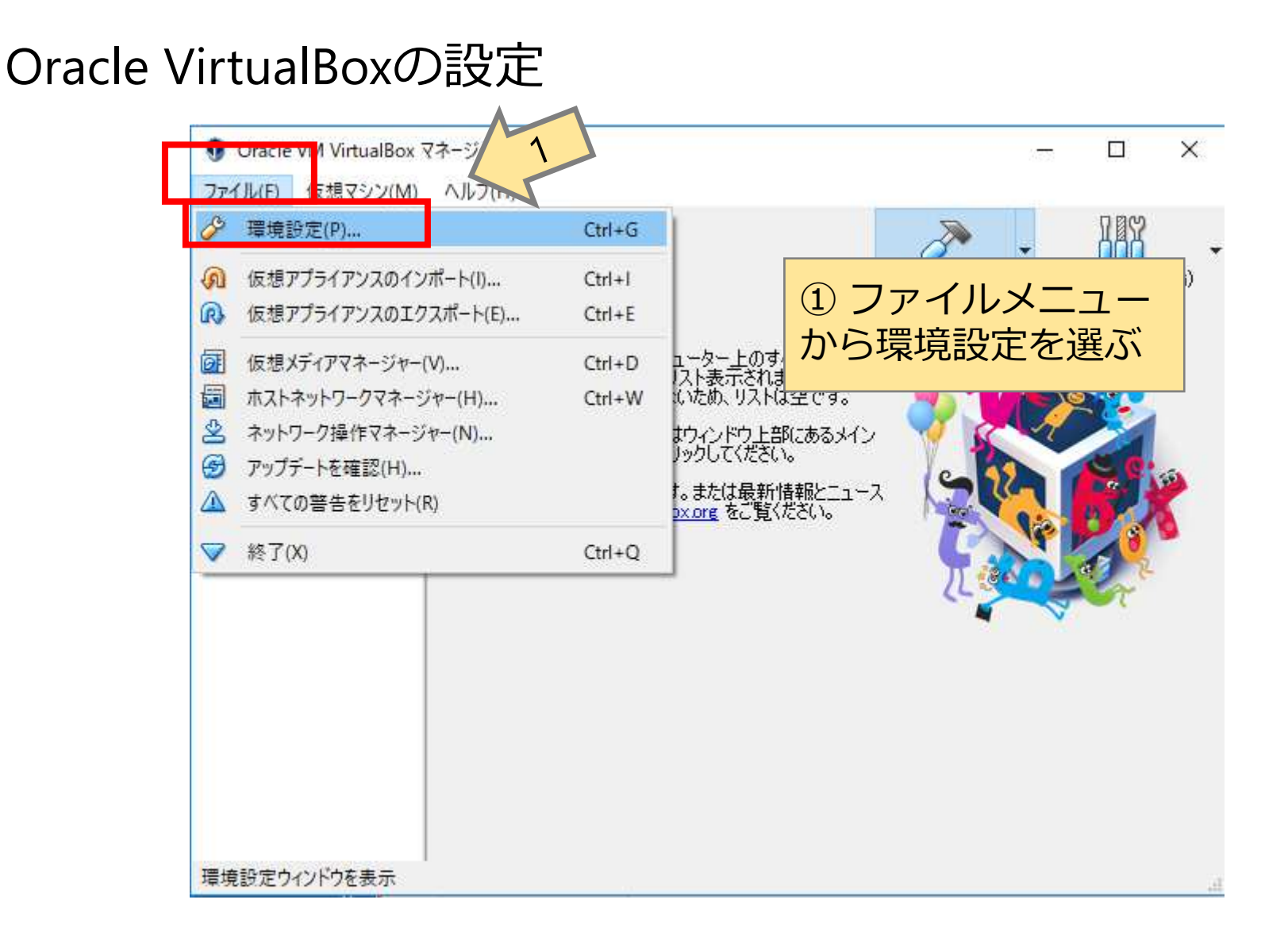

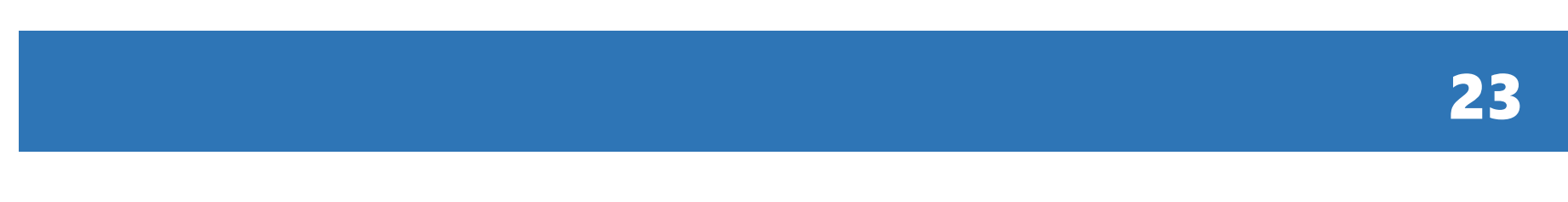

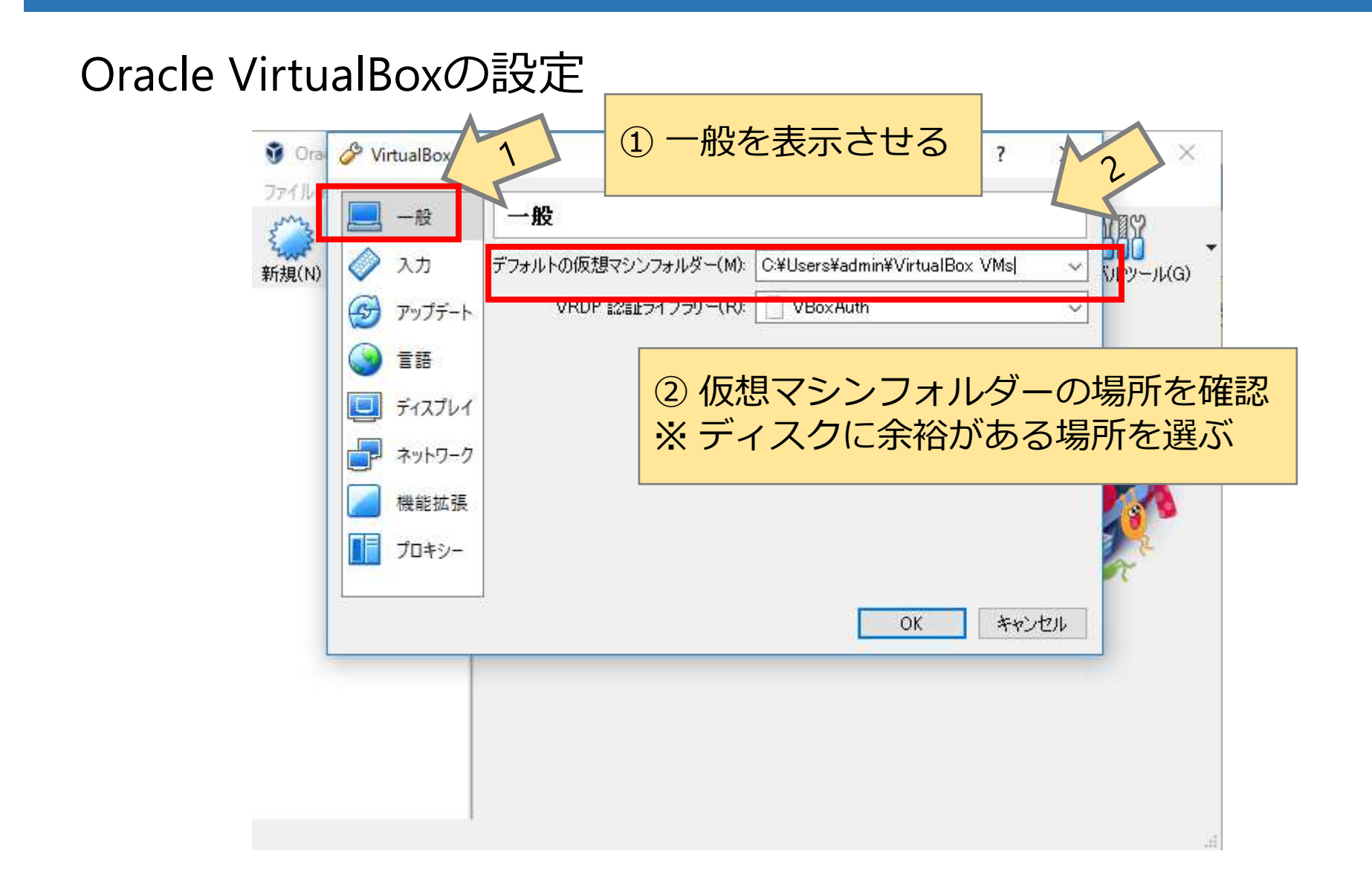

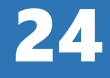

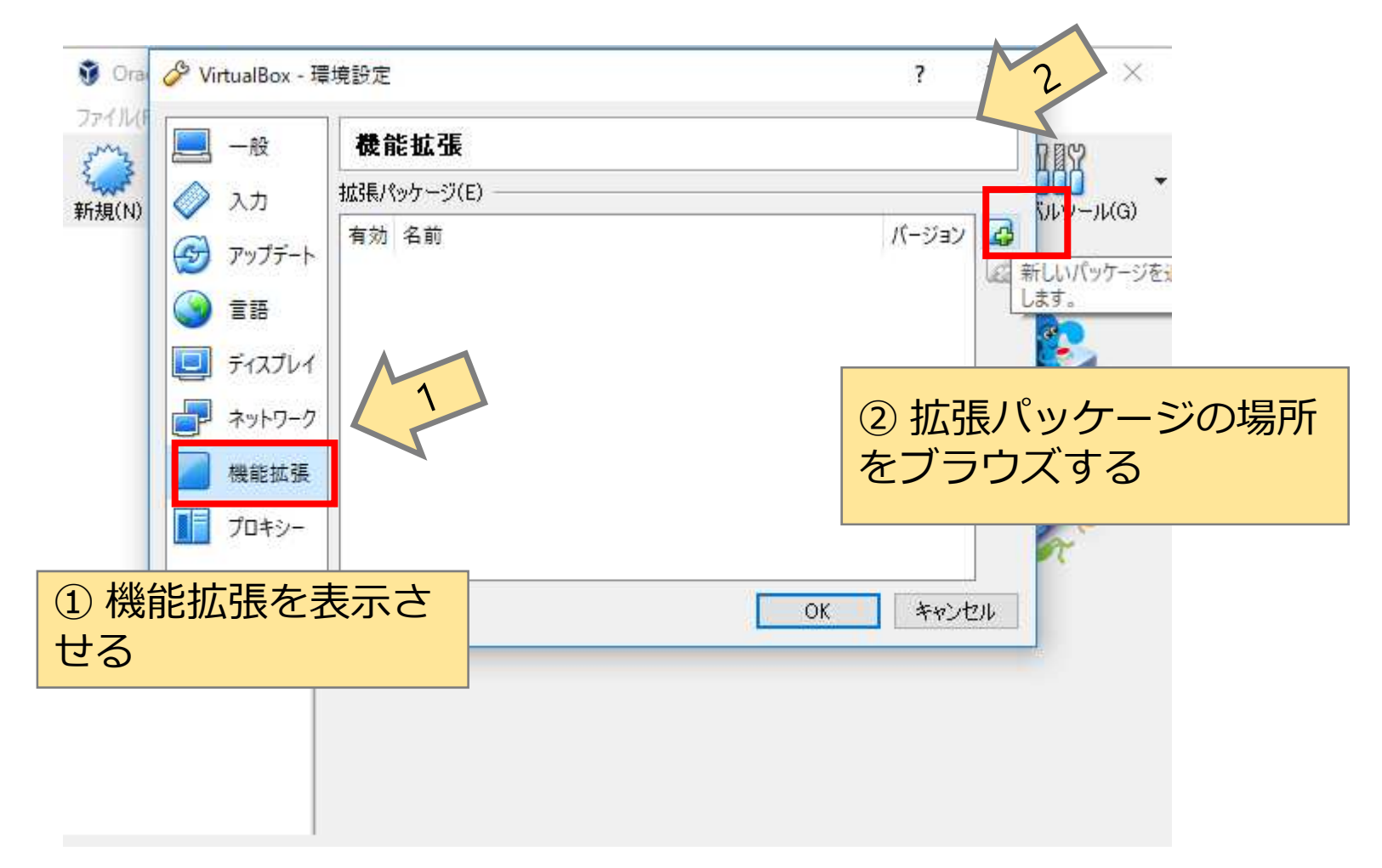

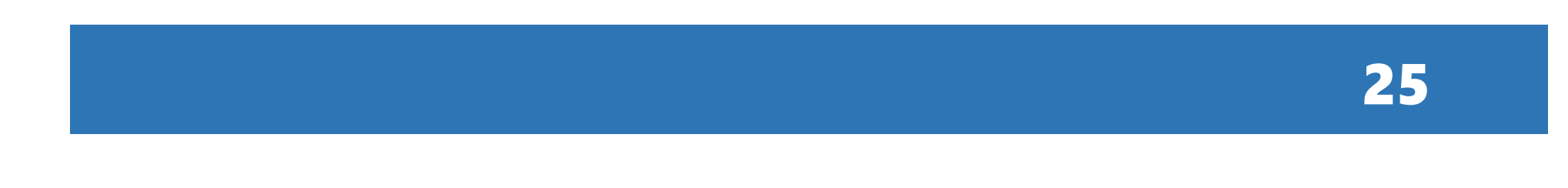

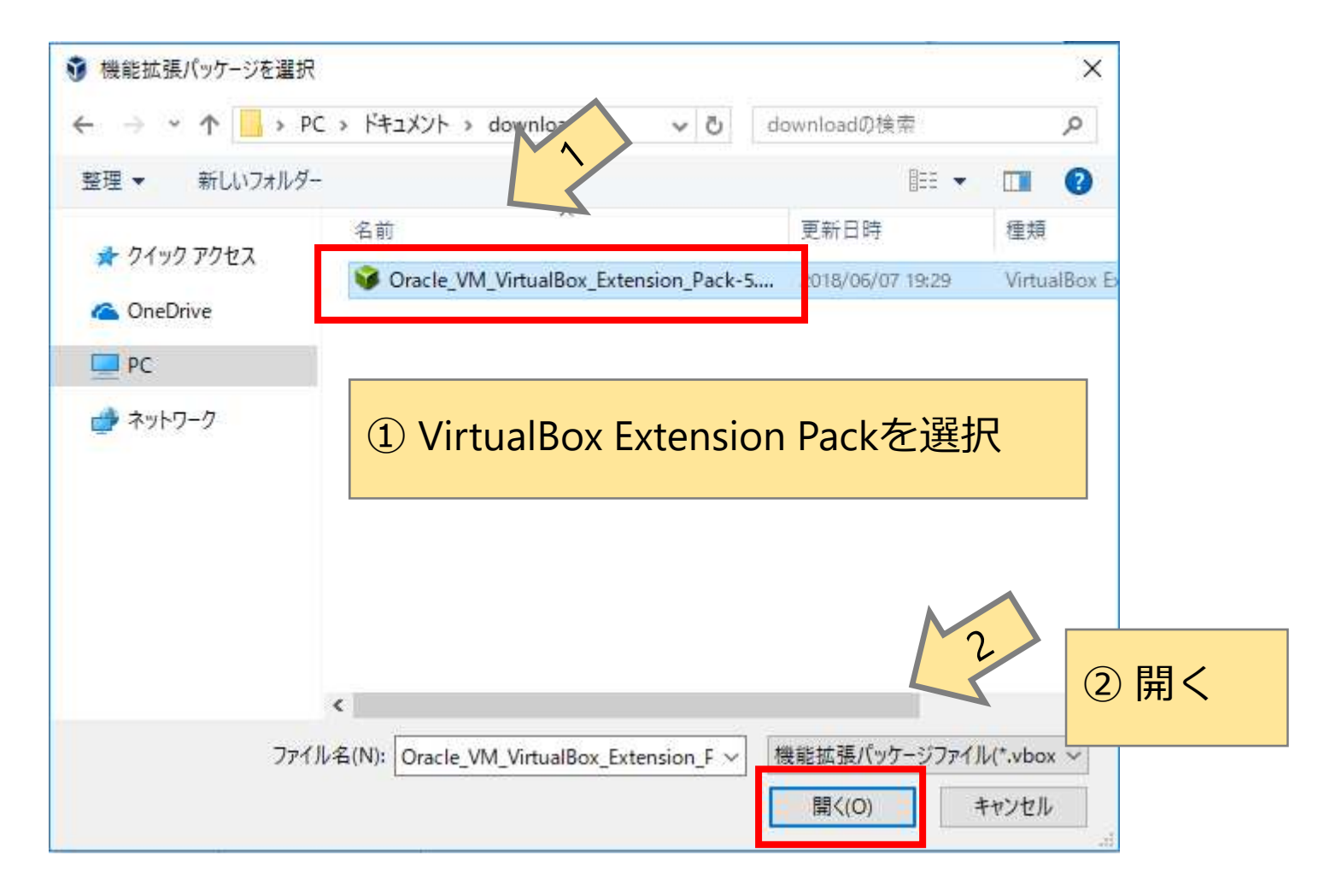

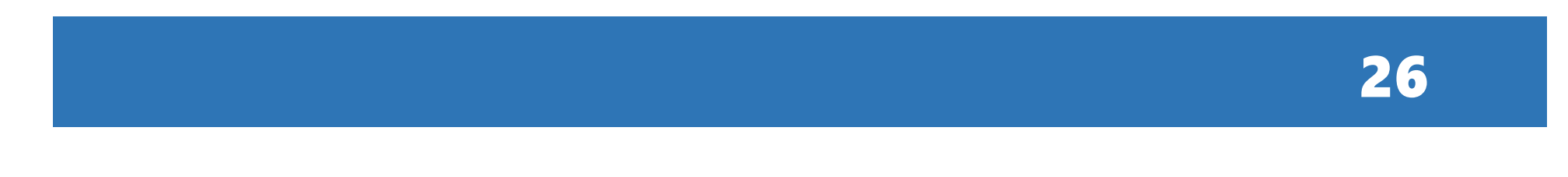

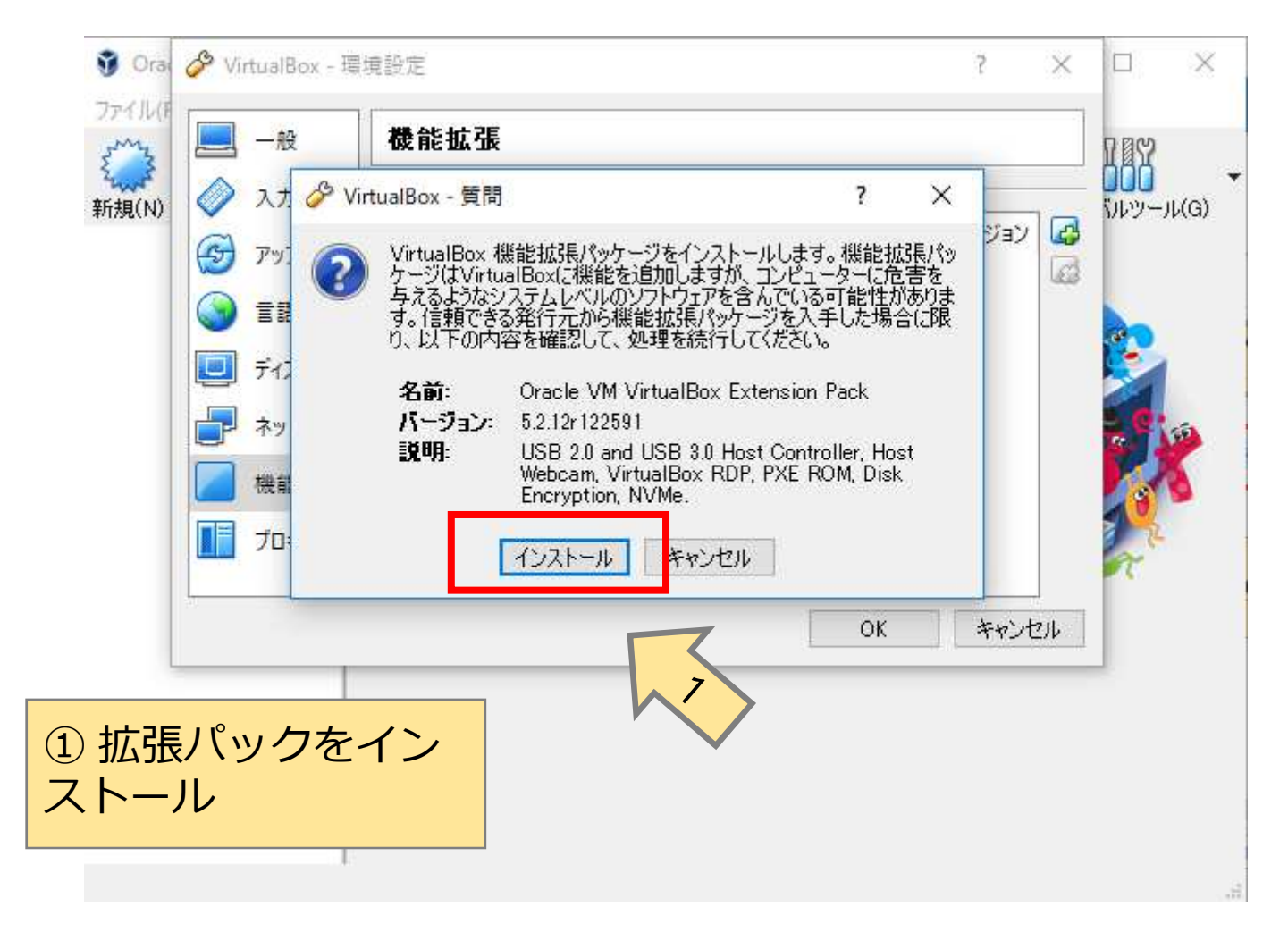

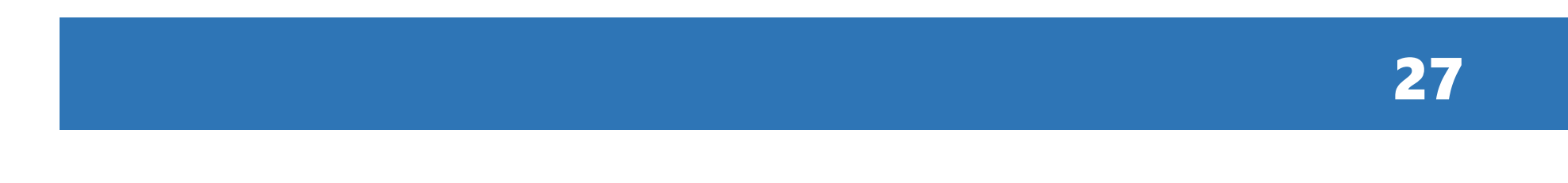

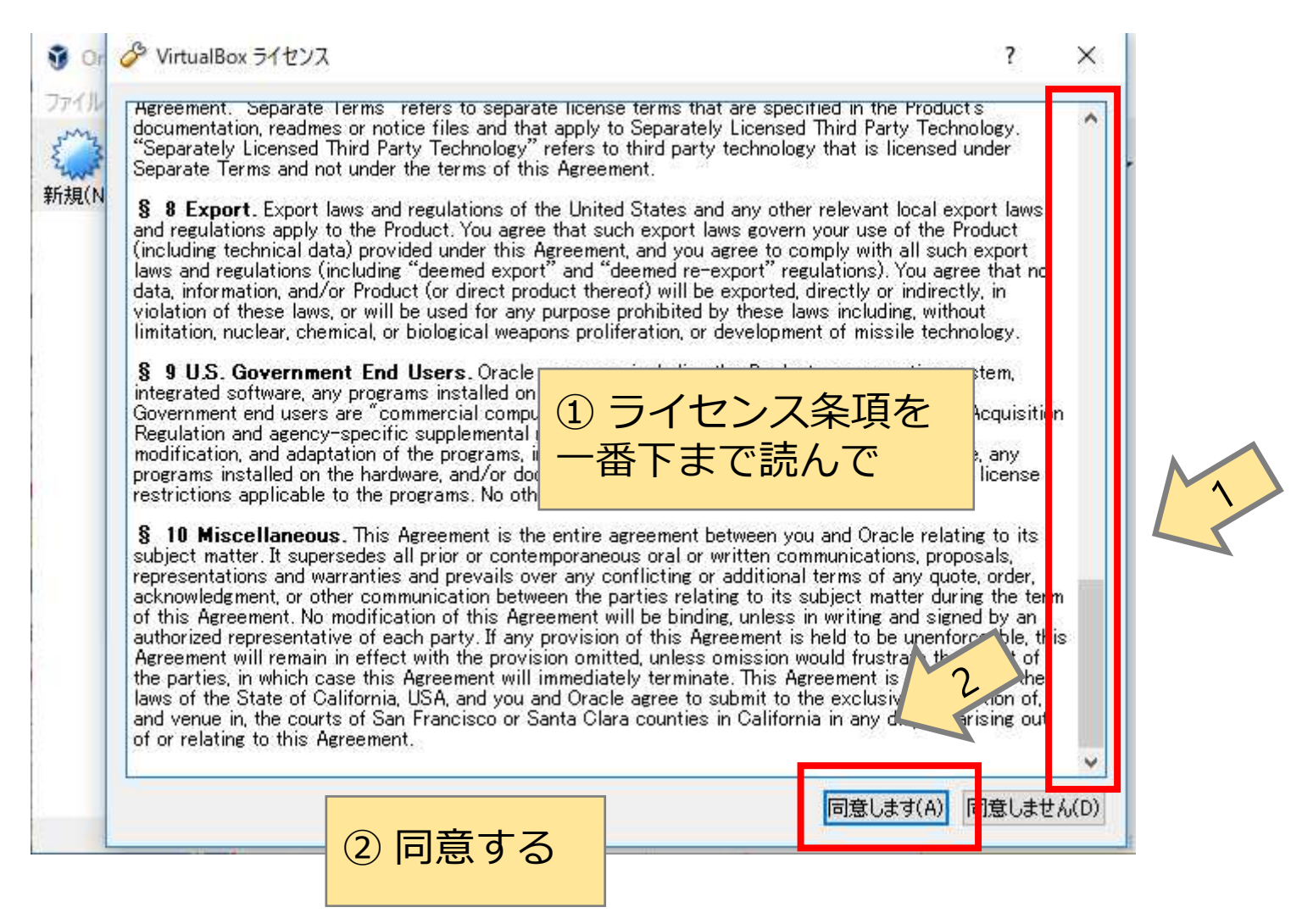

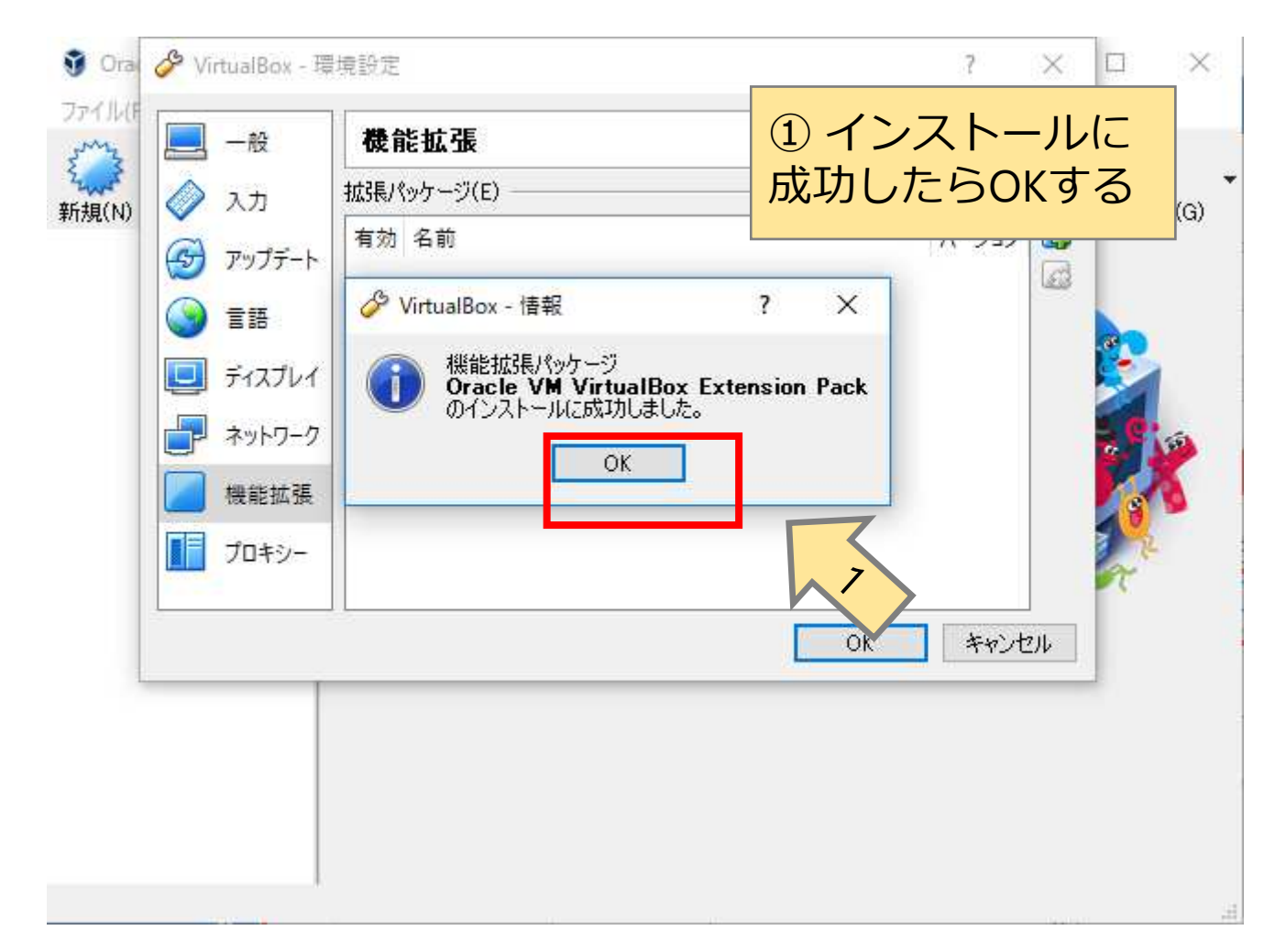

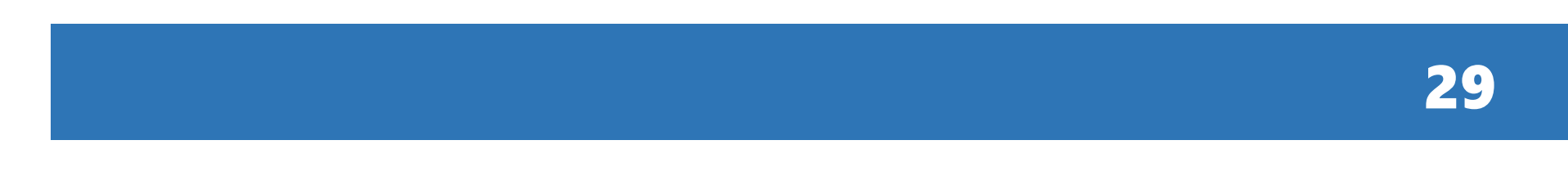

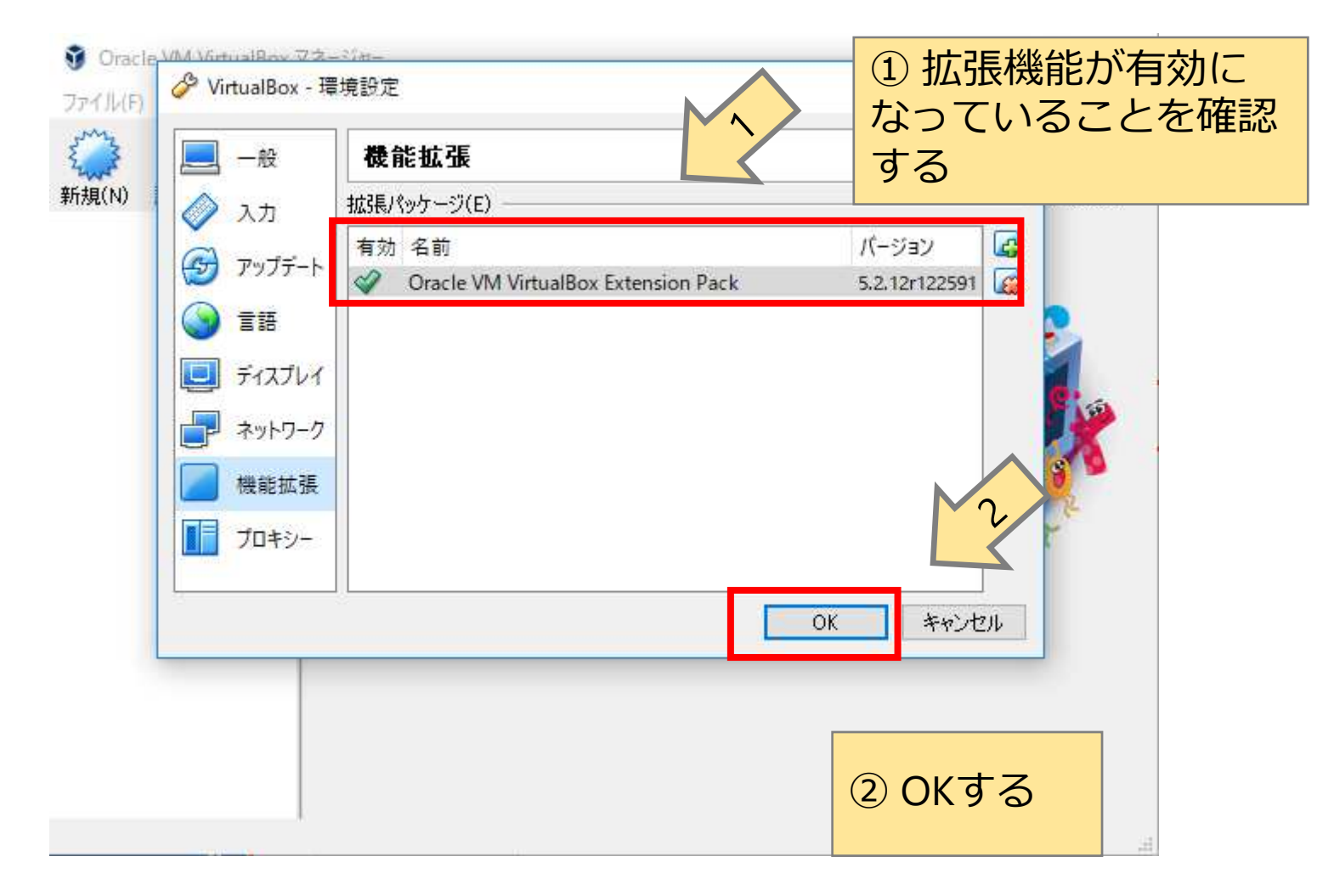

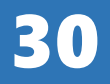

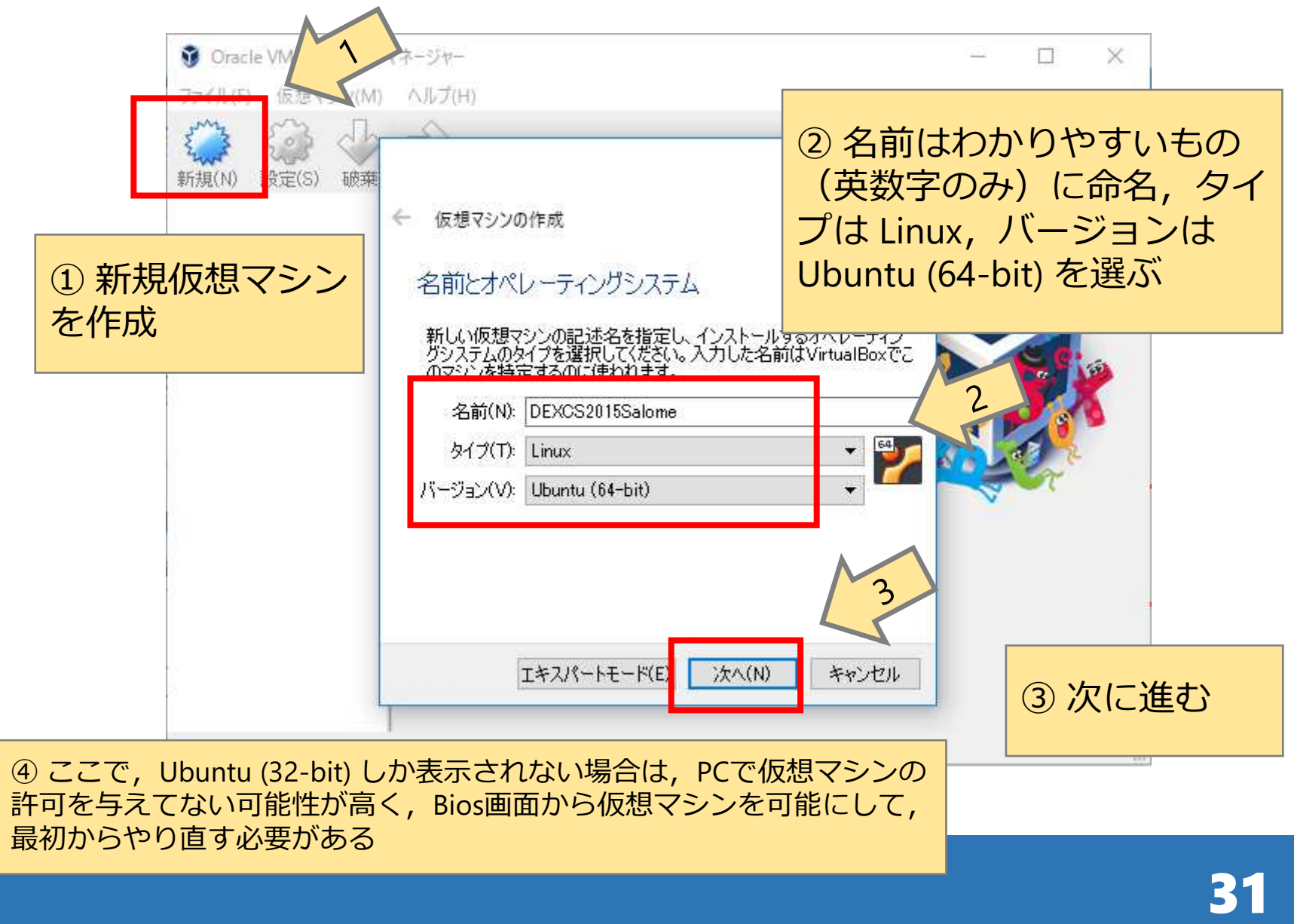

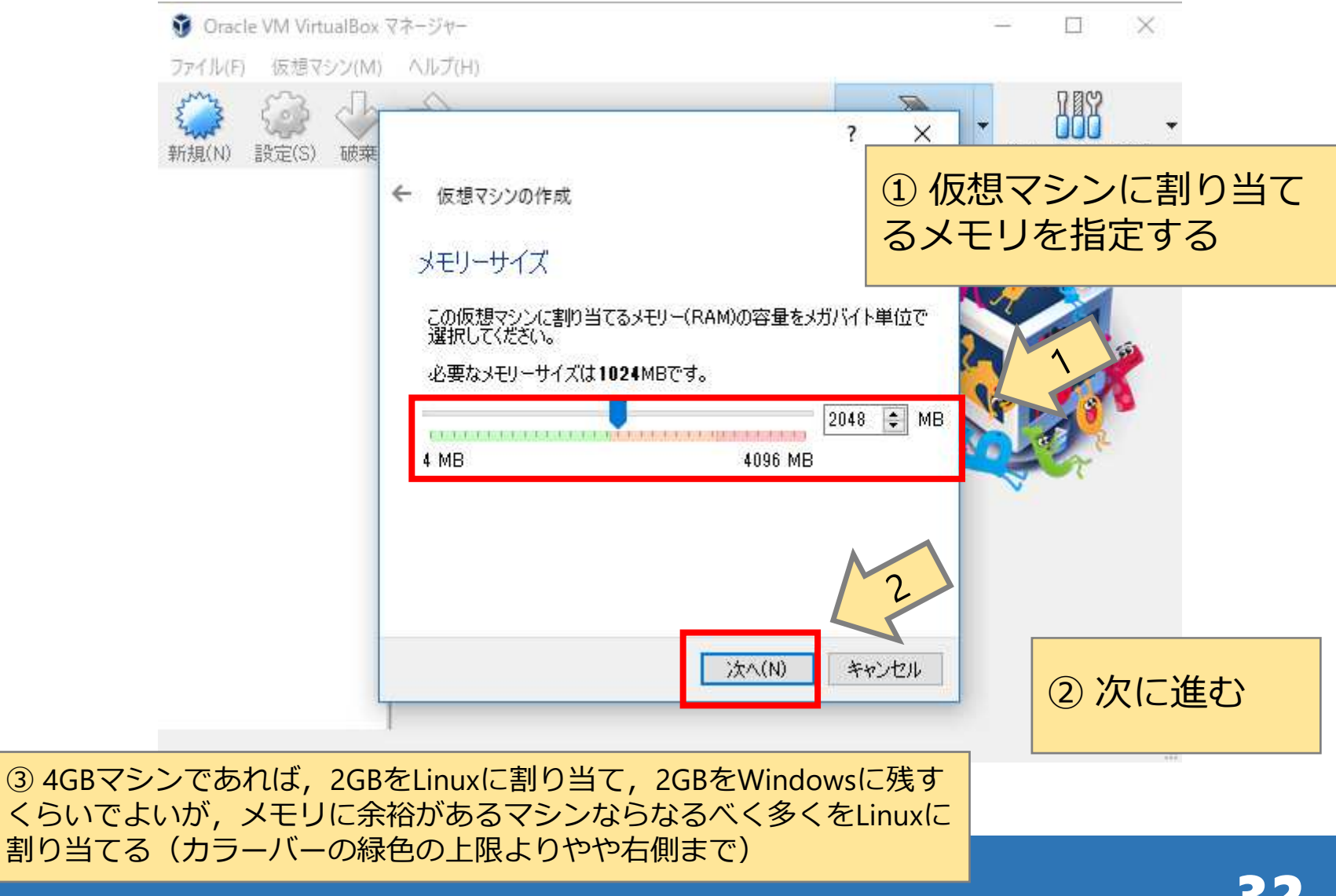

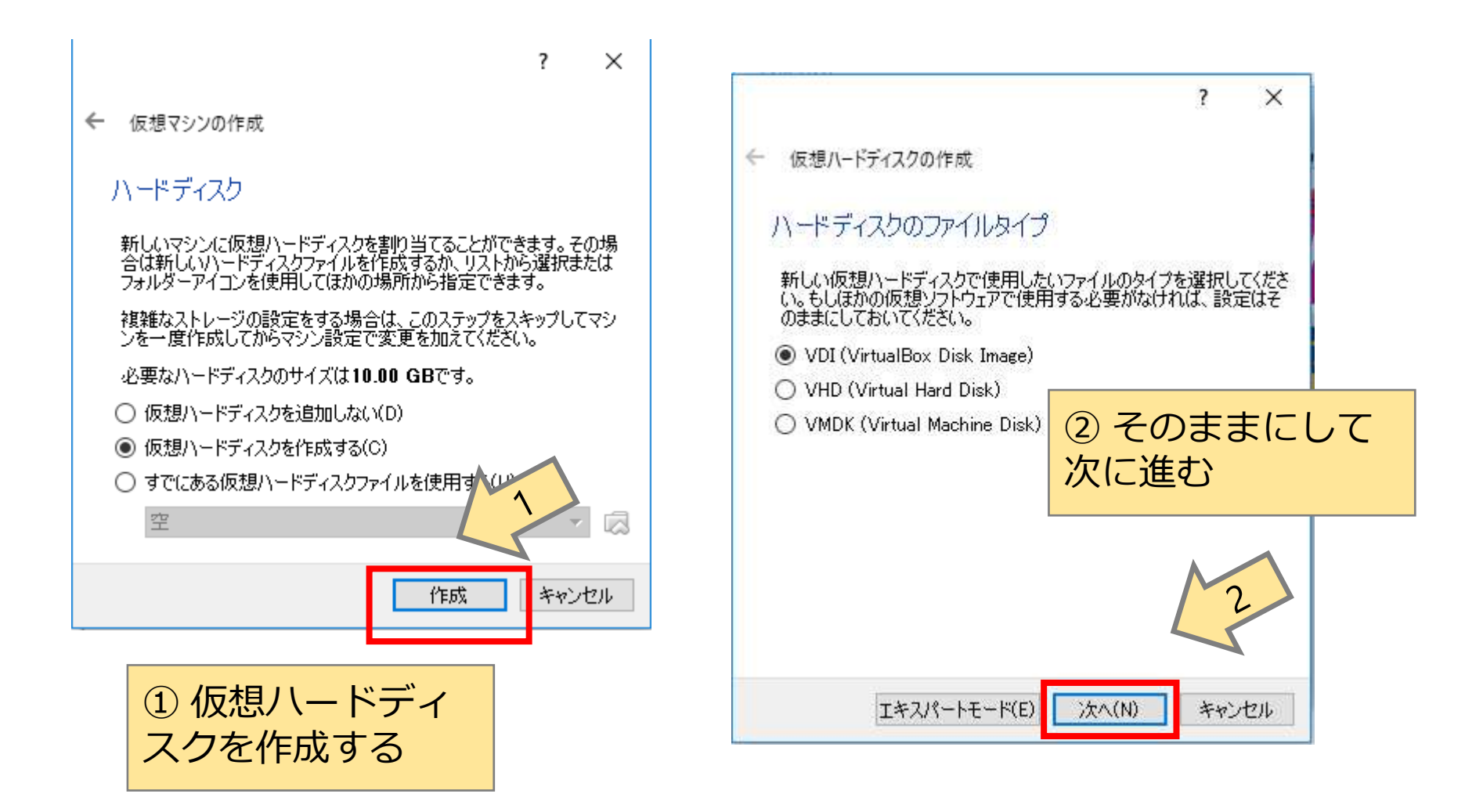

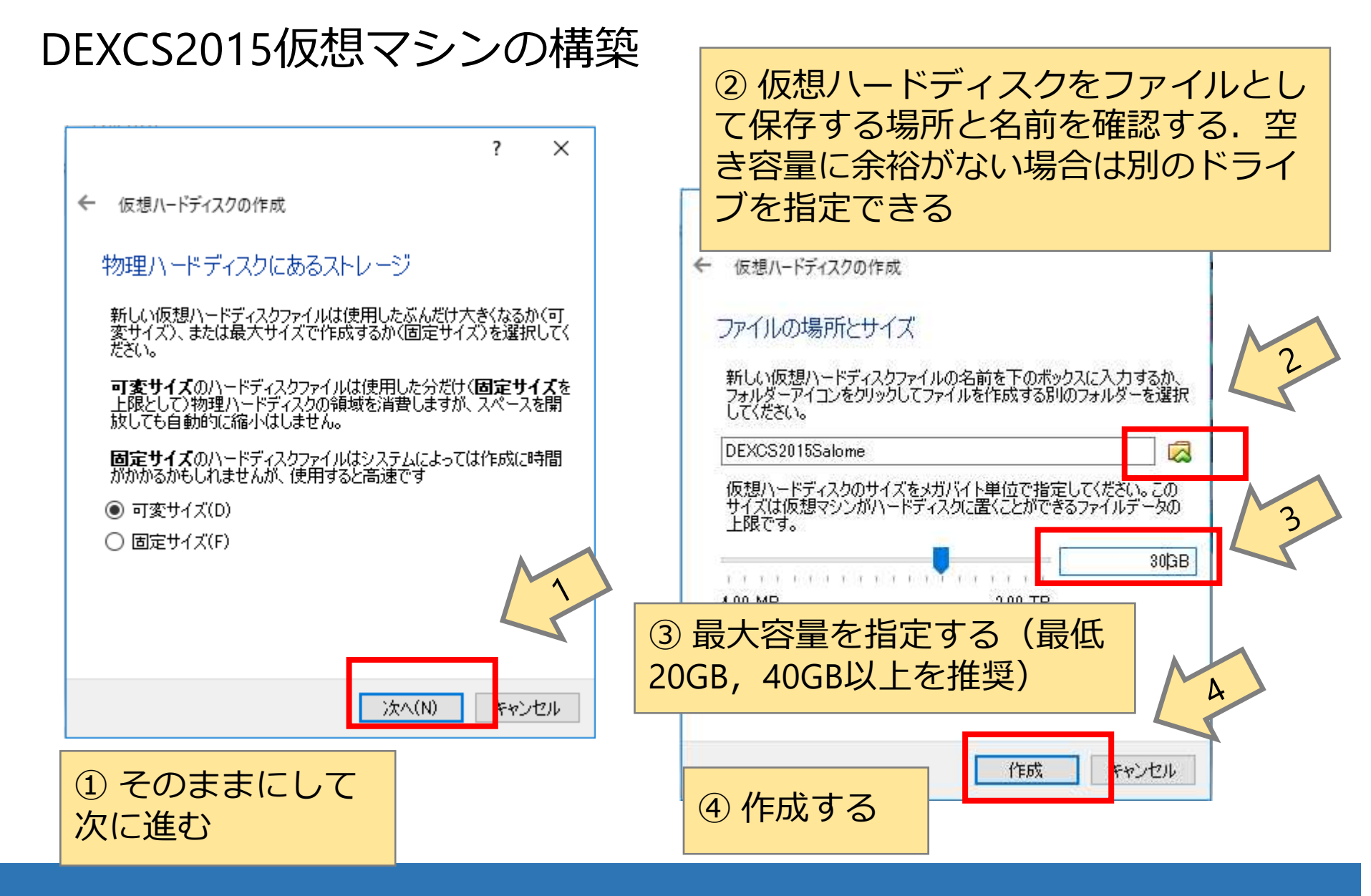

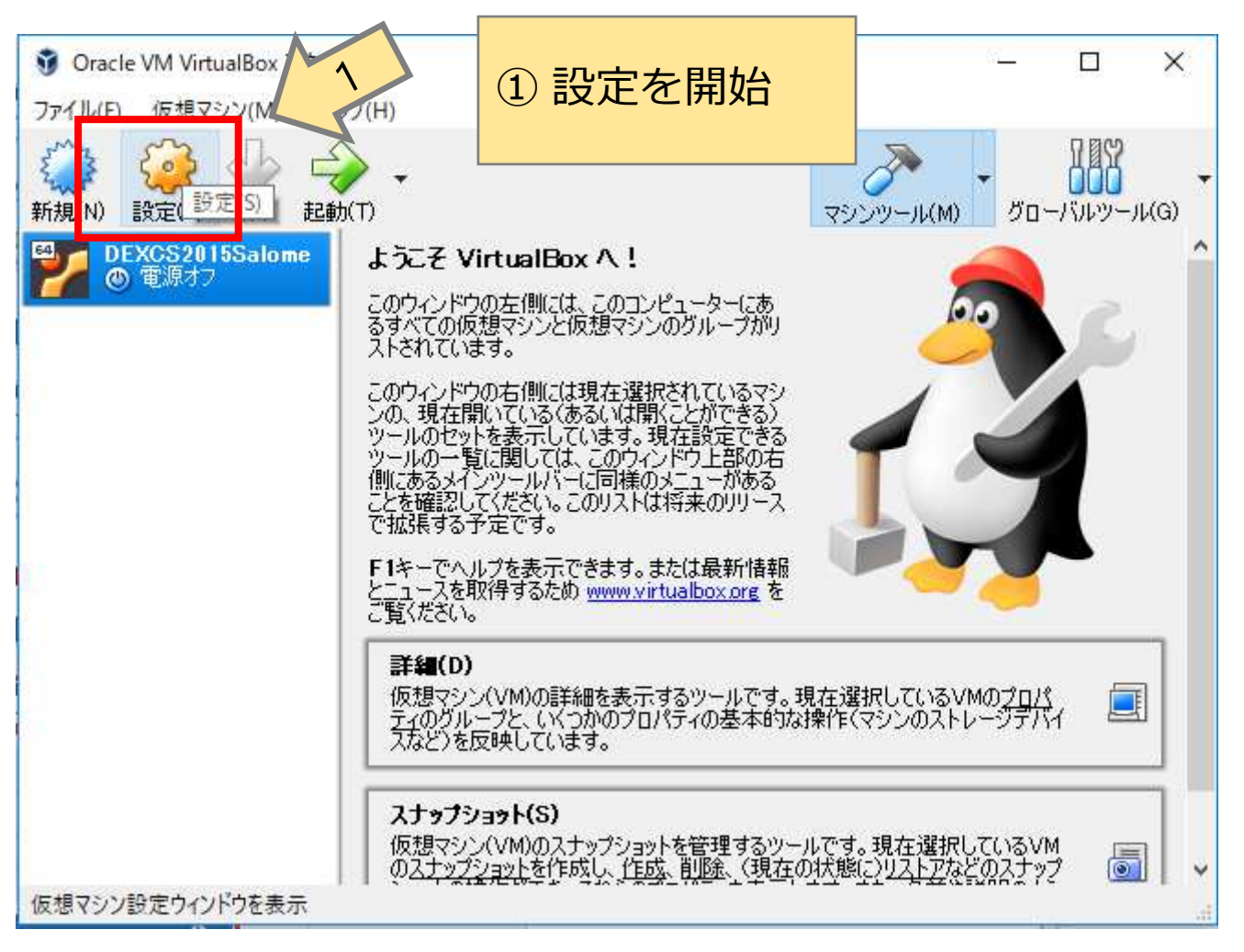

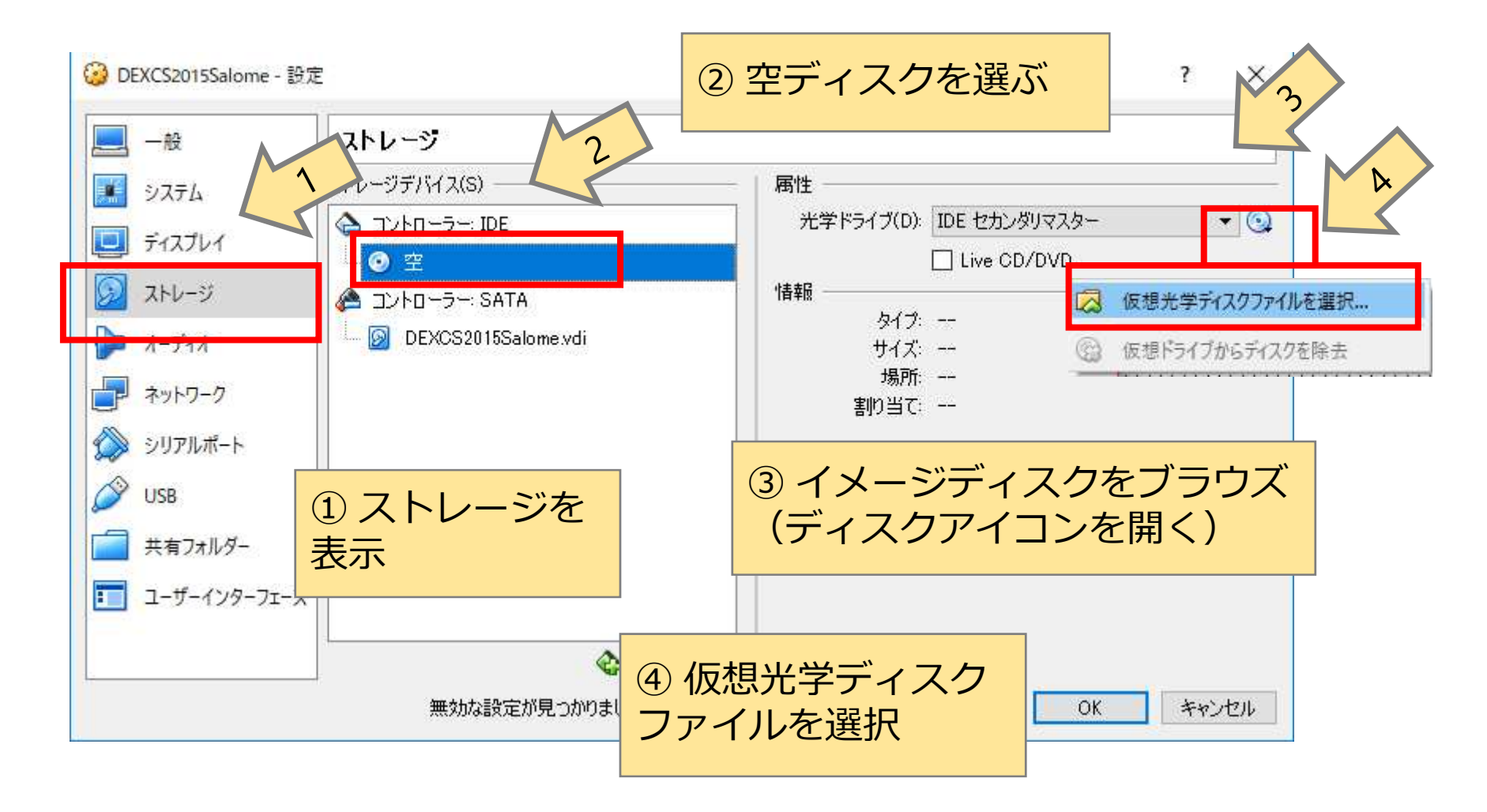

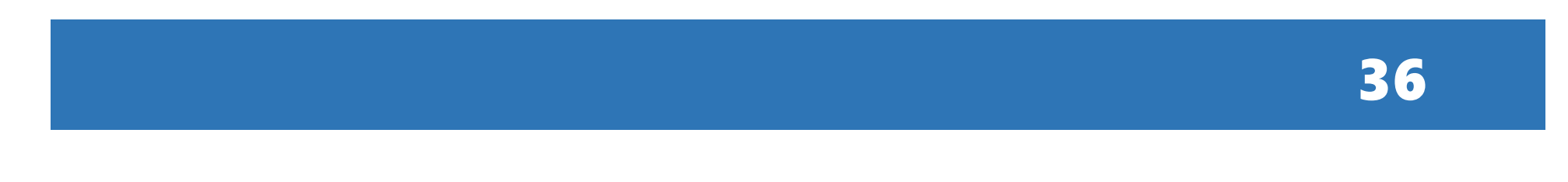

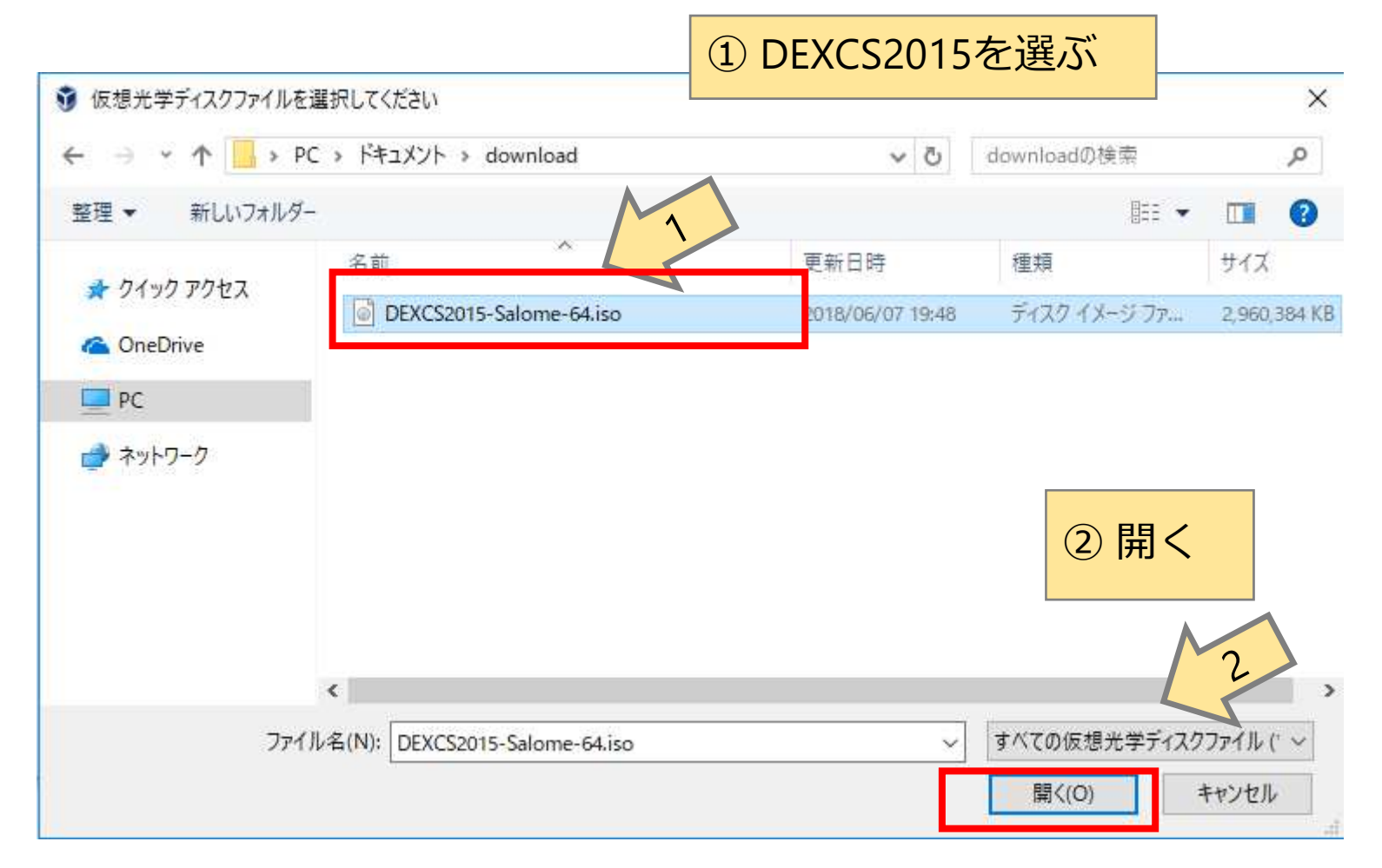

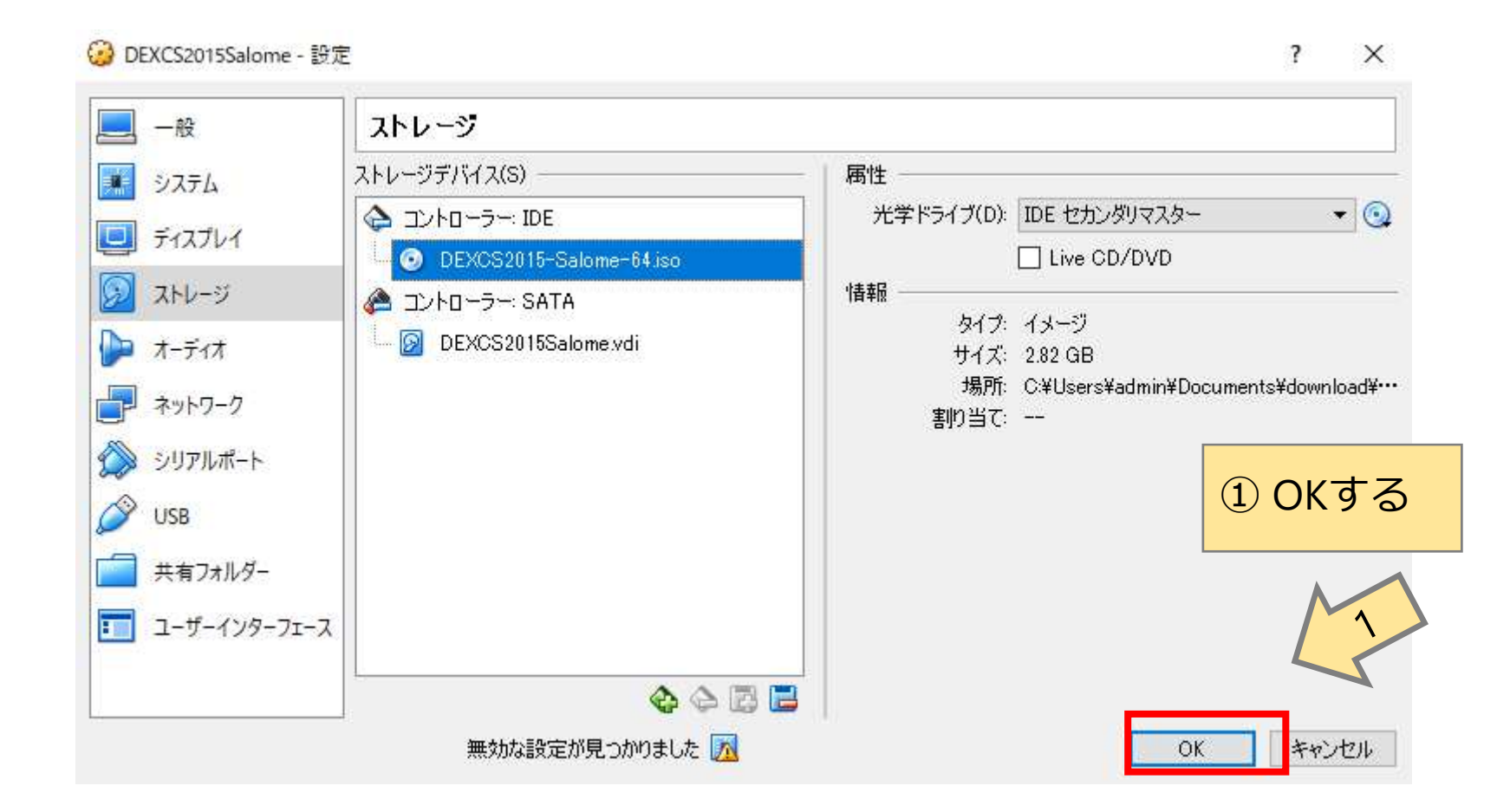

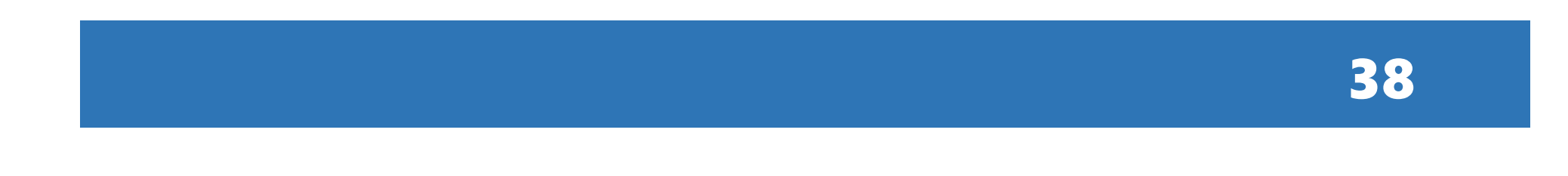

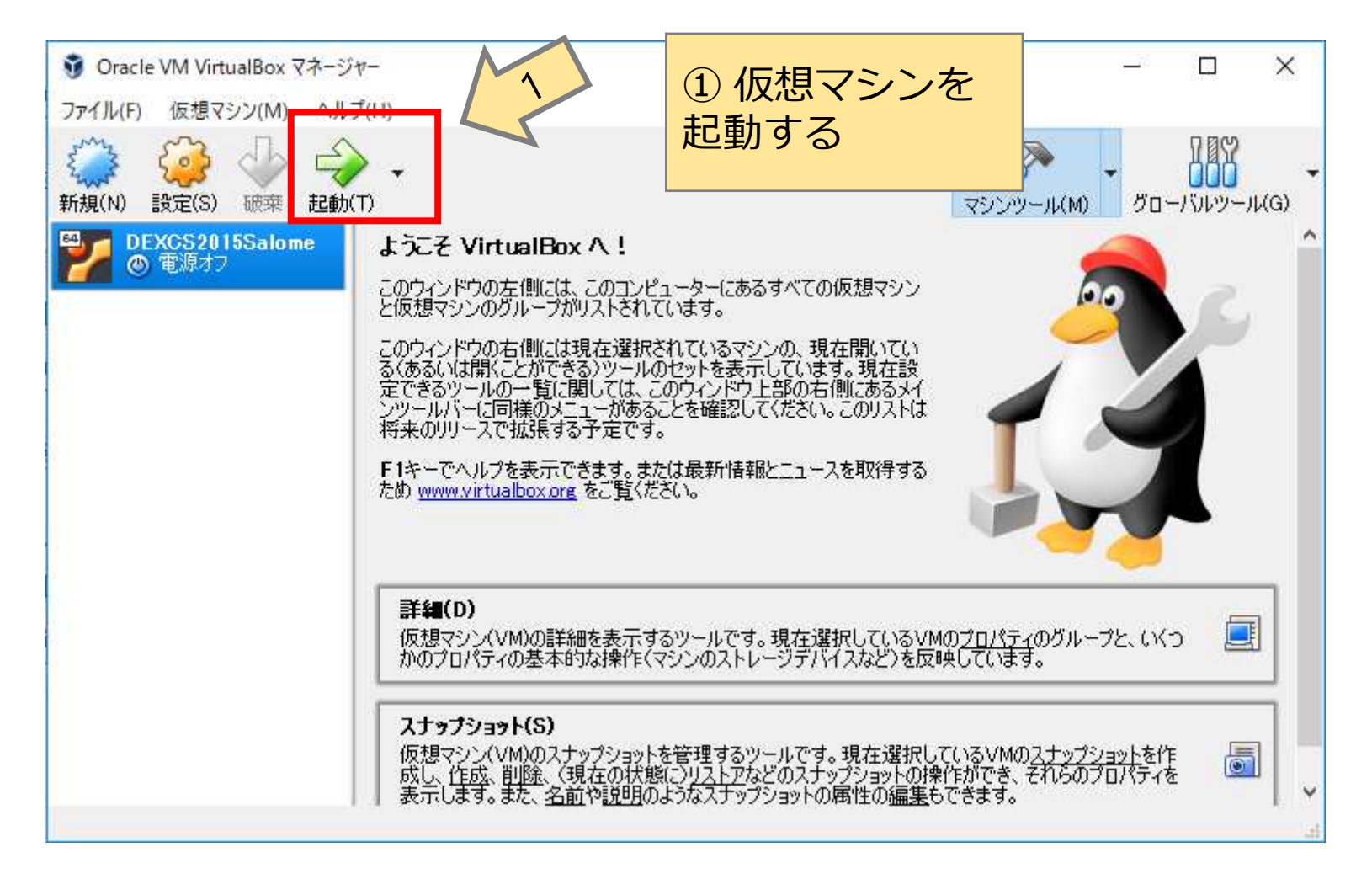

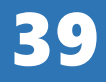

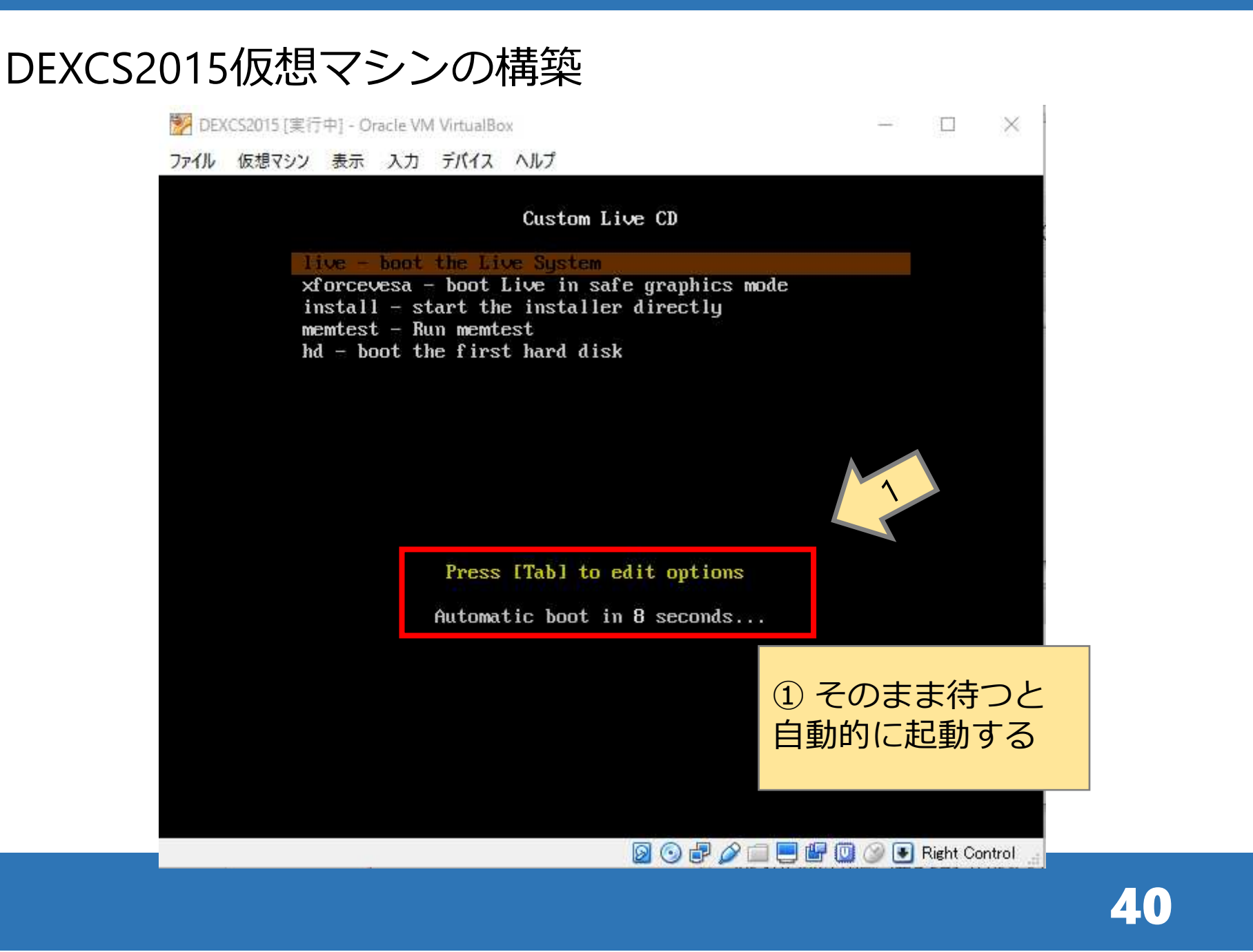

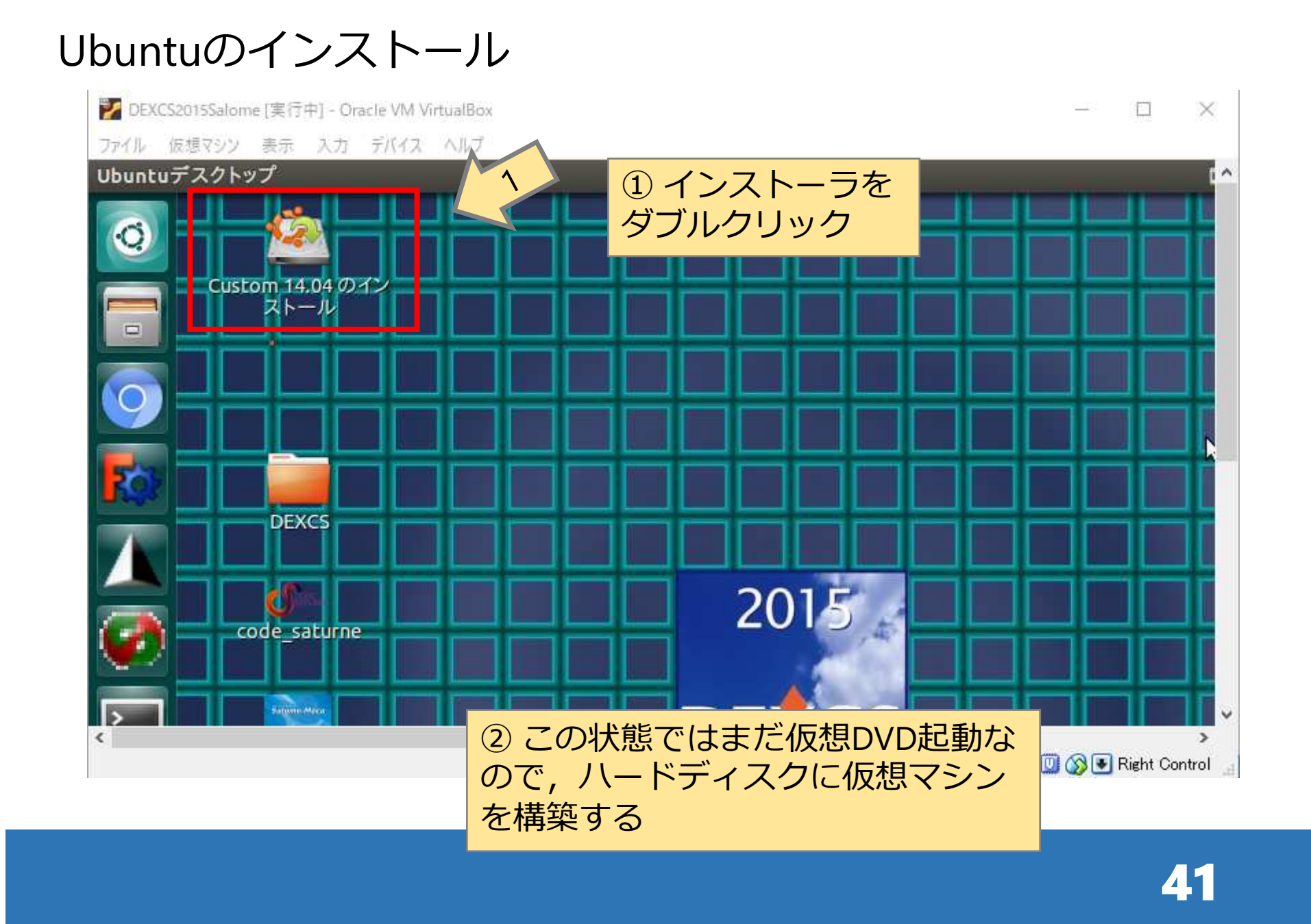

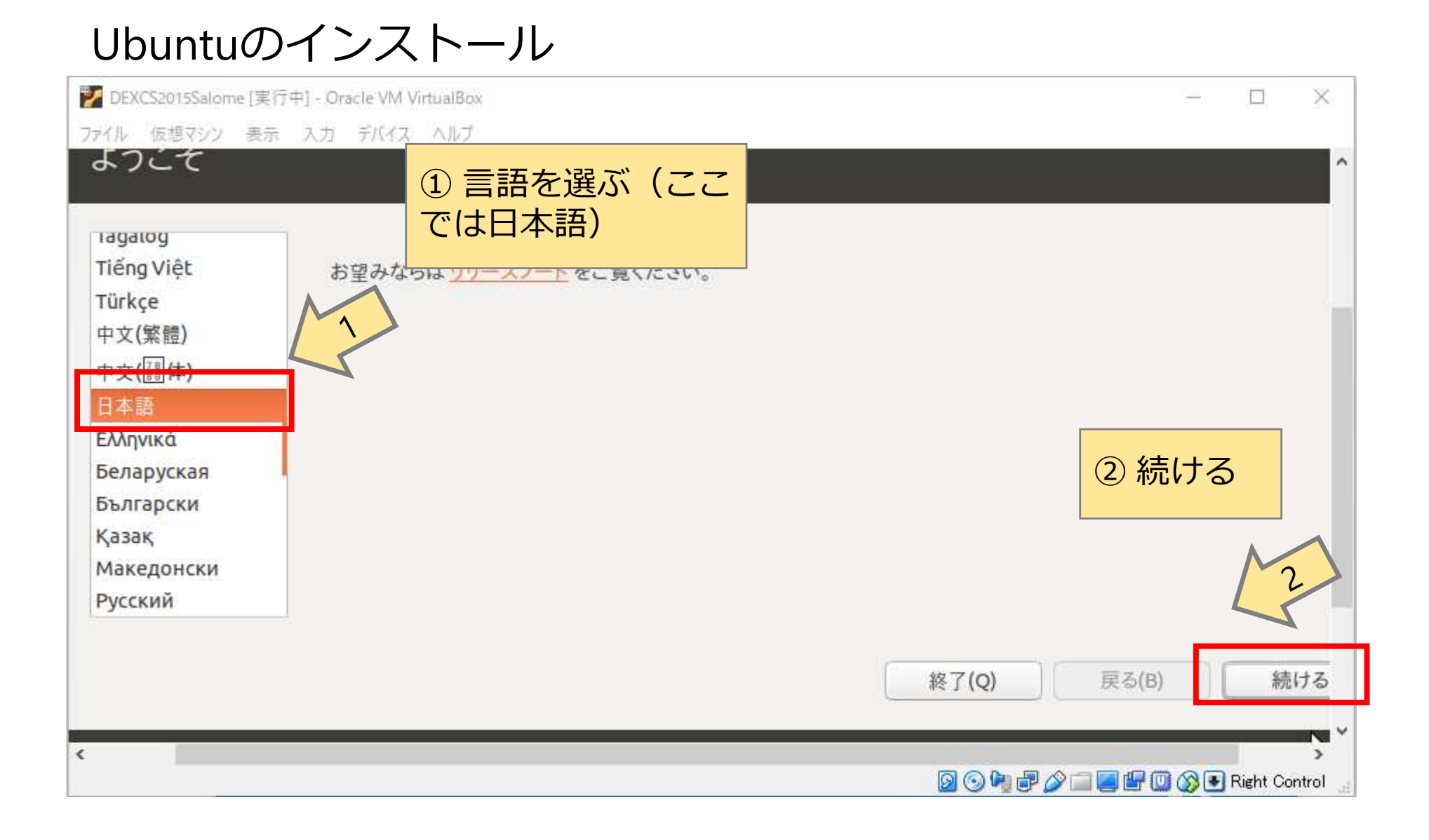

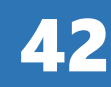

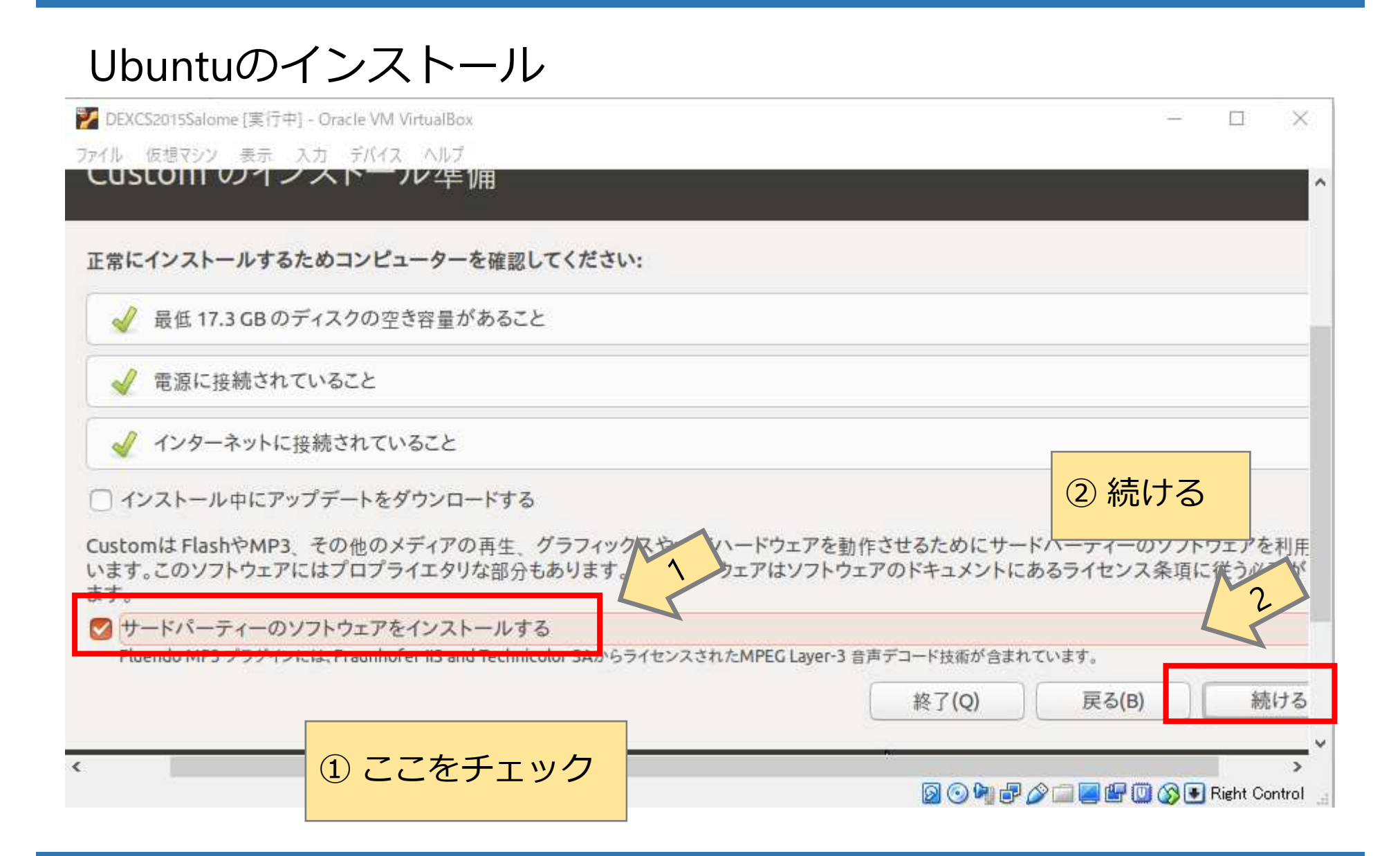

# Ubuntuのインストール

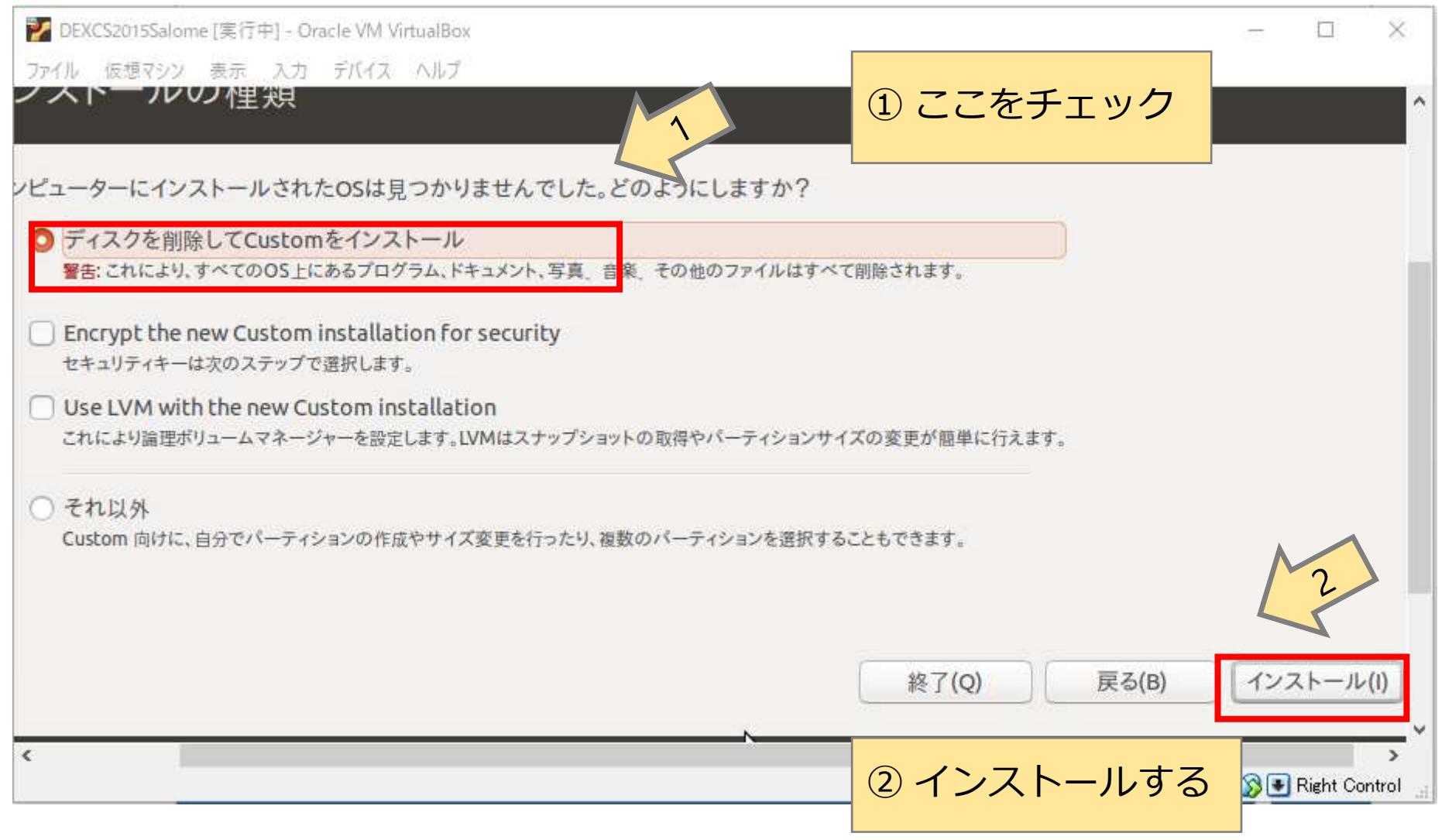

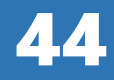

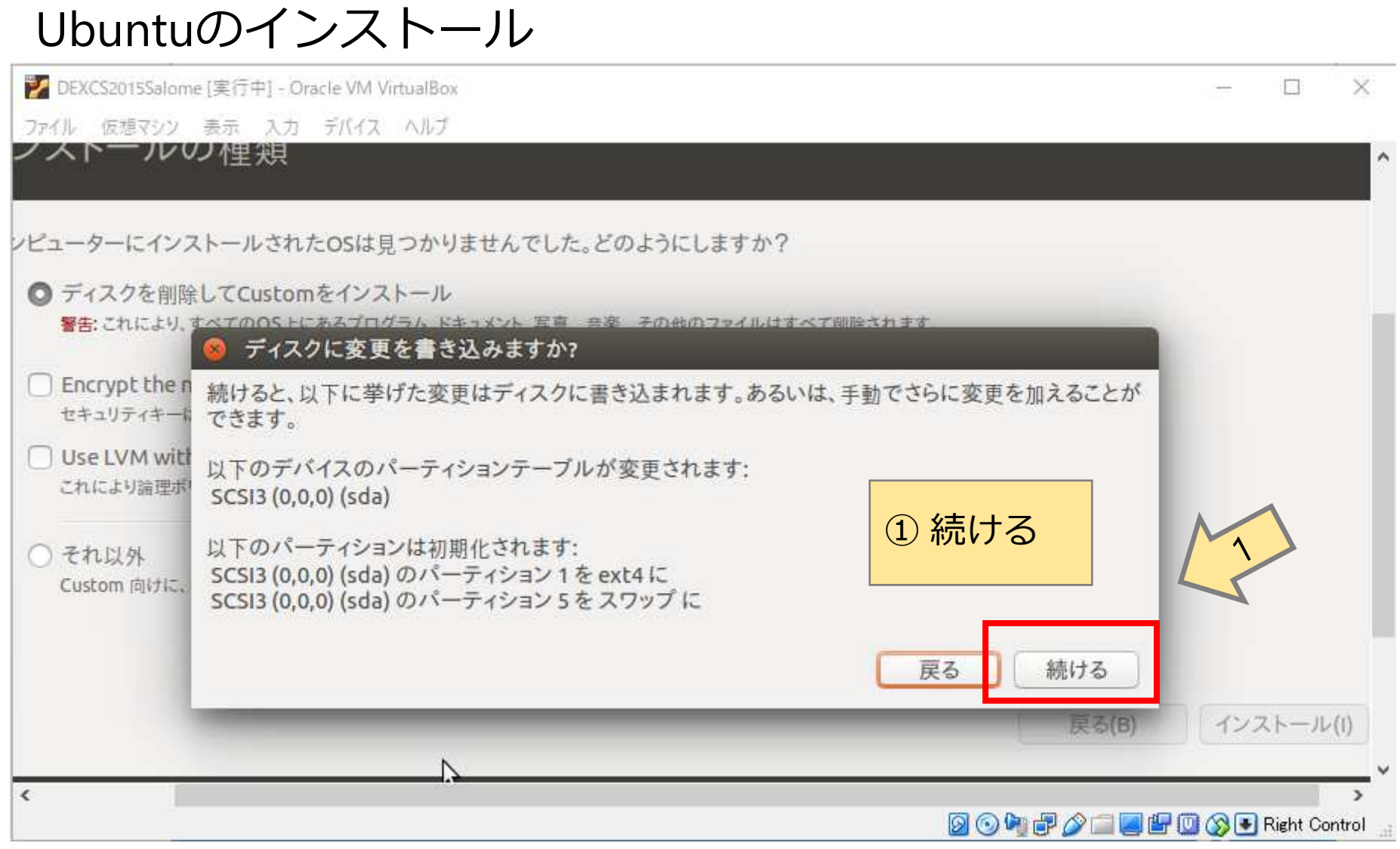

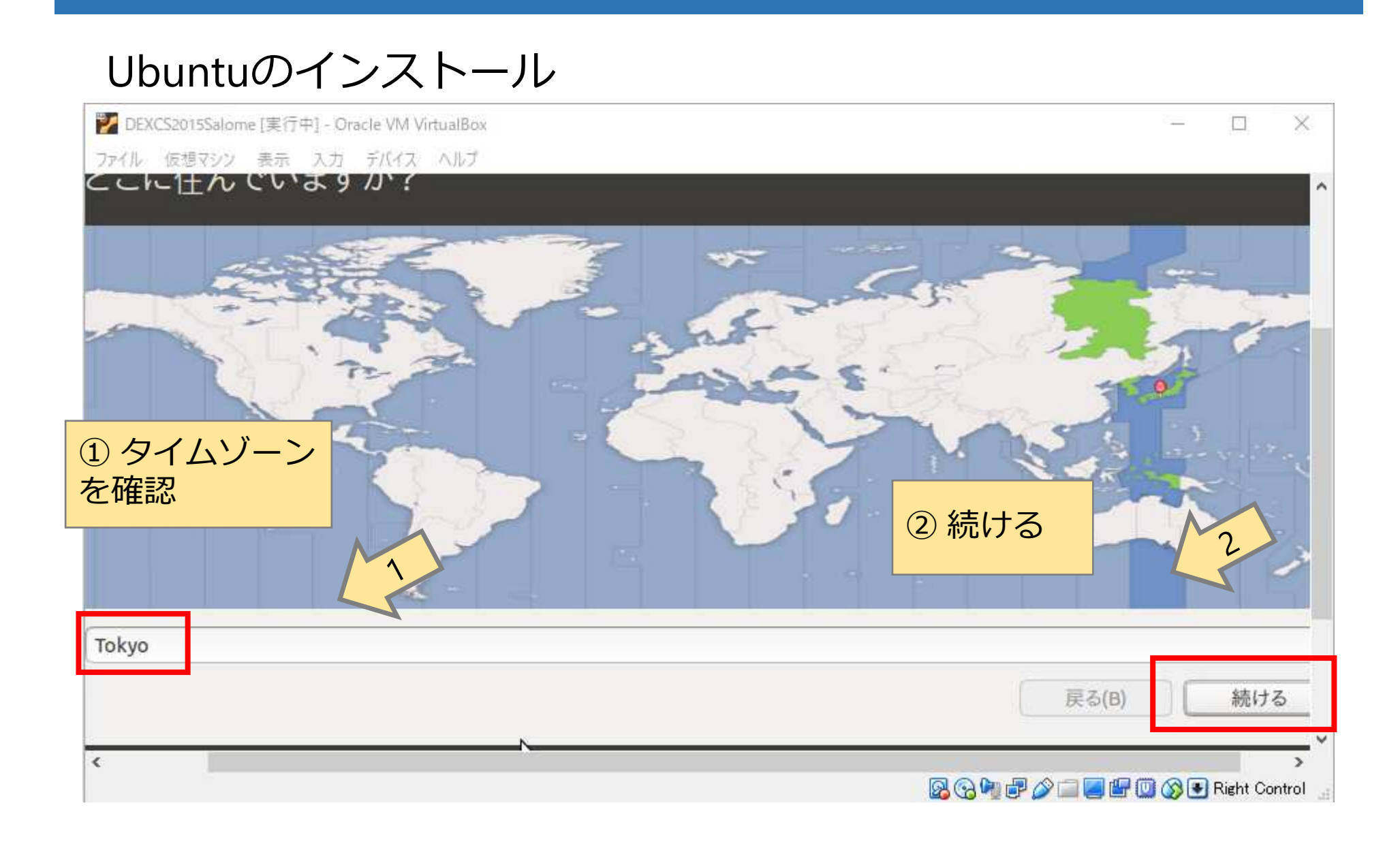

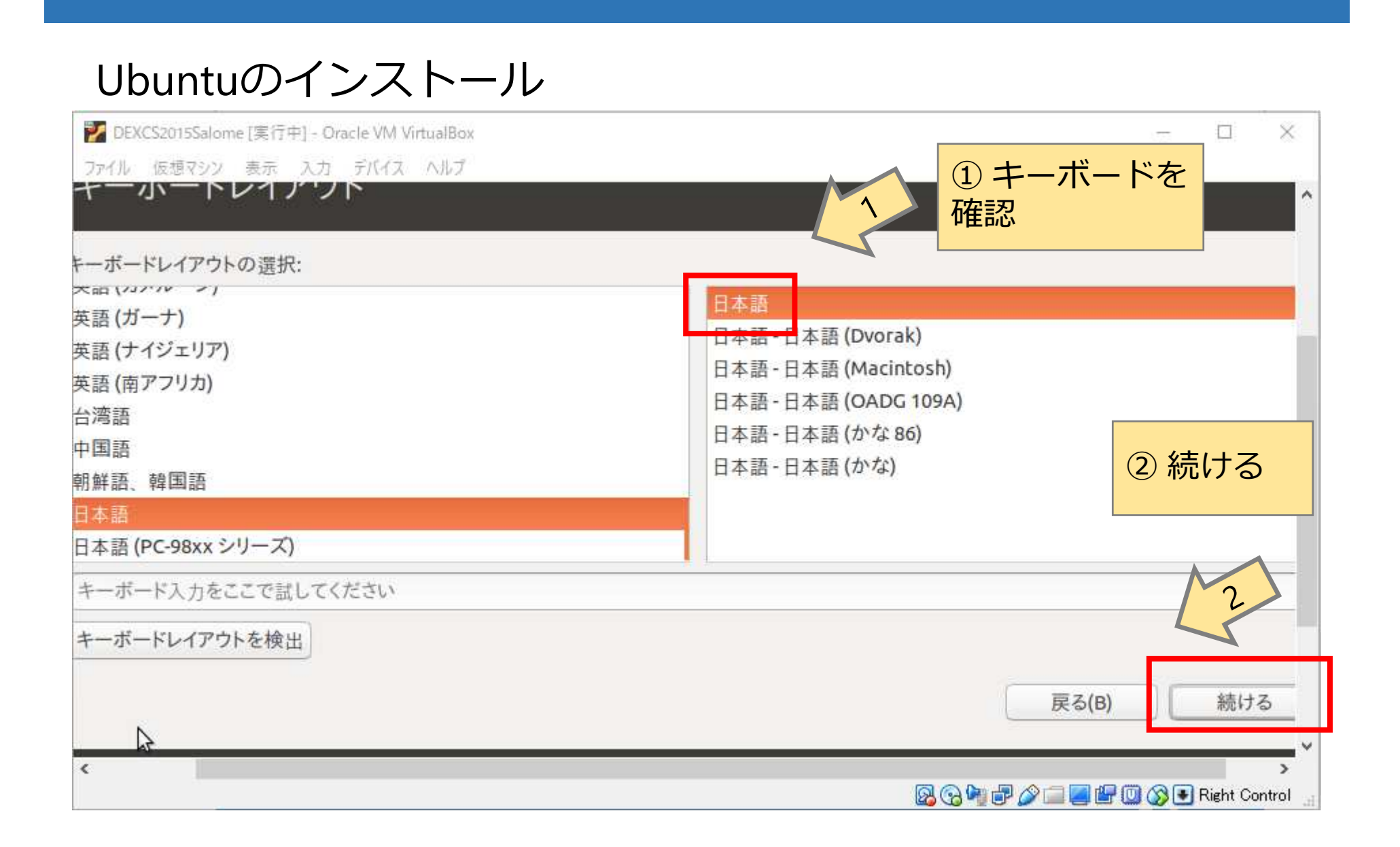

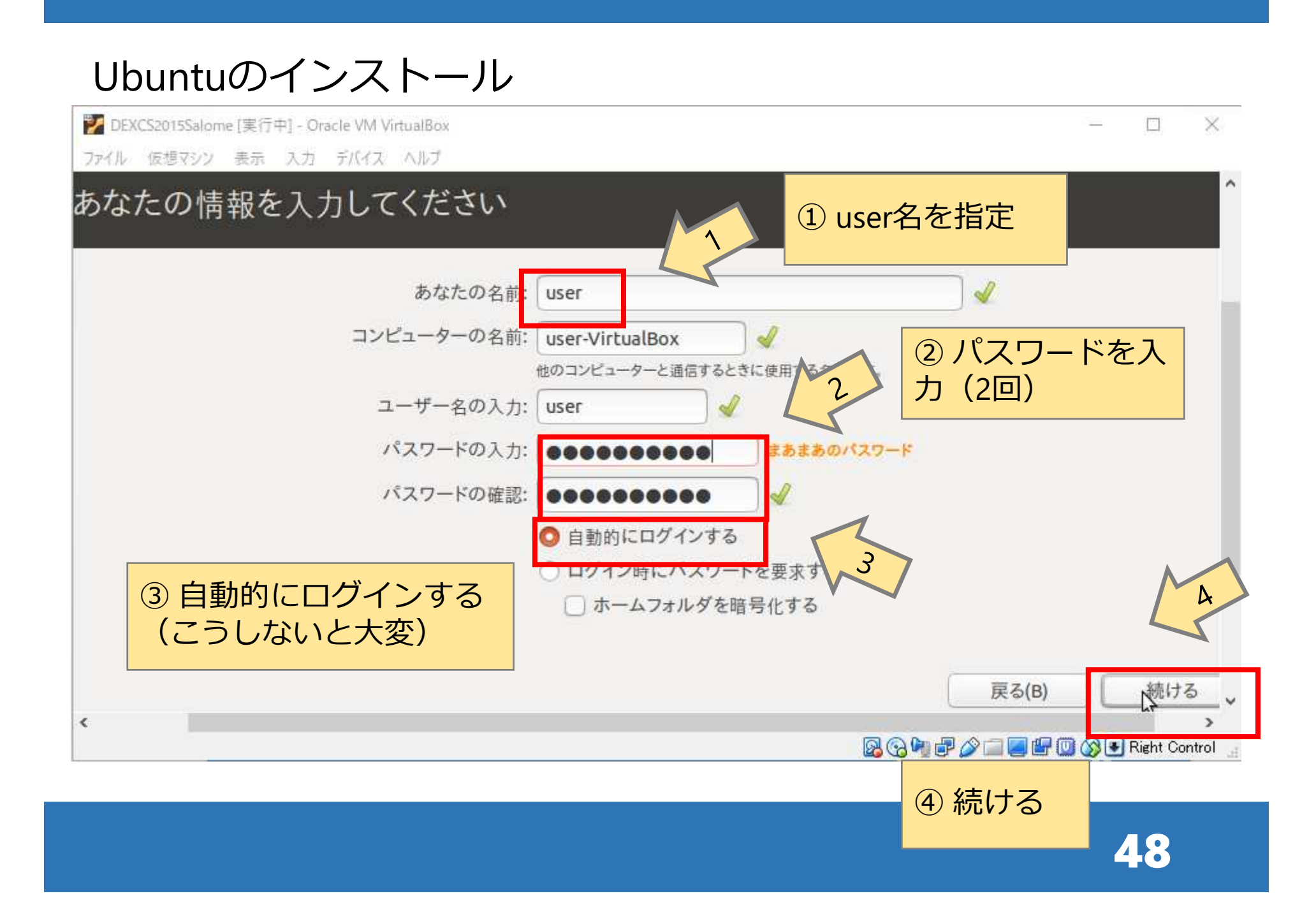

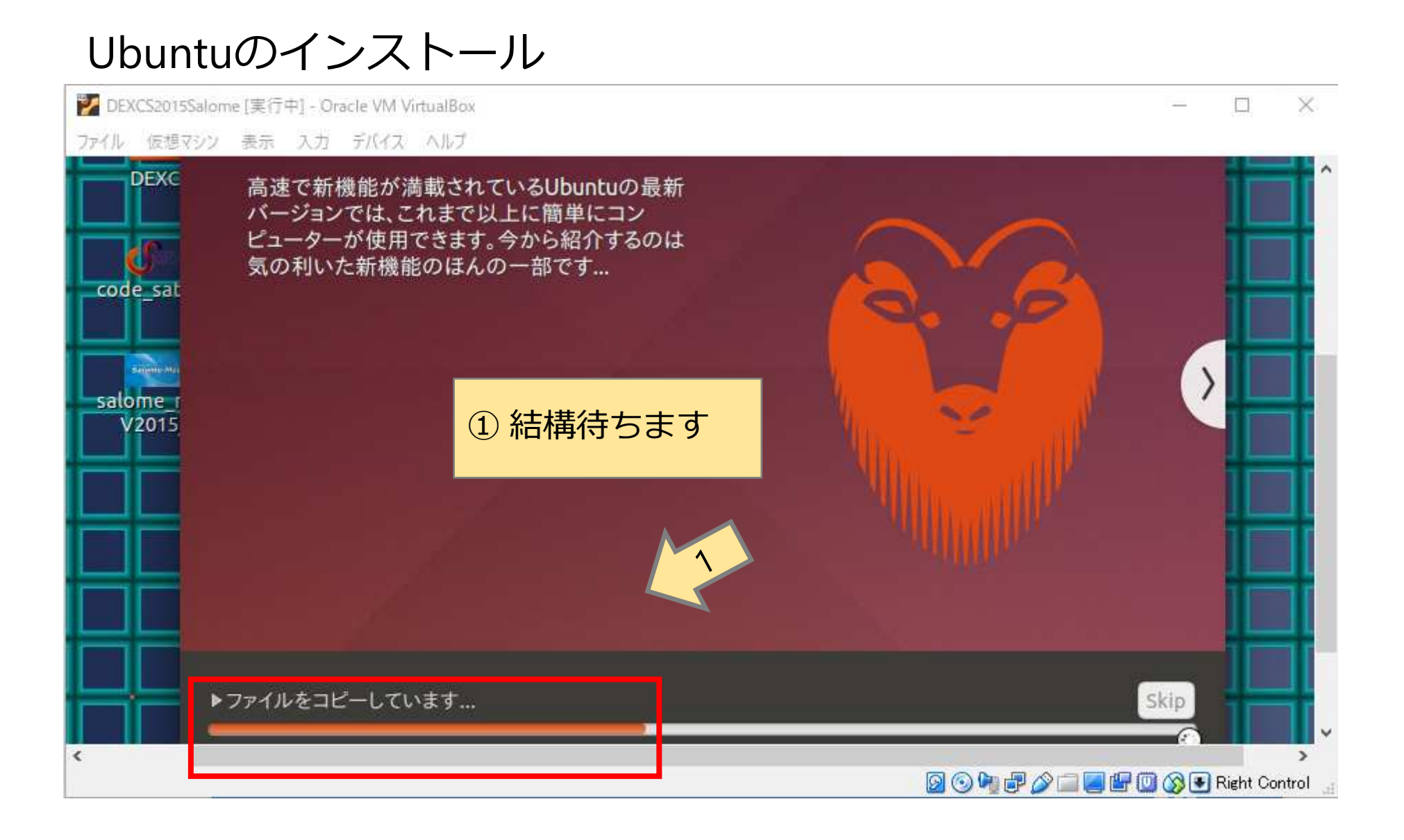

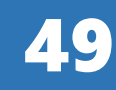

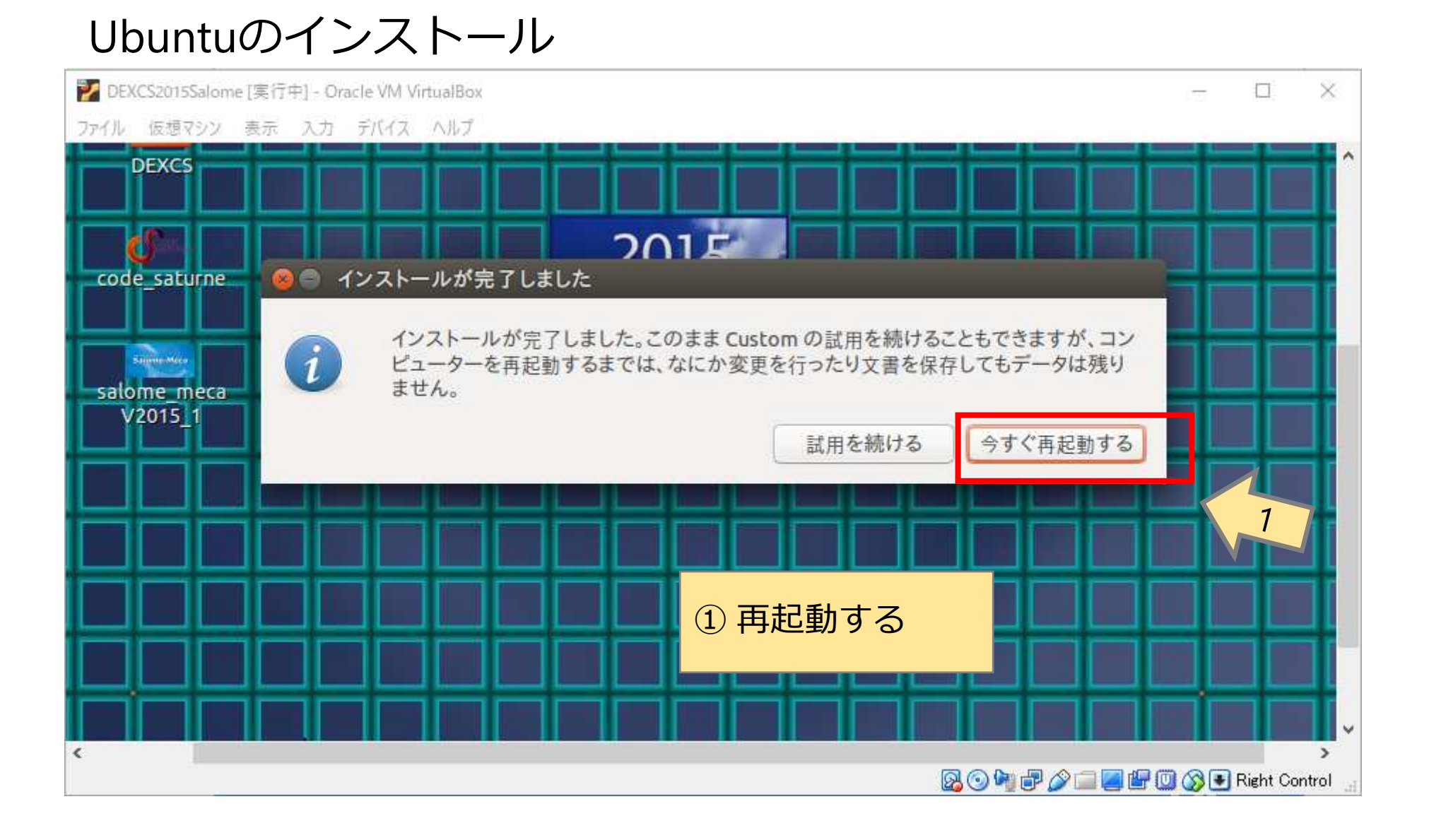

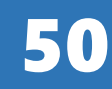

# Ubuntuのインストール

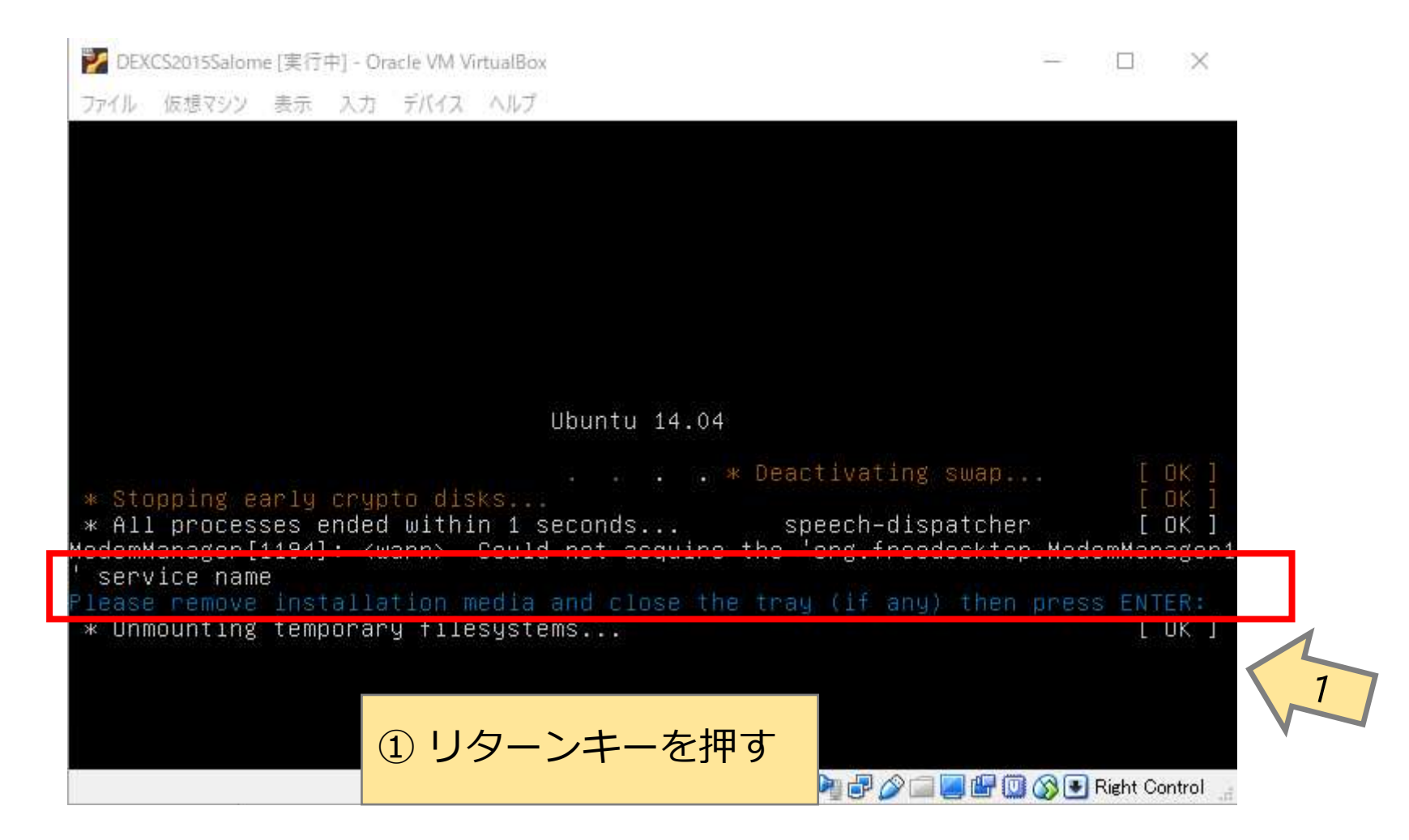

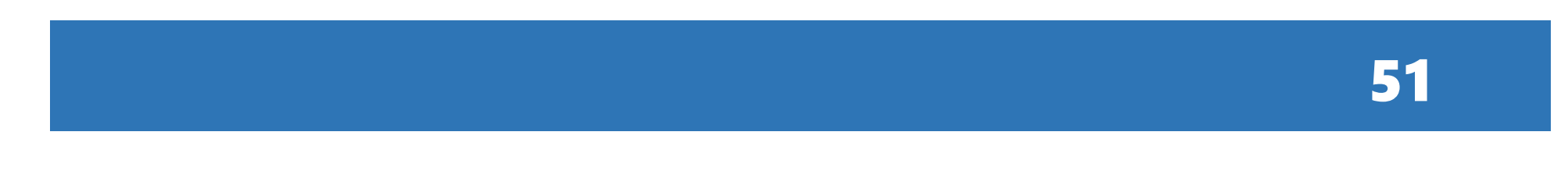

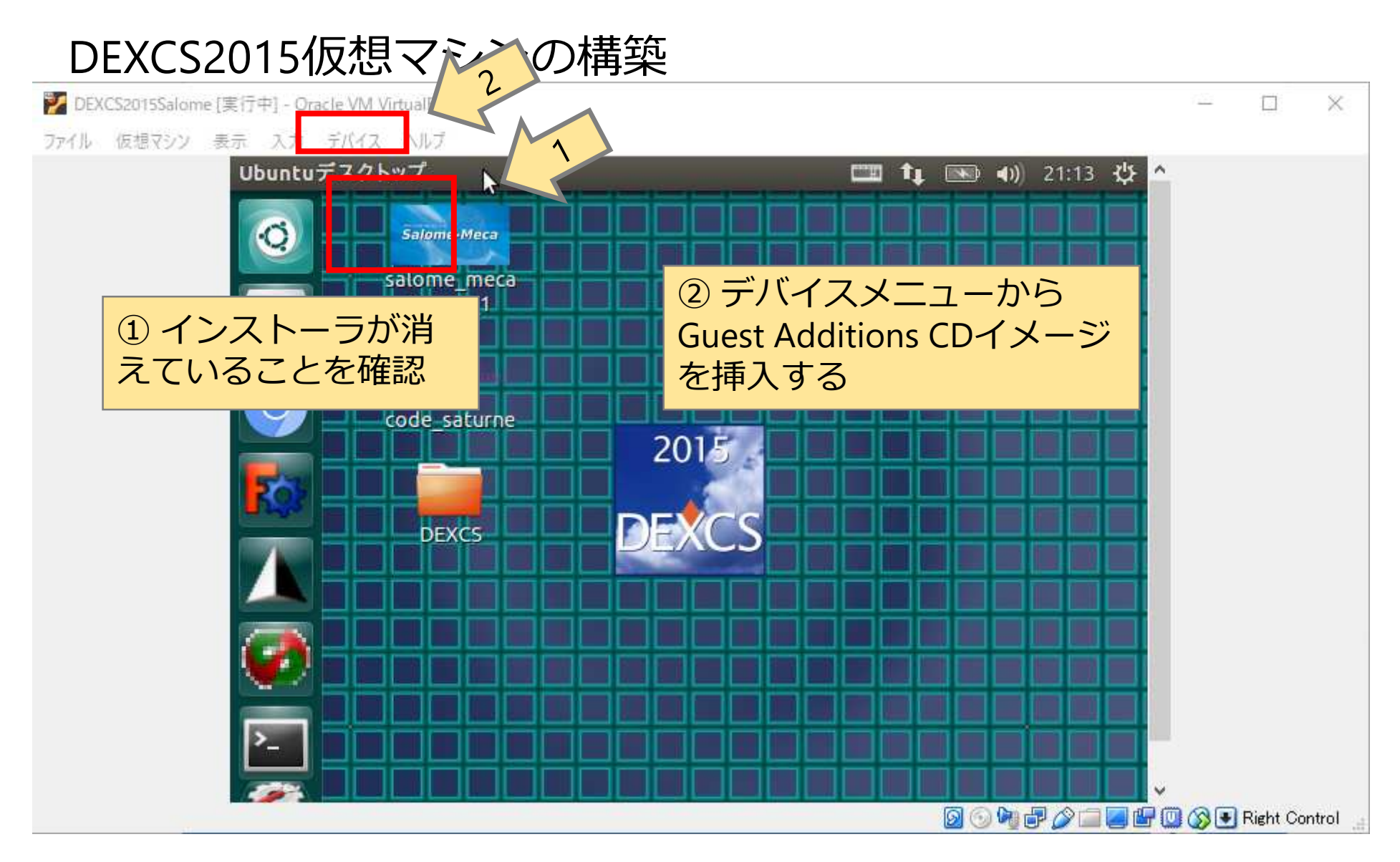

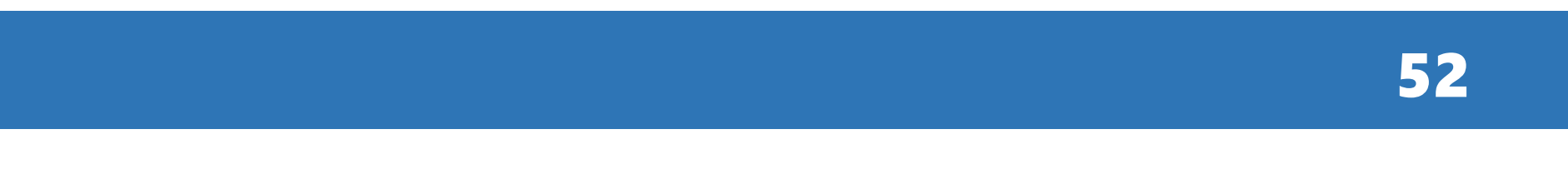

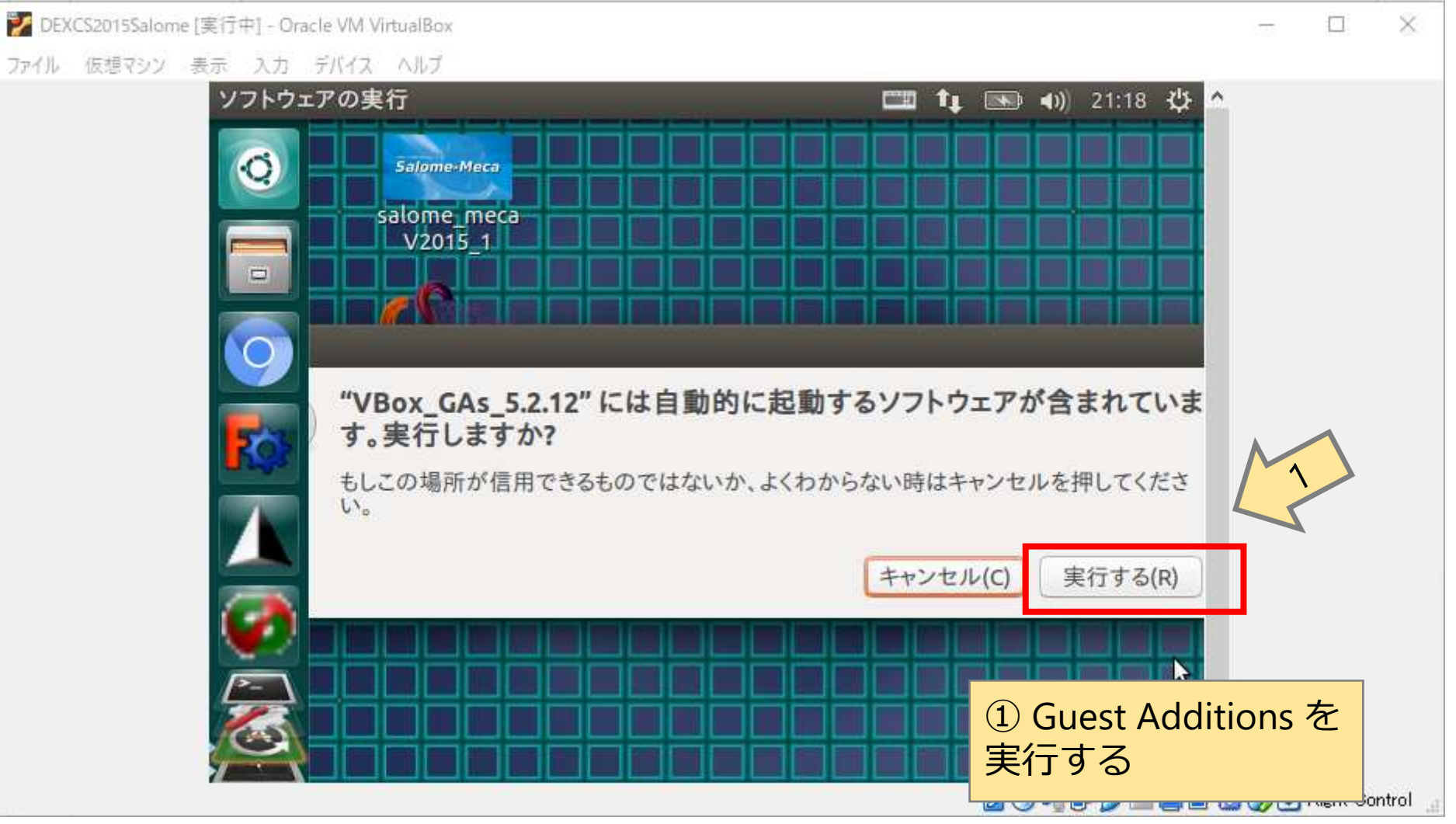

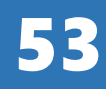

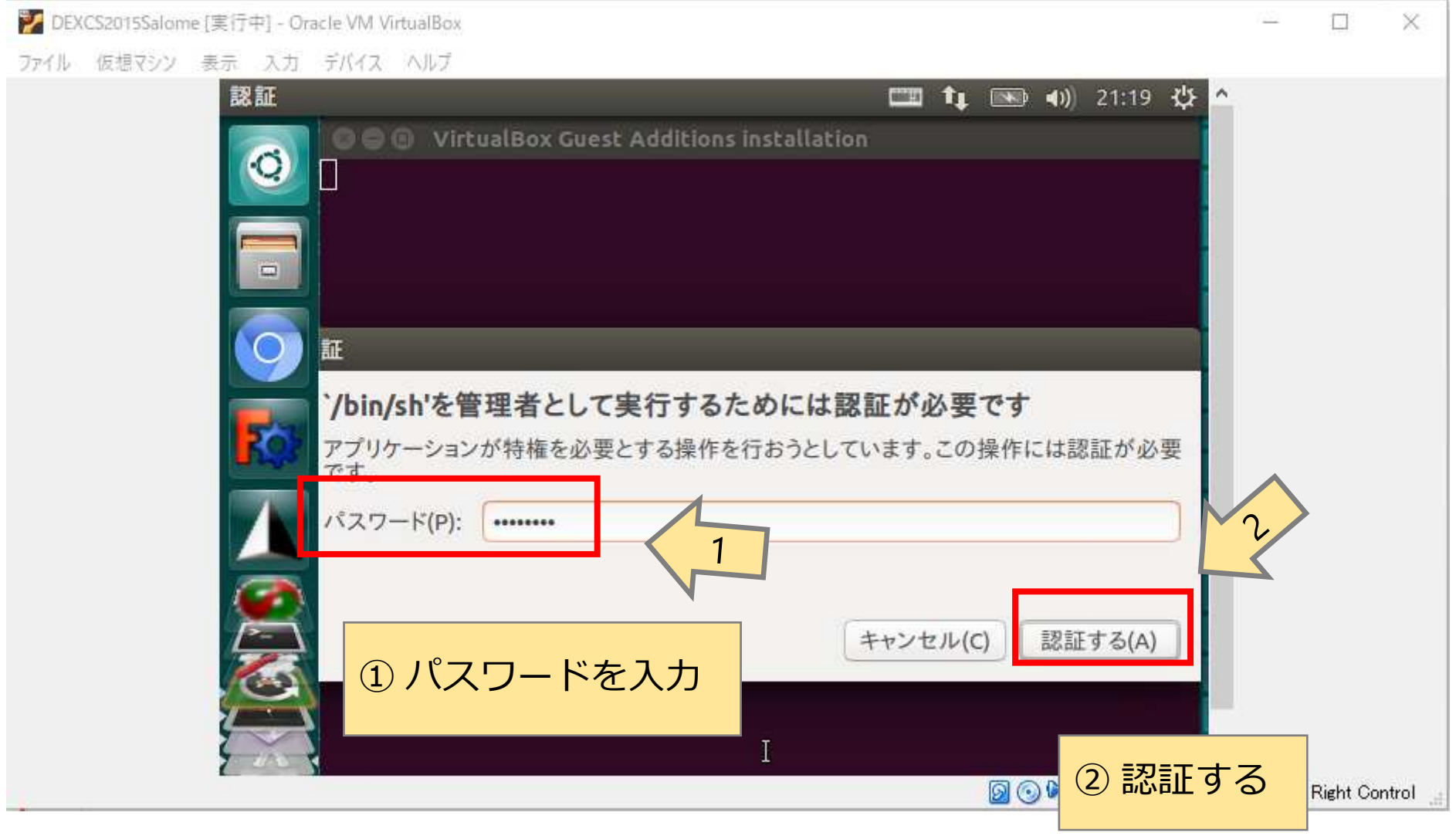

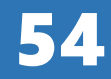

>DEXCS2015Salome [実行中] - Oracle VM VirtualBox 再 ファイル 仮想マシン 表示 入力 デバイス ヘルプ ソフトウェアの実行 □ 九 国 40 21:24 ひ **C** • VirtualBox Guest Additions installation Verifying archive integrity... All good. Uncompressing VirtualBox 5.2.12 Guest Additions for Linux...... VirtualBox Guest Additions installer Copying additional installer modules ... Installing additional modules ... VirtualBox Guest Additions: Building the VirtualBox Guest Addit ions kernel modules. VirtualBox Guest Additions: Look at /var/log/vboxadd-setup.log to find out what went wrong VirtualBox Guest Additions: Starting. You may need to restart the Window System (or just restart the quest system) to enable the Guest Additions. Press Return to close this window...

×

**2000-2000 GD Right Control** 

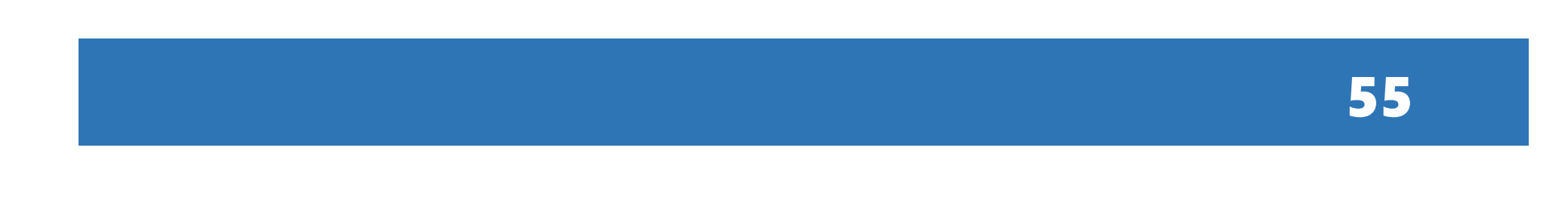

① Enterキーを押す

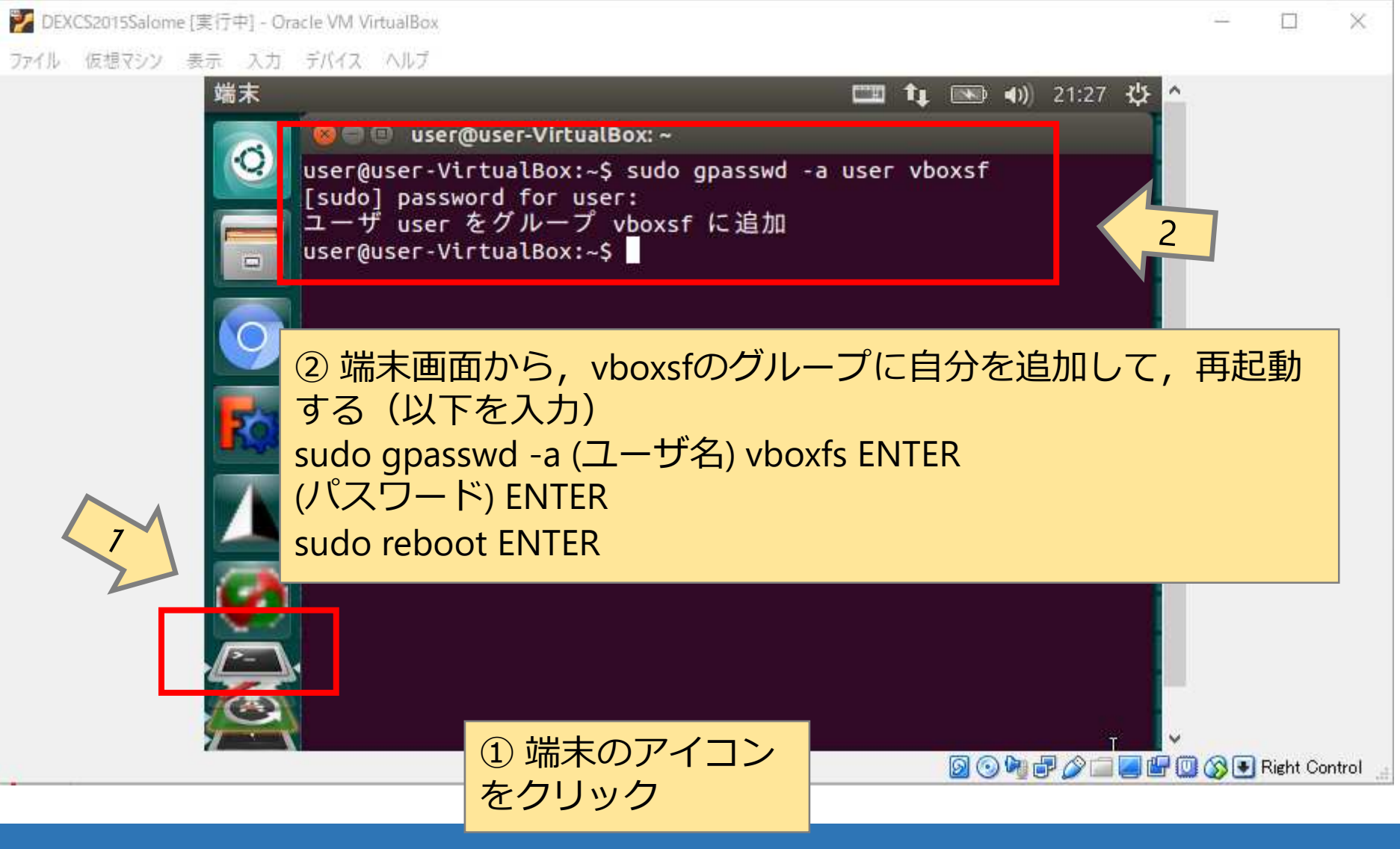

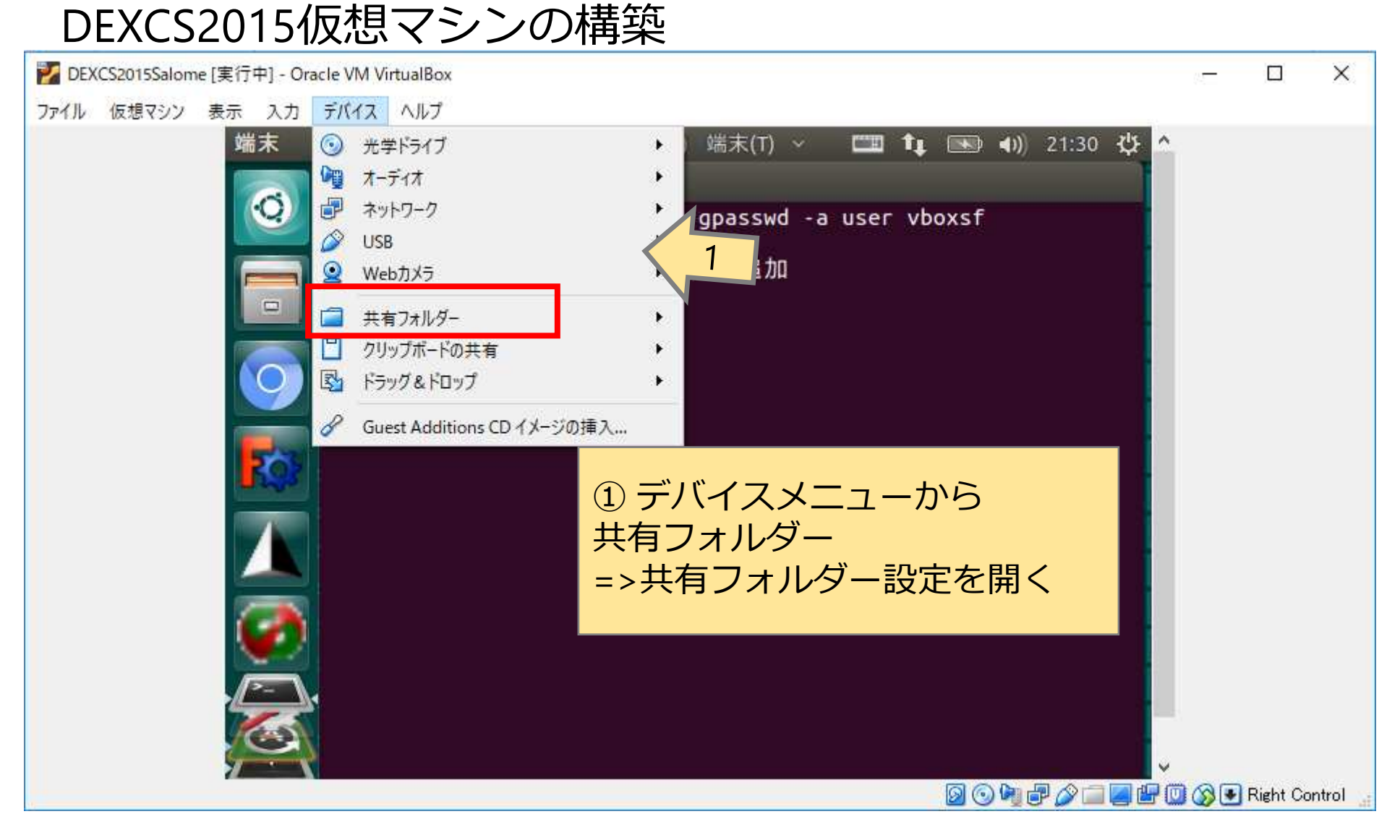

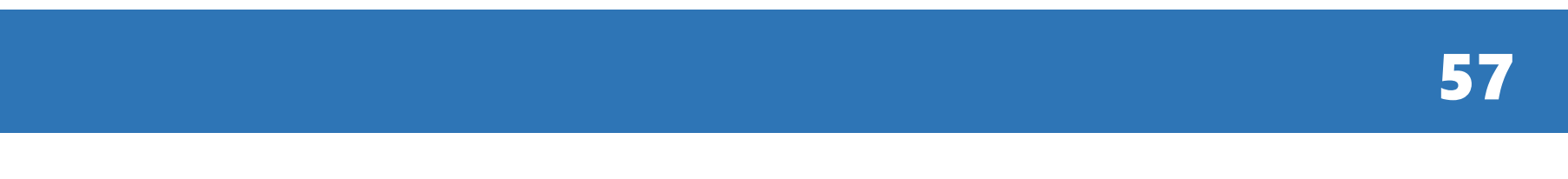

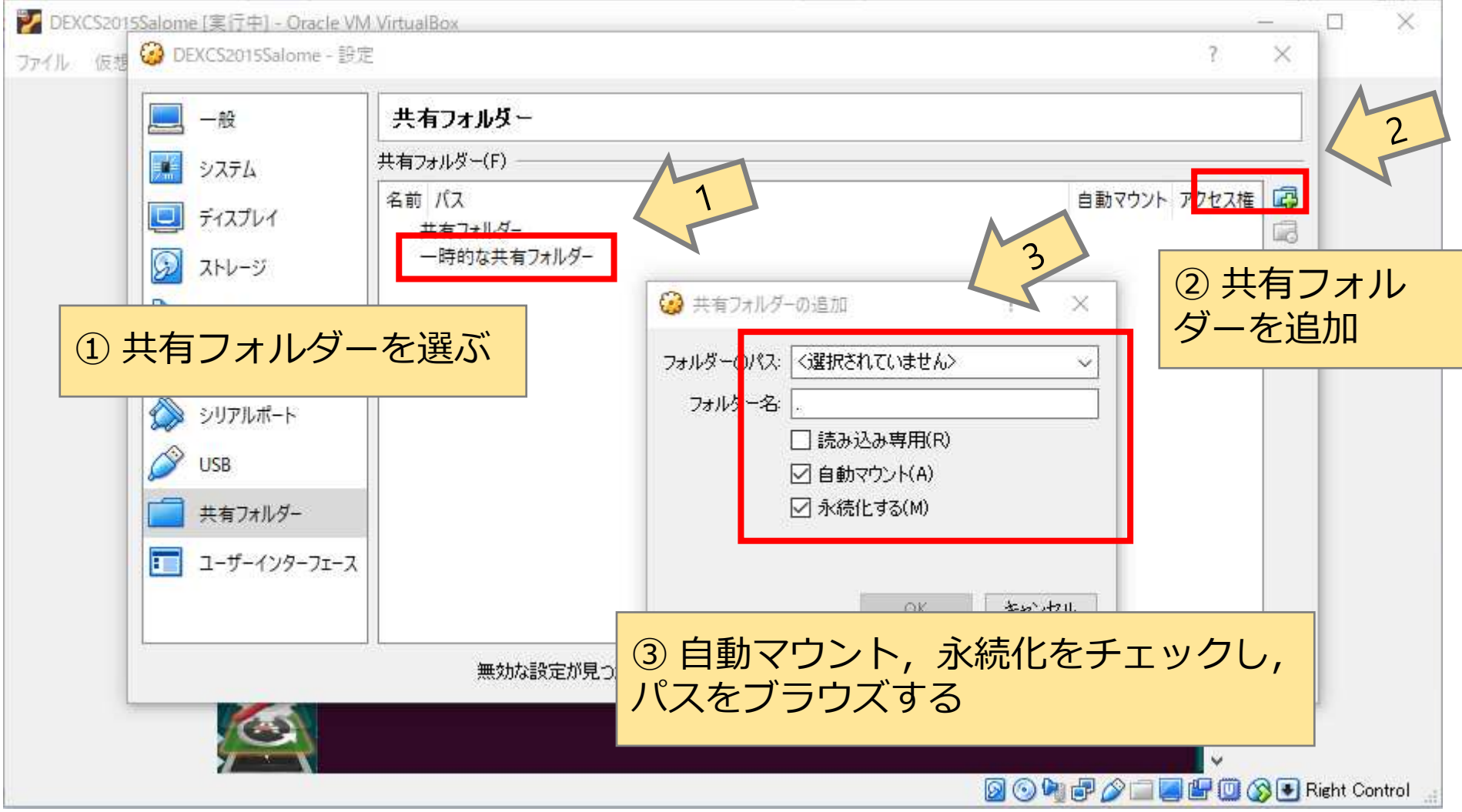

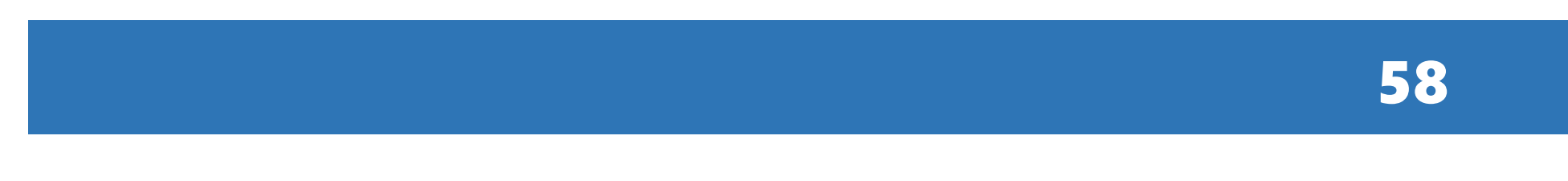

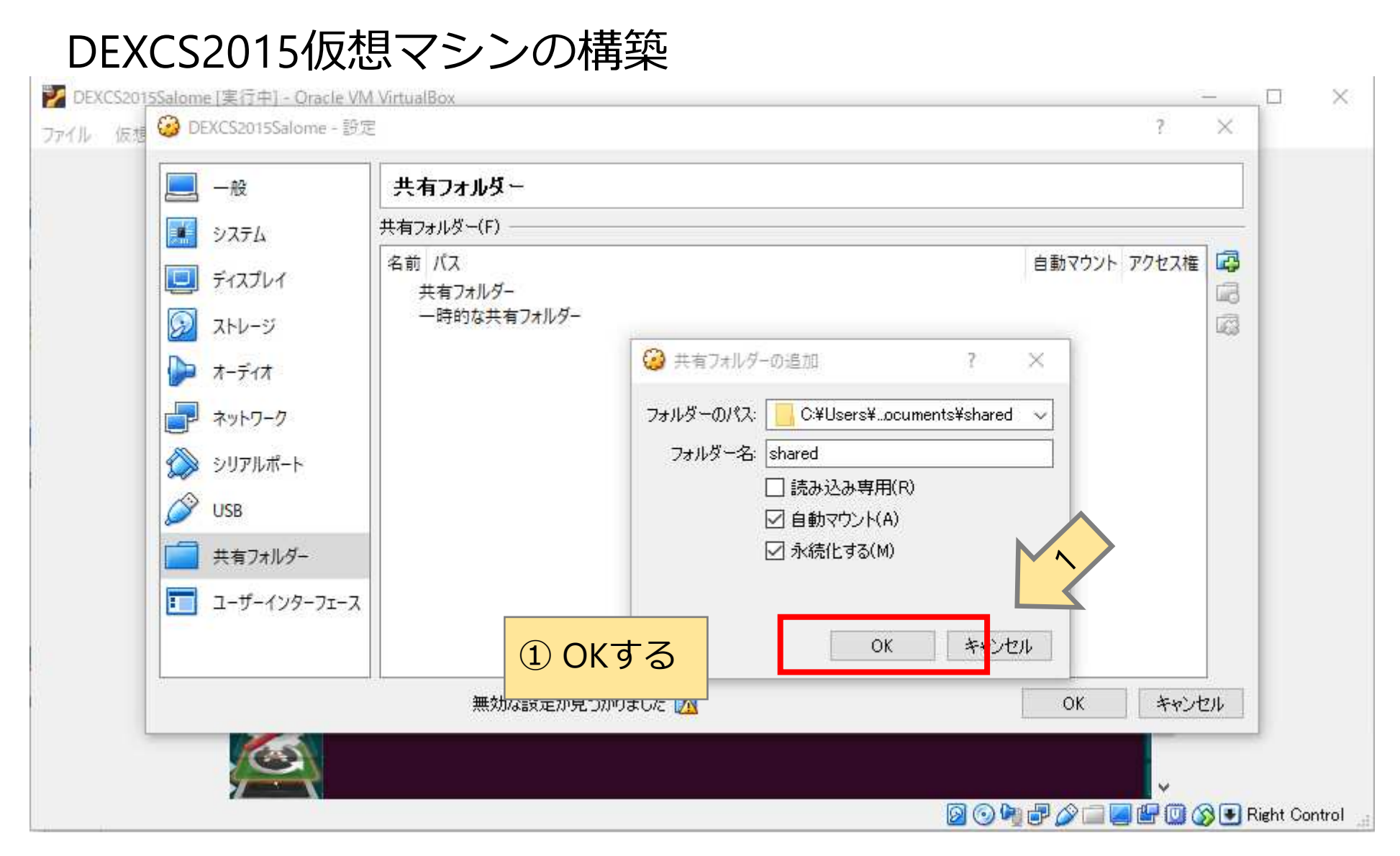

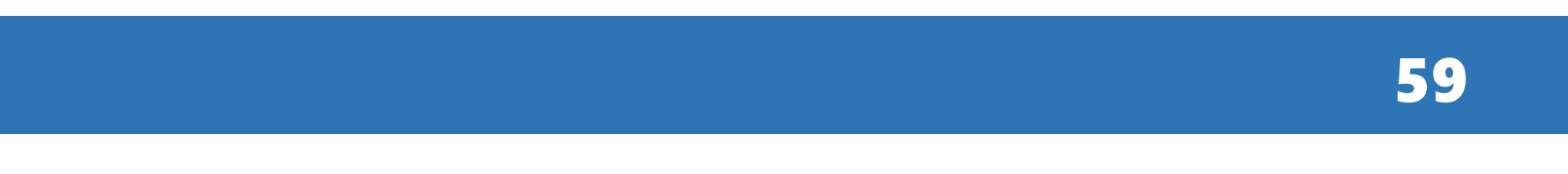

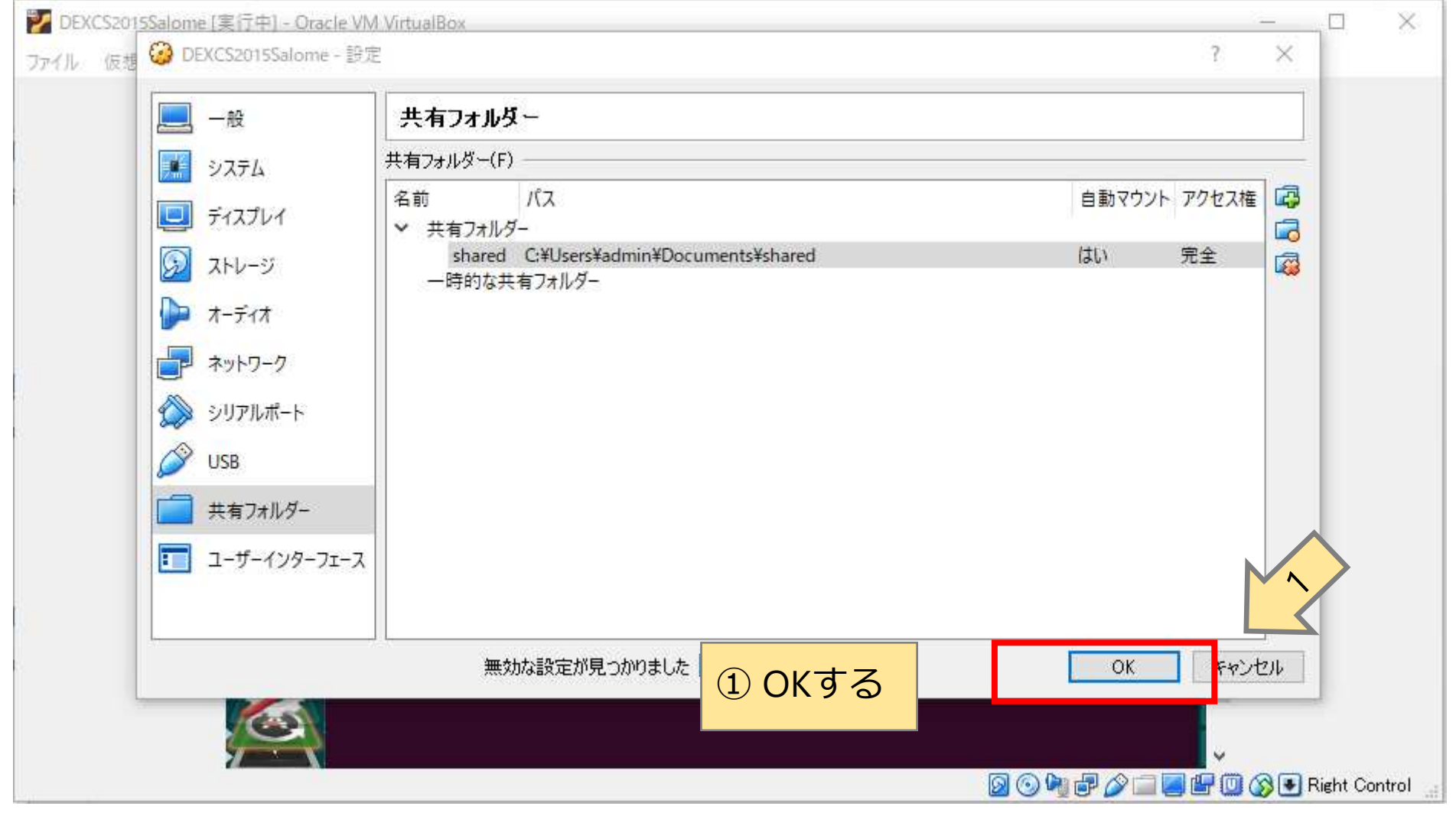

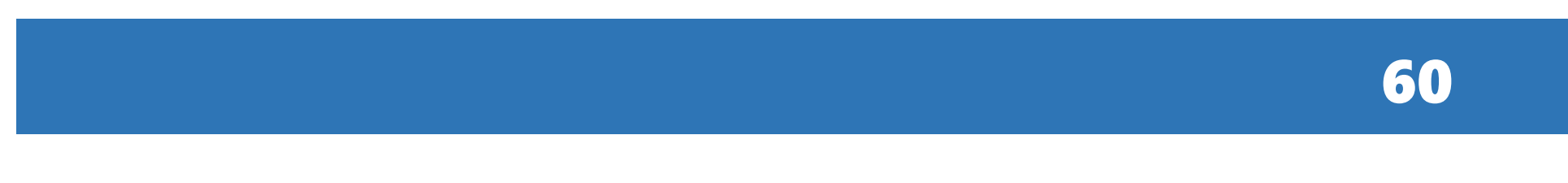

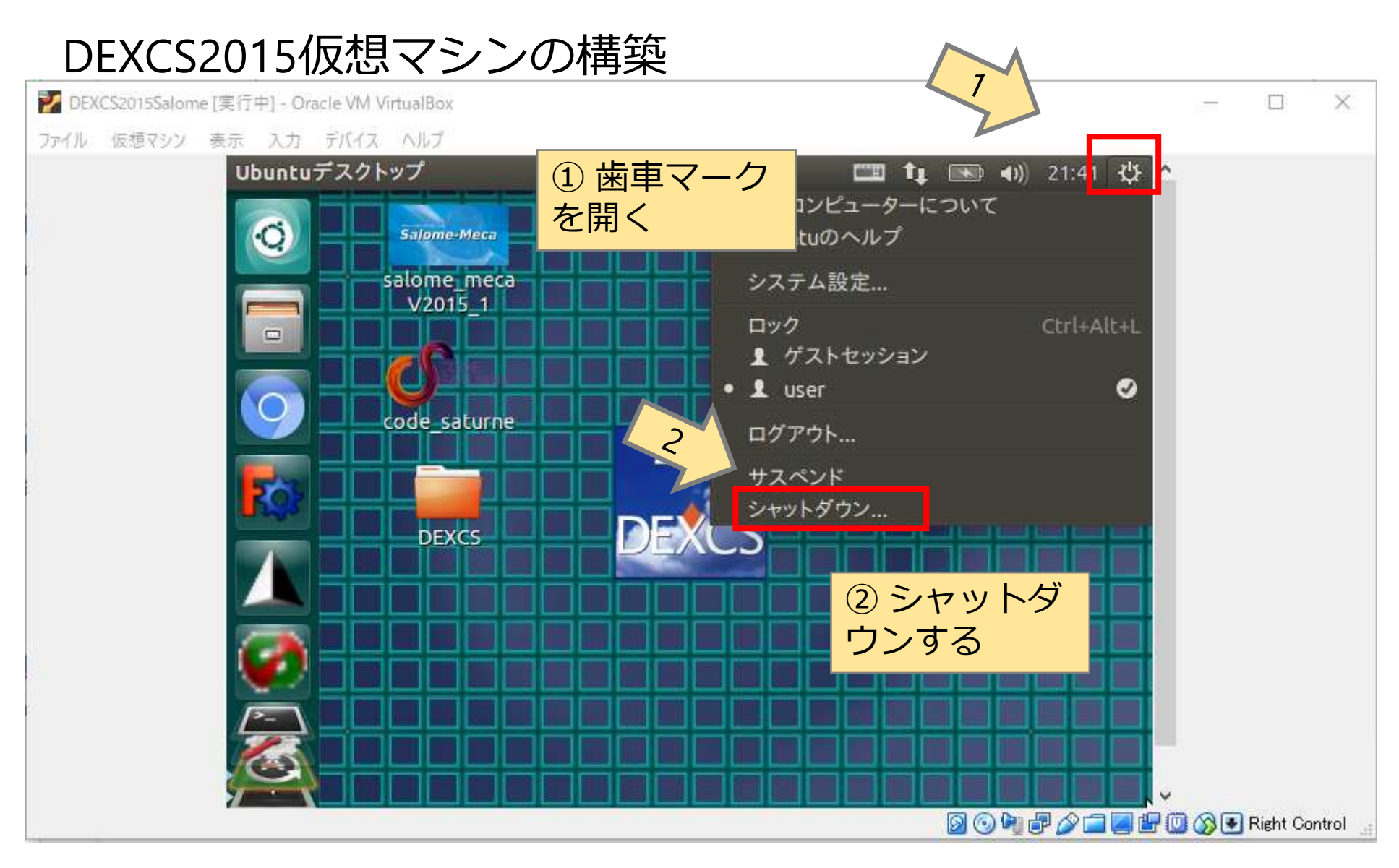

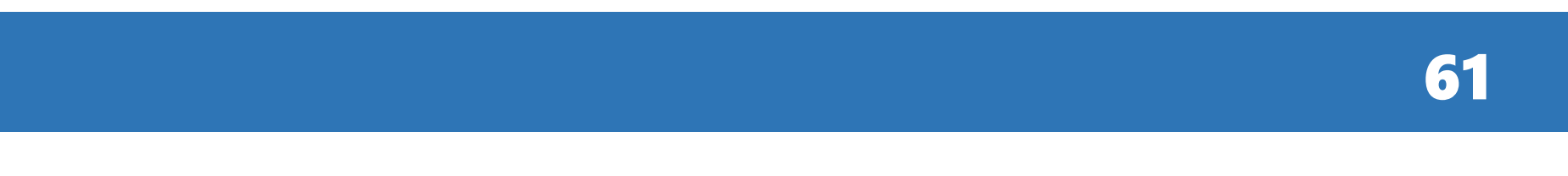

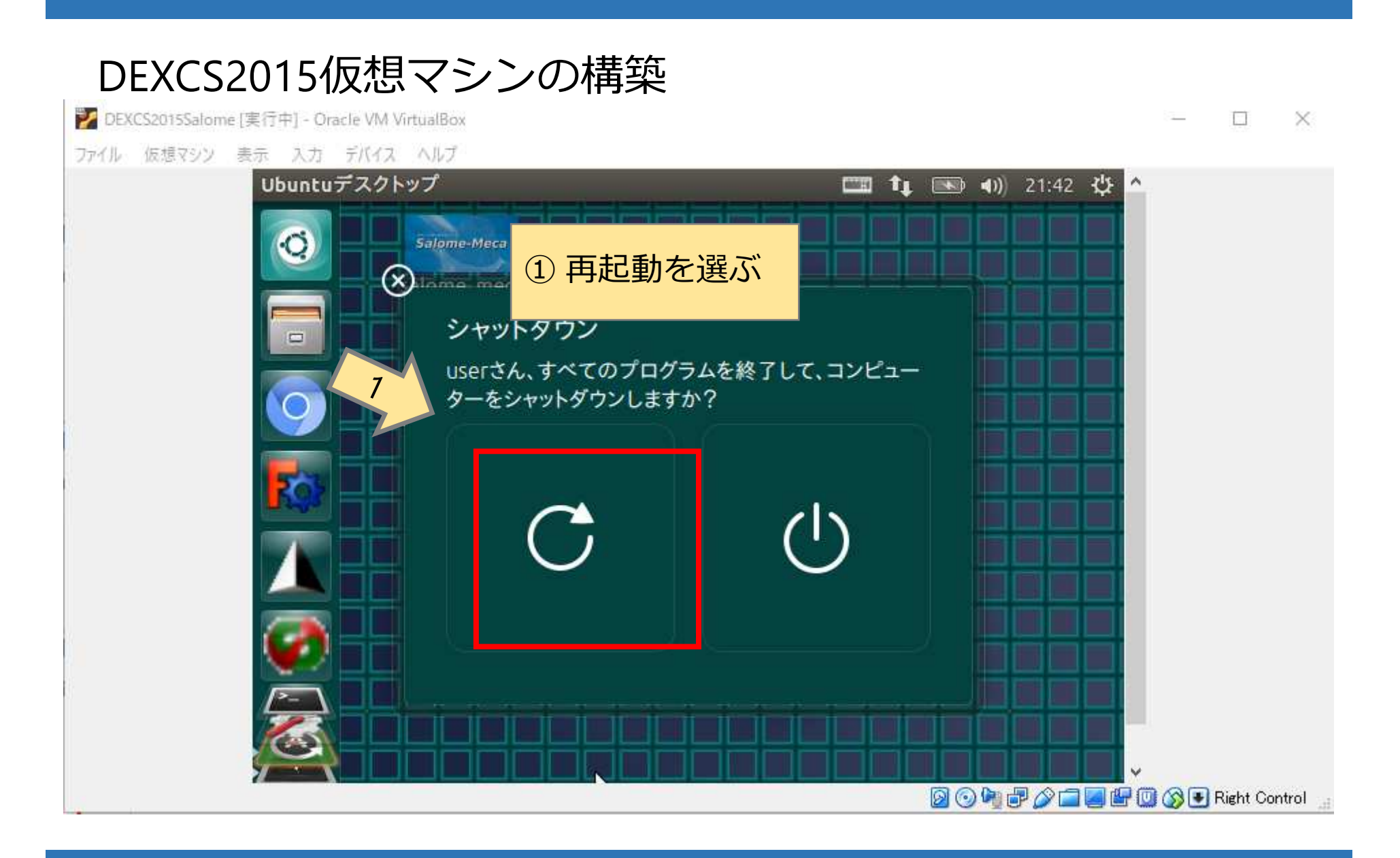

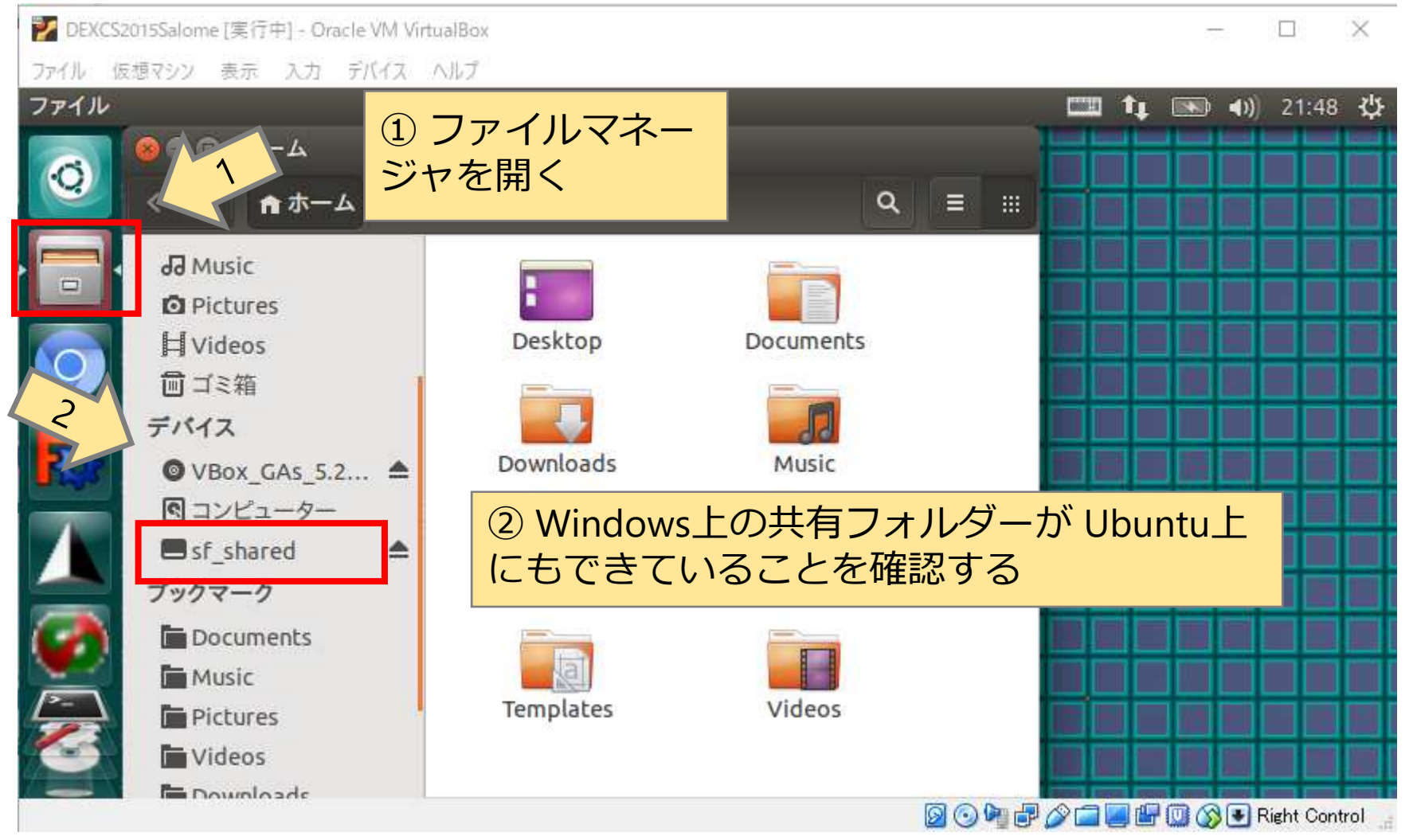

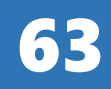

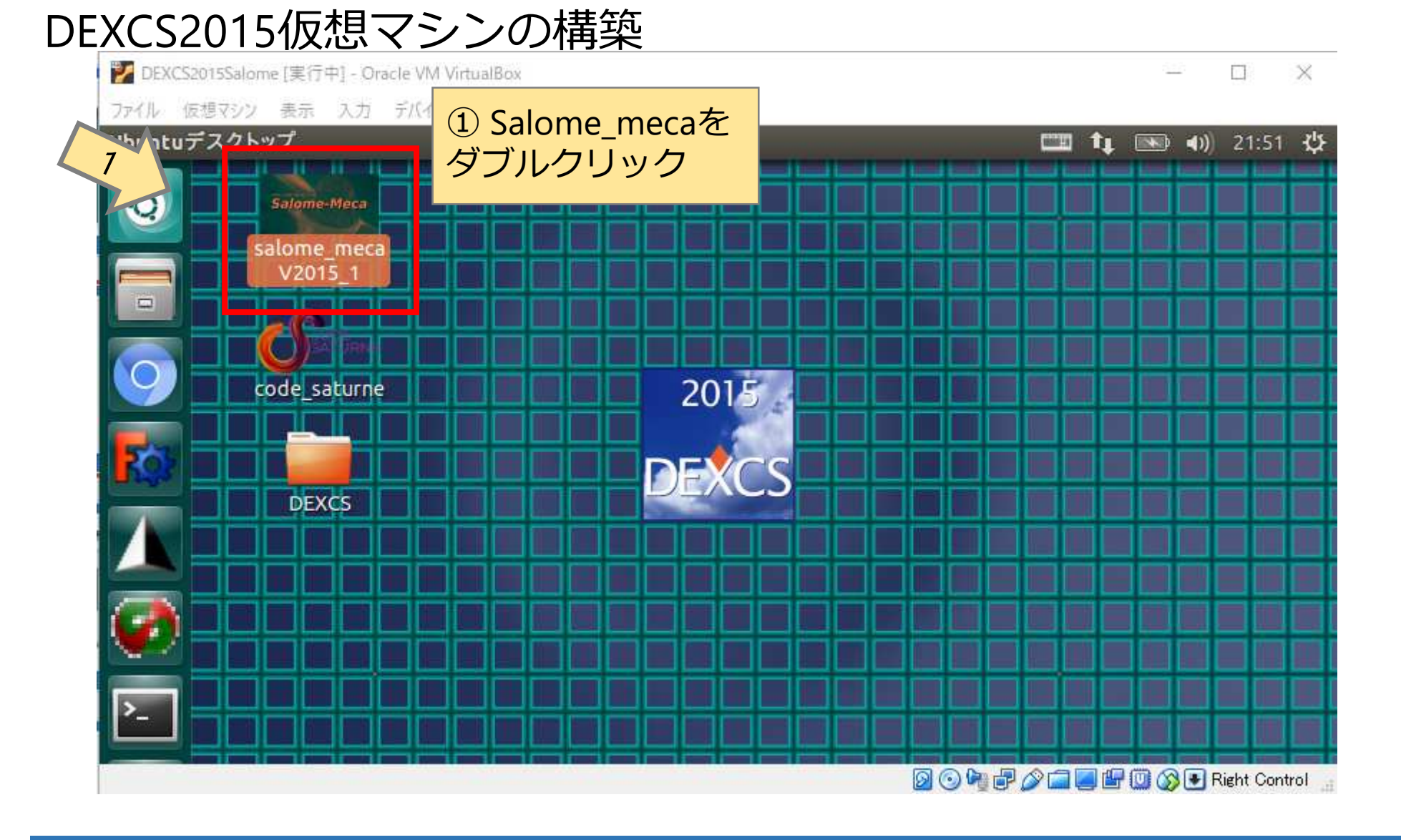

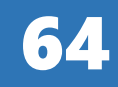

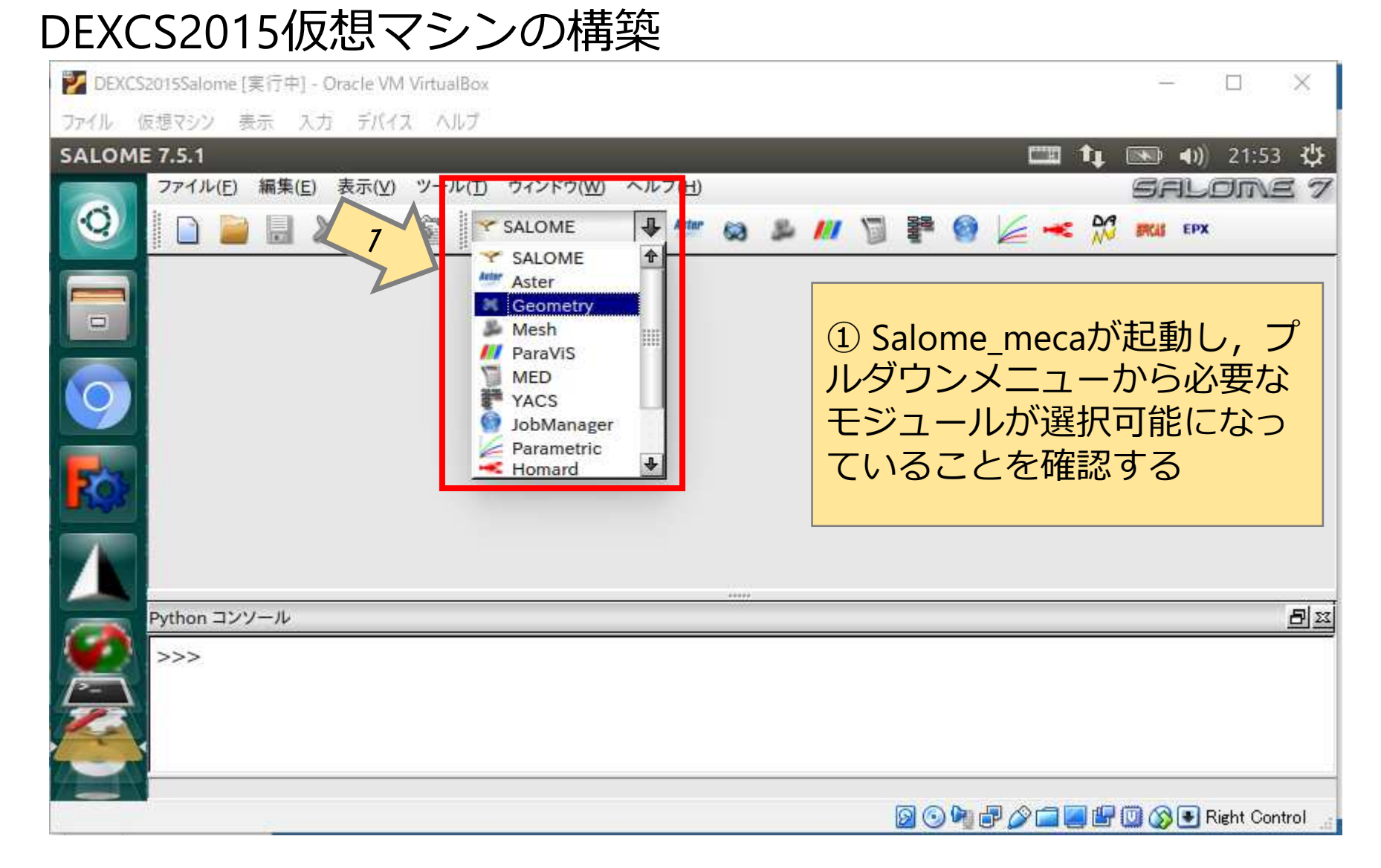

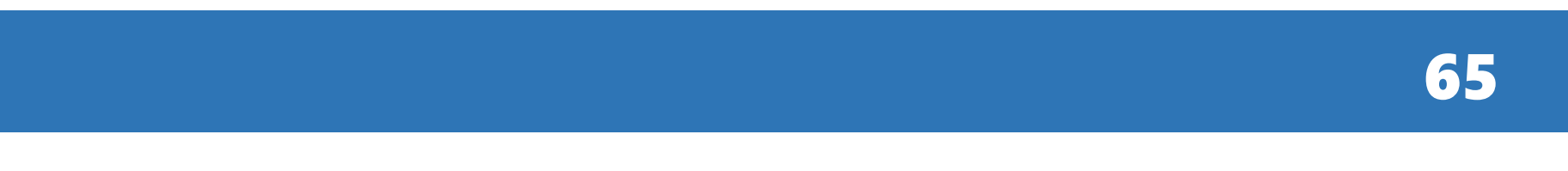

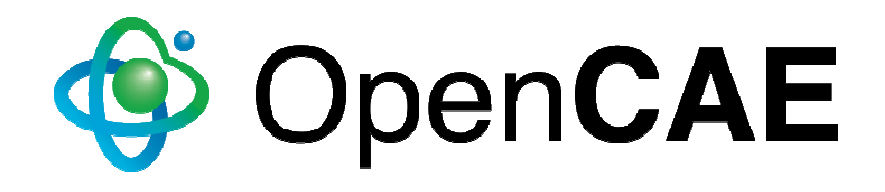

Copyright © 2018 The Open CAE Society of Japan

This work is licensed under a Creative CommonsAttribution-NonCommercial 4.0 International License.

http://creativecommons.org/licenses/by-nc/4.0/

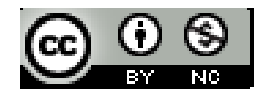

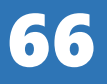